#### #1 GUIDE TO THE ATARI ST

 $\sqrt{2}$ 

Volume 3, Number 4 November 1988 USA \$14.95 • Canada \$19.95

**Make Your Musical Mark!** 

# The Professional ST

### ST-The Ultimate **MIDI Machine**

# On Disk:

Add Sound to **Your Animations!** 

**Desk Accessory** Calendar

**Scientific Plotter** 

### Reviewed:

**LDW Power Superbase** Professional **Masterscore Publishing Partner** Professional

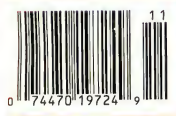

# **The Birth of**

#### A Partial List of Features **Commands**

Fully interactive 2 dimensional & TRUE 3 dimensional

capabilities<br>
A Multiple 3D views can be opened and modified at any time<br>
A user can work in any combination of views with all views<br>
A standly updating at all times<br>
A Multimate generation of ANY orthographic view includi

ATARI

9 zoom modes allow magnification's of up to 1,000,000 times The ability to overlay other programmes from within DynaCADD

#### Dimensioning

Auto Dimensioning includes; Mechanical and Architectural formats Full 2D and 3D dimensioning is supported Baseline, chaining, angular and linear dimensioning is supported

Automatic tolerancing in any of three different styles Text orientation using any one of the three different systems<br>(uni-directional, angled or aligned)

Sophisticated command nesting allows the following partial list of commands to be accessed at any time: Zoom in or out Zoom a window Scroll or "Pan" the page Center the page on a point Multiple 3 Dimensional dynamic rotations at any angular increment Rotate any 3 Dimensional view to a predefined co-ordinate plane Zoom a 3 Dimensional view in or out..

#### Fonts

Full featured Vector Font Editor Automatic proportional spacing can be activated or deactivated<br>with the click of a mouse<br>Up to 16 extremely high resolution fonts can be active in any<br>drawing with no need for repeated disk access

#### Insertion

Insert POINTS, LINES, CIRCLES, ARCS, FILLETS, ELLIPSES, ELLEPTICAL ARCS, TEXT, BOX, POLYGON, POLYFIGURE and SUBFIGURES using a wide variety of modifiers

# a New Breed

#### Introducing DynaCADD."..a Professional CADD Solution at a Fraction of the Cost

DynaCADD is a 2D and true 3D Computer Aided Design and Drafting software solution that will turn your personal computer into a sophisticated and powerful CADD work station. With electrical, mechanical, architectural or civil applications DynaCADD provides a total design and drafting solution. DynaCADD revises, designs and details drawings in 2D or true 3D, reads and writes the industry standard

DXF file formats and provides compatibility. with the new Desktop Publishing solution. Calamus. DynaCADD proves itself invaluable from conception to output by offering an alternative solution to expensive, difficult to use 2D and 3D CADD systems. DynaCADD brings mainframe CADD capabilities to the CADD Professional at a fraction of the cost.

### SPECIAL OFFER!!

For a limited time only Save up to \$150.00 off our introductory price of \$695.00. Trade in your existing Atari ST CAD package and receive up to \$150.00 in credit against the purchase of DynaCADD

Call us for details

#### Information Commands

DynaCADD gives you the ability to: Measure distances, angles and perimeters Verify location and style List database extents, drawing parameters.

#### **Entity Transformation**

Translation between 2D or 3D positions, circular arrays, mirror, linear arrays, stretch, sweep, rescale, project, revolve, trim and divide

<sup>3</sup> Dimensional entity transformation of any view into 2

Dimensional entities Select entities for transformation & editing using; Digitize, Windows, Windows Out, View Windows or Last...

By entity color By entity layer

By chaining with direction and much more

#### Plotter Output

Both HPGL and DM/PL and compatible plotters are supported

Plots can be generated at a constant 1:1 ratio or a drawing can be automatically scaled to any degree Plotting extents can be defined using: The drawing page The current extents

A definable plotting window The database extents Plotter and printer output can be directed through the serial port, parallel port or to a disk file (ie; i/o redirection)

#### Printer Output

Laser Printers, draft and final mode Epson and compatible printers are supported, both 8 and 24 pin All drivers allow; Quickplots, Final drafts utilizing the printers highest graphics mode, multi sheet prints, scaled and constant ratio prints

#### Data Transfer

DynaCADD reads and writes both DXF Entity and DXF Drawing Files

DEF File Format is included to insure upward compatibility to all versions on all micro computers DynaCADD allows compatibility with the new Desktop Publishing solution. Calamus

#### System Requirements:

Atari 1040ST or Mega series, minimum <sup>I</sup> MByte of memory. <sup>1</sup> MByte disk drive and a Monochrome Monitor

To order and for more information please contact: ISD Marketing, Inc. 2651 John Street, Unit #3, Markham, Ontario, Canada L3R 2W5 Tel: (416) 479-1880 Fax: (416) 479-1882

### Commitment to the

⊜

and I

Future A modular design structure provides the basis for continued upward growth of the DynaCADD solution. A strong commitment to research and development and a world wide support mechanism combined with a young experienced dynamic programming team, are your insurance that the DynaCADD package will remain on the leading edge of CADD technology. Upgrade modules currently under development include surface design and image design, both with the same easy to use graphic interface of the<br>DynaCADD base module.

# **Mark Williams Raises** C Programming To A New Level.

#### New source level debugger, csd, cuts development time in half!

Now, on top of the world's best C compiler, Mark Williams brings you csd, the world's only source level debugger for the Atari ST!

With *csd*, you actually debug in C. Forget about trying to find bugs in clunky assembler and struggling with long dumps, csd gives you the interactive advantages of an interpreter plus the speed of a compiler. An

indispensable companion for Mark Williams C.

Reviewers have been raving about the IBM version of csd for years:

"csd is close to the ideal debugging environment...a definite aid to learning  $C$  and an indispensable tool for program development."

-William G. Wong, BYTE

Atari St

"This is a powerful and sophisticated debugger built on a well-designed, 'serious'compiler."

-Jonathan Sachs, Micro/Systems Journal

#### FEATURES

- Mark Williams C For the Atari ST
- New! Resource Editor includes compiler/ decompiler for direct access to resource text
- New! Peephole optimization-faster com pile times and faster code
	- Full access to AES/VDI libraries with complete documentation and examples
	- Source and object code for RAM disk cuts compile time in half
	- Integrated edit/compile cycle: editor automatically points to errors.
	- MicroEMACS full-screen editor with commented source code
	- Full <sup>K</sup> & <sup>R</sup> plus ANSI extensions • Microshell Command Processor,
	- a powerful UNIX style shell • Complete symbolic debugger and assembler
		-

MARK WILLIAMS C FOR THE ATARI ST: \$179.95 csd C SOURCE DEBUGGER: \$69.95 60 DAY MONEY BACK GUARANTEE

- VERSION 3.01 • Powerful utilities: make, linker, archiver, egrep, sort, diff and more
- Over 600 pages of documentation with more than 100 sample programs

#### New! csd <sup>C</sup> SOURCE DEBUGGER:

- Cuts development time in half! • Debug in <sup>C</sup> source code not
- assembler • Provides separate source, evalua-
- tion, program and history windows • Ability to set trace points and
- monitor variables • Can interactively evaluate any <sup>C</sup>
- expression • Can execute any <sup>C</sup> function in your program
- Trace back function • On-line help screens

#### WE'VE UPPED COMPILER PERFORMANCE, TOO!

Our new Resource Editor makes creating window driven interfaces with icons, alerts, pull down menus and dialogue boxes a snap. And its exclusive compiler/decompiler lets you directly access resources, making changes

quick and easywhile simplifying project management. Unparalleled compiler speed, fast, compact code, complete utilities and outstanding documentation have made Mark Williams C the preferred compiler for the Atari ST. Reviewers enthusiastically agree:

"Mark Williams  $C$  may be the best implementation of  $C$ on the Atari ST to date... not only for the experienced, professional developer, but also for the weekend programmer." -George Miller, COMPUTE!'S Atari ST Disk and Magazine

"... the all-around best choice for serious software development on the ST."

Hams<br>Hams

Atari<sup>ST</sup>

-Douglas Weir, Analog Computing

#### COUNT ON AN UPSTANDING REPUTATION.

Mark Williams has been producing and improving quality programming tools since 1976. A good reason why the Mark Williams C compiler is the one chosen by Atari. And just one more reason you should choose Mark Williams, too.

#### SPECIAL UPDATE OFFER AVAILABLE NOW!

If you already own Mark Williams C, a special update offer is available for version  $3.0$  and  $csd$  by calling Mark Williams. If not, there's never been a better time to ask your Atari dealer about Mark Williams C and csd. Or you can order by calling 1-800-MWC-1700. (In Illinois, 1-312-472-6659)

> **illum**<br> **I** Milliams<br> **I** 430 W. Wrightwood, Chicago, IL 60614 Williams Company © 1988 Mark Williams Company

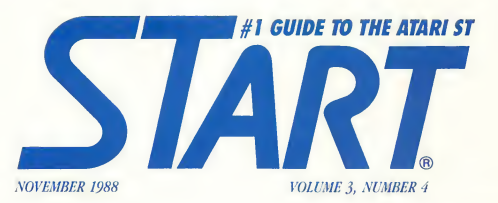

#### FEATURES

- 20 The Professional MIDI Machine by Jim Pierson-Perry And How It Grew
- 28 **july Talkies!** by Jim Kent Add Sound and Music to your Video Animations!
- **56 ST SciPlot** by David P. Heddle
- 99 **Pro Calendar** by Anthony Barbieri An Appointment Colendor Desk Accessory

# SBT For the ST Poge 41

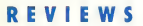

- 33 LDW Power by Kevin V. Ergil <sup>A</sup> Fast, Powerful Lotus-Compatible Spreadsheet
- **41 The SBT Database Accounting Library** by Jeffrey Daniels A Preview of a High-end Accounting Pockage
- **63 Steinberg/Jones MIDI Power** by Jan Paul Moorhead The Pro-24 Sequencer ond Mosterscore
- 69 Publishing Partner Professional by Frank Kliewer A START Preview
- 75 Superbase Professional by Heidi Brumbaugh <sup>A</sup> Full-powered, Programmable Relational Database Manager

#### DEPARTMENTS

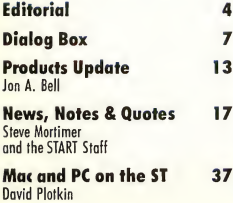

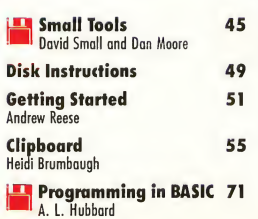

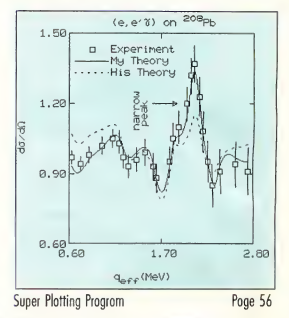

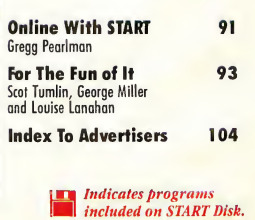

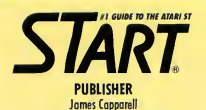

ASSOCIATE PUBLISHER John Taggart

> EDITORIAL Andrew Reese, Editor

Jon A. Bell, Associate Editor Heidi Brumbaugh, Programs Editor Gregg Pearlman, Assistant Editoi Tom Byron, Assistant Editor Carolyn Cushman, Editorial Assistant

Contributing Editors: Christopher Chabris, Tom Hudson, David Small, David Plotkin, Jim Pierson-Perry

Contributors: Anthony Barbieri, Jeffrey Daniels, Kevin V. Ergil, David P. Heddle, A.L. Hubbard, Jim Kent, Frank Kliewer, Louise Lanahan, George Miller, Dan Moore, Jan Paul Moorhead, Stephen Mortimer, Scot Tumlin

CREATIVE SERVICES

Linda Tapscott, Director of Creative Services Rick Binger, Art Director Dwight Been, Associote Art Director Georgia Solkov, Photo Editor Katherine Murphy, Ad Production Coordinator Julianne Ososke, Collateral Printing Coordinator

Cover Photography: Fred Stimson Cover Models: Erin Allinson/Grimmé; Linda Dixon Guitar Provided by: Haight-Ashbury Music Center

ADVERTISING SALES For advertising information, coll (415) 957-0886

CIRCULATION Manny Sawit, Director Amber Lewis, Subscription Coordinator Dennis Swan, Distribution Coordinotor Denny Riley, Telemarketing

#### ANTIC PUBLISHING, INC.

James Capparell, President; Donald F. Richard and Richard D. Capparella, Board of Directors; Lee S. Isgur, Advisory Board; John Cady, Controller; John Taggart, Associote Publisher

#### **ADMINISTRATION**

Maggie Birch, Credit Manager Brenda Oliver-Owens, Accounts Receivables Manager Fidez Bituin, Accounts Receivables Supervisor

General Offices, Catalog Customer Service, (415) 957-0886, 8 a.m. to 4 p.m. Pacific, START, 544 Second Street, San Francisco, CA 94107. Credit Card Subscriptions and Catalog Orders: (800) 234-7001. START Subscription Customer Service: For subscription changes of address and inquiries, include subscription label and write to START Subscriptions, P.0. Box 1569, Martinez, CA 94553 or call (415) 372-6002 9 a.m. to 4:30 p.m. Preific.

#### SUBMISSION INFORMATION

START welcomes submissions. Please include both hard copy printouts of articles and program listings os well os disk files on ST compatible disks. Media will be returned if self-addressed, stomped mailer is supplied. START assumes no responsibility for unsolicited editorial materials.

No part of this publication moy be reproduced, stored in a retrieval system, or transmitted, in any form or by any means, electronic, mechanical, photocopying, recording, or otherwise, without the prior written permission of the publisher. START is an independent periodical not affiliated in any woy with Atari Corp. ATARI is a trademark of the Atari Corp. All references to Atari products are trademarked and should be so noted. START is a trademark of Antic Publishing, Inc. An Information Technology Company. Copyright © 1988 by Antic Publishing. All Rights Reserved. Printed in USA.

November 1988, Volume 3 Number 4. START Magazine (ISSN M0B89-62I6), is published monthly by Antic Publishing, Inc., 544 Second St., San Francisco, CA 94107. Third Class postage paid at Waseca, Minnesota. Subscriptions: U.S. \$79.95 (12 issues with disk). Canada and Mexico \$87.95 (12 issues with disk). Other Fareign \$91.95 (12 issues with disk). POSTMASTER: Please send address changes to START Magazine, P.O. Box 1569, Martinez, CA 94553.

# **Rditorial**

Any ST owner knows that their machine is a professional computer-easily able to handle almost any computing task. But the ST hasn't had the general acceptance of the "blue" or "fruit" computer, except in one area: music. In our feature this month, Jim Pierson-Perry traces the parallel growth of MIDI and the ST as they've grown up together. You'll learn why the ST now stands head-and-shoulders above those other two on stage and in music studios.

This issue is all about new *professional* software on the ST. You'll find reviews of LDW Power, a new Lotus-compatible spreadsheet that outclasses 1-2-3, and Superbase Professional, a relational database manager that outstrips dBase. You'll also find previews of SBT, a superb business accounting software series, and Publishing Partner Professional, a major upgrade of a familiar DTP program.

We've also focused on professional programs on the START disk. In a first for START, we're publishing a program that runs only on monochrome monitors: ST SciPlot, written by University of Illinois physics professor David Heddle. When you boot it up, you'll know why immediately; it's a truly professional scientific graphing program that demands the high resolution of the ST monochrome monitor. And it's only on your START disk.

There's another first on this issue's START disk: finally, ST animators can add sound and music to your animations easily with the START Audio-Video Sequencer, a professional-quality "dubbing" program written by Jim Kent, the father of ST Animator and Cyber Paint. This one runs in color only, because what's animation without color?

If your business needs demand that you keep to a schedule (and whose don't?), you'll appreciate our Professional Calendar. It's a Desk Accessory appointment calendar, complete with notes, alarms and reminders (but no other extraneous accessories to clutter up your computer's memory).

There's lots more in this issue and on your START disk. If a "blue" or "fruit" computer owner tells you that your ST just isn't professional, shove this issue of START in his hands and tell him to be quiet and read it. But don't be surprised if he asks you afterwards where to find the nearest Atari dealer!

indr -\*2-«

Andrew Reese Editor START, The #1 Guide to the Atari ST

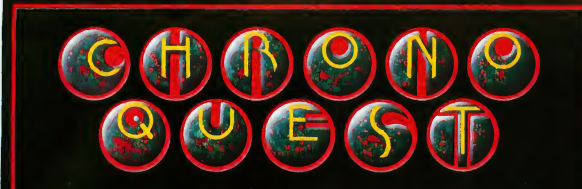

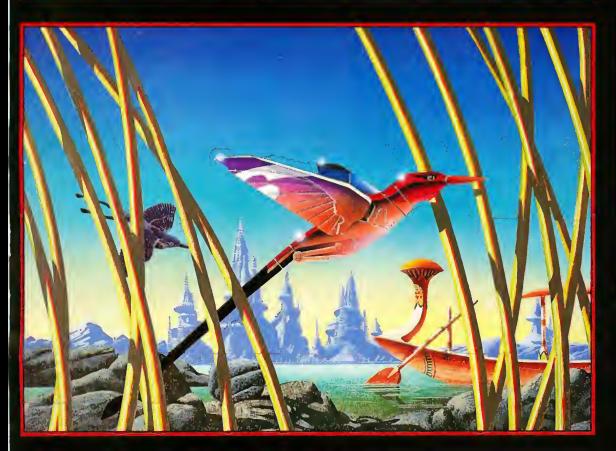

# .<br>- FB

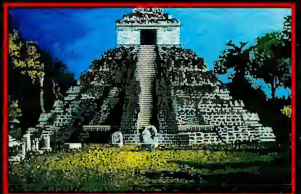

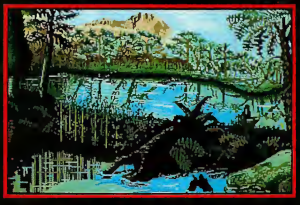

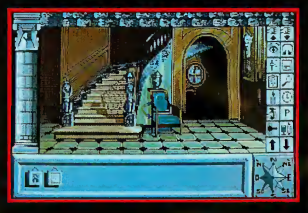

Computer Software Service 2150 Executive Drive Addison Illinois 60101 Toll Free: 1-800-422-4912 In Illinois: 1-800-331-SOFT

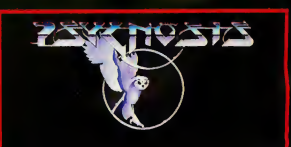

#### A CLASSIC ADVENTURE GAME FROM PSYGNOSIS

- FULL ICON CONTROL
- BRILLIANT GRAPHICS
- FIENDISH PLOTS
- \* A RACE AGAINST TIME
- 4 DISKS ATARI. 3 DISKS-AMIGA
- **\* IBM VERSION COMING SOON**

#### CHRONO-QUEST

This is the first of a new generation of adventure games from Psygnosis. An<br>adventure game in the classic sense.

Your quest begins in your fathers chateau circa 1920, there you find (or should find) your fathers latest invention; a fantastic time machine. Your<br>father is dead, murdered, you are the prime suspect. A letter left by your father leads you to think the real culprit was Richard, his not so faithful<br>servant. But he has escaped to the future using the time machine . . . who<br>will believe your fantastic story ... do you believe it?

You will be presented with many objectives; ultimately you will have to<br>travel through time to collect the fragments of magnetic card to drive the<br>Time Machine into the future. There you will have to  $\cdot$  , A Meanwhile, th going ... <sup>3</sup> hours and <sup>250</sup> minutes and even more immediate objectives later, you are standing in the hallway thinking . . . hellpppp!!!!!!!

ATARI ST/AMIGA/IBM - \$49.95

Screen Shots are from the ST, version.

## Practical Solutions presents

八

### **NDEOKEY RGB** to Color Composite Converter for the Atari ST®

 $\Gamma$ <sub>J</sub> Practical **WE** Solutions®

602-884-9612 1930 E. Grant Rd.. Tucson AZ 85719

 $\mathbf{C}$ 

# **Dialog Box**

#### Letters From Our Readers

#### Public Domain Or Not?

<sup>I</sup> am the public domain disk librarian for the Owen Sound Atari ST club, and <sup>1</sup> also belong to the Toronto Atari Federation (TAF). <sup>1</sup> would like to know your magazine's thoughts on some items.

As I understand, you have back issues of some issues of START, but do not promote the sale of them, and some are out of print. Some magazines (1 don't know if yours is one) put their articles and programs on CompuServe and GEnie.

<sup>1</sup> would like to know if/when pro grams published by START and placed on their disks become public domain, if at all.

Ross Cooling Kimberly, Ontario Canada

We do put back issue programs and documentation from START and Antic on Antic Online, our electronic magazine on CompuServe. Log onto CompuServe and type GO ANTIC to check the current listings. At this time, START programs do not go into the public domain.

Even if an issue is sold out, you can still order its disk from us. Just call (800) 234- 7001 and specify the disk from the issue you want. To get a particular article from an out-of-print issue, send us a selfaddressed, stamped legal size envelope and \$1 and we will send you a photocopy of the article.

#### Under New Management

In the Special Business Issue of START, you reviewed some business programs, including The Inventory Manager. Please be advised that Regent Software is no

longer distributing the program, and <sup>I</sup> am now marketing Inventory Manager myself. It now sells for \$39.95.

For a free brochure, please write me at this address:

Walt La Foret P.O. Box 166 Fountainville, PA 18923

#### Start Selector Questions

The START Selector program from the Special Business issue of START is one of the most useful pieces of software I've been able to acquire at any price for my ST. (1 believe I've seen a review of a product that performs a similar function priced at \$15 or more)

Alas, <sup>1</sup> have some bad news-it ap pears I've encountered a bug. However, it's a situation where I have to do something to make it happen, and can be avoided.

<sup>1</sup> have a Supra 20-megabyte hard drive running driver version 2.62. (This bug doesn't show up with the hard drive off.) <sup>I</sup> have DEGAS Elite in a folder named DEGAS (I have encountered the bug with other programs under the same conditions) on logical drive "E." If <sup>I</sup> run DEGAS and select Drive B from the DEGAS menu, then attempt to load without a disk in the drive, <sup>1</sup> get the

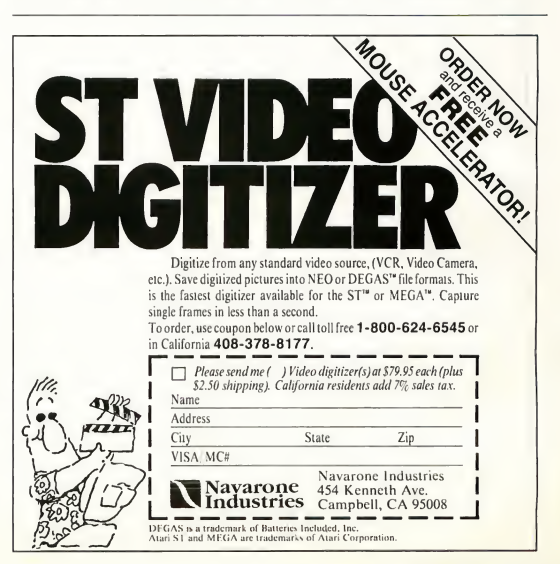

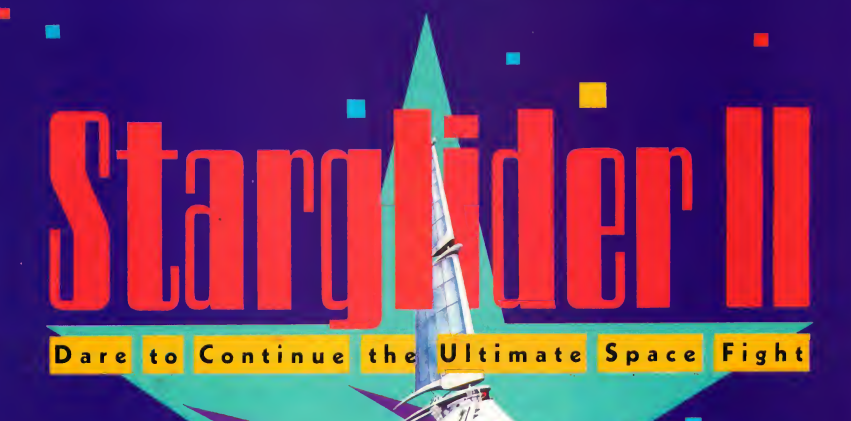

he time is the distant future, in a remote corner of the universe. A hostile horde of creatures from the planet Egron is back to capture your home planet, Novenia. You climb into the cockpit to destroy—once and for all—this alien race. Are you ready for the ultimate space fight? Starglider II, the eagerly awaited sequel to Starglider, streaks onto the screen with more astonishing graphics than ever imagined! With a 3D instrument panel and fast, furious, futuristic weapon system.. .it's the most extraordinary cross between flight simulator and shoot 'em up arcade game created!

LANDMARK TECHNOLOGY—ONE STEP FURTHER! Superfast solid 3D graphics give you an incredibly realistic feeling of flight.

SPECTACULAR SOUND EFFECTS add to the game's startling effects.

MULTIPLE CONTROLS, FAST-PACED ACTION with an amazing array of flying creatures and crafts—all aimed at you! LONG AWAITED SEQUEL to the highly acclaimed Starglider. Now, Starglider II brings you even more technological breakthroughs.

P.O. Box 2227, Menlo Park,

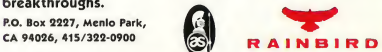

÷

HOW TO ORDER: Visit your software dealer, or call (B00) 937-6900 from U.S. or Canada for Visa, Amex<br>MatterCard, or C.O.D. To order by mail, send check/money order: Rainbird, P.O. Box 8123, San<br>Francisco, CA 94128. CA add -

AVAILABLE ON: IBM 356K, CGA/EGA 16 Color \$39.95. Commodore Amiga and Atari ST 312K \$44.95.<br>Rainbird and Rainbird logo are trademarks of British Telecommunications plc. IBM, Commodore and Atari are<br>Corp., respectively.<br>Corp

# Dialog Box

standard alert "The drive doesn't respond, etc." <sup>I</sup> then choose Retry or Abort from the GEM alert. Then, if <sup>I</sup> click Cancel on the START Selector, <sup>1</sup> get four bombs and have to reboot.

<sup>I</sup> don't have any problems as long as <sup>I</sup> don't attempt to load from a drive that doesn't have a disk in it and this doesn't show up with the hard drive off.

In my opinion this does not detract from the excellence of your program. I just thought you might want to know that <sup>I</sup> had come across this.

Gregory Gatz Spring, TX

We were able to duplicate this problem once running DEGAS in a folder on an ICD hard drive. However, following Murphy's Law, when we called programmer Charles Johnson to tell him about it we were unable to duplicate it. Because of this, he's not sure whether the problem is a bug in START Selector or something else; however, be aware that this situation can occur, and it's best not to try to read from a drive that doesn't have a disk in it under these circumstances. It's nearly impossible to track down a bug that can't be reliably duplicated; however, we'll keep you informed if we're able to pinpoint the problem.

#### More On The Start Selector

Here is an idea about the START Selector (Special Issue #3). <sup>1</sup> would like to use the chosen function, as "save" or "delete" to appear in the START Selector menu to confirm my actual choice, especially when <sup>I</sup> am in a hurry and things can go wrong. But is it possible?

A Swedish subscriber Stockholm, Sweden

No. This must be written into the program that is calling the Item Selector.

#### Truth In Advertising?

The World's Greatest Solitaire Program (START Summer 1988)? Not by a long shot.

First, you're guilty of boldly proclaiming the benefits of a bug. Picking up and moving less than an entire column of cards is illegal. Therefore, a program which allows you to do so is allowing you to cheat, and that is a bug.

Second, I think that it's ergonomically improper to put the "GAME" and "EXIT" boxes between two areas of high activity (the "Aces Spaces"). Too much time is spent dragging cards across those boxes. When <sup>1</sup> play a game, <sup>I</sup> do it to relax; and if sometimes <sup>I</sup> am a little less than careful in my handling of the mouse that is excusable-except by this game. Too many times I have accidently started a new game in the middle of an "old" one because of careless dragging.

Third, another bug popped up during one of my games-I noticed two of the same cards (two deuces of clubs).

<sup>I</sup> don't mean to disparage what is otherwise an excellent program; it clearly took a lot of talent to write it. But to me, David Addison's Klondike Solitaire, written in GFA BASIC, is still the best.

David B. Rogers St. Maries, ID

Because of the wide variation in rules for Solitaire/Klondike/Canfield (or whatever you want to call it), we decided it would be more flexible to let you move less than an entire column of cards than to forbid it completely. If you consider this cheating, don't do it! We tested the program extensively and never encountered the bug you described with the deuce of clubs. Klondike programmer Rob Lech is looking into the problem.

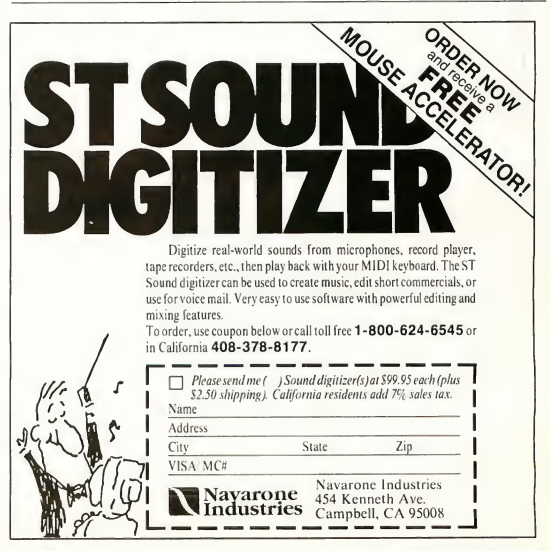

## FOUR WAYS TO MAKE YOUR ST TREAN

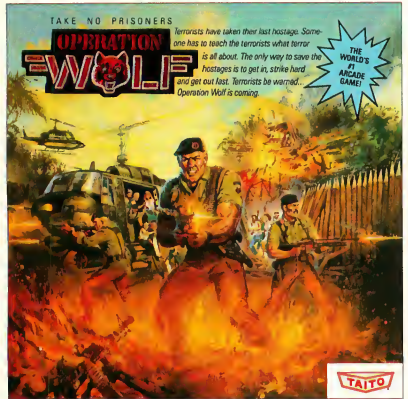

e homel All the action of this awesome hostage rescue are ready for home video play

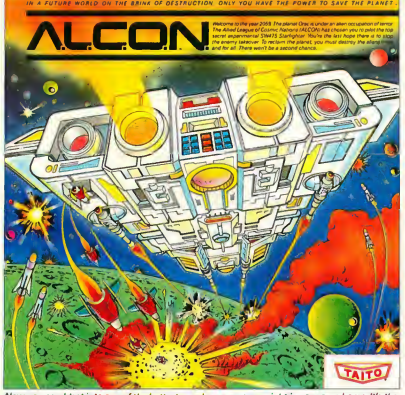

Now you can blast into one of the hottest arcade space games right in your own home. It's the netary combat. You've never seen action like this on your home comp

If you want to make your Atari ST explode with action you've got to give it dynamite games. These are the world famous original arcade screamers. Operation Wolf,<sup>"</sup> Alcon," Bubble Bobble<sup>"</sup> and Arkanoid<sup>"</sup> will make your ST do things you didn't think were possible.

Everyone knowsthat arcadegames are the benchmark for all other video games and Taito THE CANN CANAL IN TOWARD

Taito,<sup>®</sup> Operation Wolf,™ Alcon,™ Bubble Bobble<sup>7M</sup> and Arkanoid<sup>7M</sup> of Taito America Inc. Copyright © 1988.

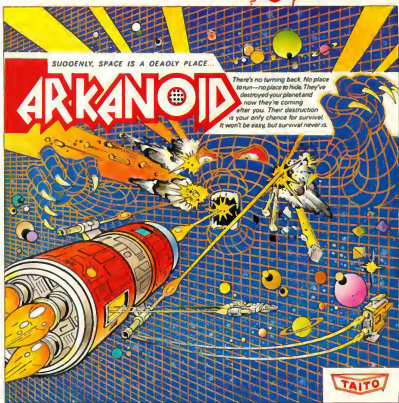

Add this arcade classic to your video voted "one of the best home video games ever" by Electronic Game Player Magazine

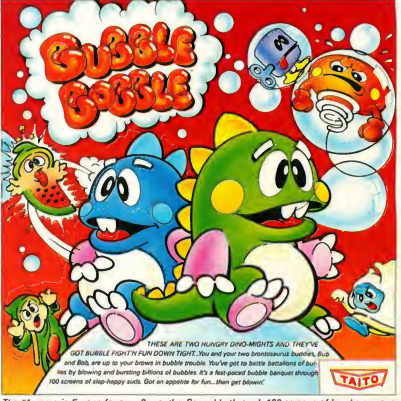

.<br>The #1 game in Europe for over 3 months. Scramble through 100 screens of laughs as your<br>brontosaurus buddies, Bub and Bob, drive you crazy with non-stop action.

has been an arcade leader since 1953. Since then we've made over 1,000 classics for arcade and home play. Count on Taito to bring the heat of the arcade to your home computer.

Buy Taito products at leading stores everywhere. Visa/Mastercard holders can order direct anywhere in the United States by calling toll free 1-800-663-8067.

**ights reserved. Atari and Atari ST are trademarks of Atari Corporation. Adver**tisement by: Qually & Company, Inc. (Chicago).

COMINGSOON. THECLASSICMIND GAME. OIX

# **Dialog Box**

#### Star Trek In Basic?

<sup>1</sup> am writing to you from a Federal Penitentiary, where <sup>1</sup> am currently an in mate. <sup>I</sup> got your address from a book entitled "The Essential Atari," by Jerry Willis.

The reason <sup>1</sup> am writing is because I'm in a slump over ST information. <sup>1</sup> work with a 1040 for six hours daily in the education department here, learning BASIC, and I'm doing video game-type programming.

<sup>I</sup> know BASIC isn't exactly a good language to program graphics but it's all <sup>I</sup> have, and considering everything, <sup>I</sup> think I'm doing pretty well with it. Right now I'm writing a "Star Trek" video game that's rather elaborate and needs some fast graphics to make it look good. <sup>1</sup> would also like to get a full screen of graphics, instead of having to stay in side a window. <sup>I</sup> know that the ST has built-in routines that will enable me to do this, however I don't have the information necessary to tell me how to go about it.

It would really be a help if you could tell me how to use the VDISYS command to call the subroutines, and where to PEEK and POKE.

If any ST owners out there would be so kind as to send me something for my ST l will be greatly appreciative, and you may well be partially responsible for making an otherwise unproductive existence very productive.

You can write to me or send information to the address below:

Reginald Still No. 02595-097 United States Penitentiary 3901 Klien Blvd. Lompoc, CA 93436

Atari ST Peeks and Pokes (Abacus Software, S16.95, P.O. Box 7211, Grand Rapids, MI 49510, (616) 241-5510) has a good discussion of VDISYS routines. This book was

published when the ST first came out, and as such is one of the few sources that give specific examples for use with ST BASIC.

#### Cheers For Charts

Three cheers for START Charts! <sup>I</sup> have seen this approach used in so many IBM magazines, and <sup>1</sup> was glad to see START incorporate this procedure.

Here are some START Charts that <sup>1</sup> would like to see:

- C compilers (Megamax, Mark Williams)
- Laser printers (Postscript, down loadable fonts?)
- Scanners (Navarone; any others?) I'm really glad to see Atari back in the market and I'm so excited about my new ST.

Brian LaChance Wolcott, CT

#### Getting Back To The Basics

Your column "Programming In BASIC" is exactly what I've been waiting for since START began publishing. I'm a casual ST user, and your kind of inform ative articles make my day.

At last! Now this magazine has something for me at my level. I look forward to discovering more about the ST and GFA BASIC from articles like yours.

Mark K. Brown Ashland, OR

Dialog Box **START** 544 Second Street San Francisco, CA 94107 Or leave us a message on CompuServe using the Antic Online Mailbox—just log on and type GO ANTIC.

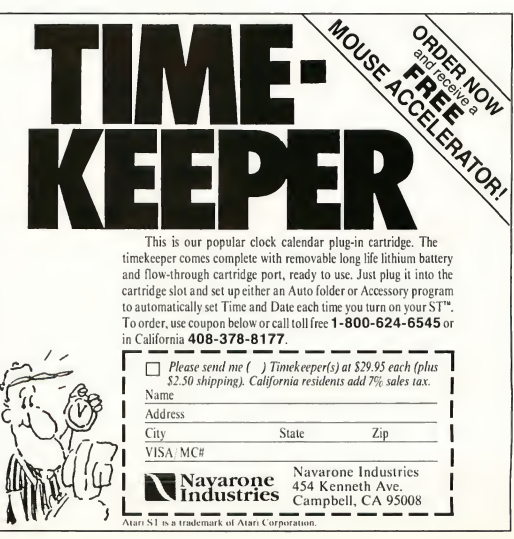

# Extra sensory perfection!

#### EXPERIENCE A NEW UNIVERSE OF SIGHT AND SOUND be fleeting —his life

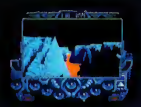

Powerful graphics and visual effects, together with superb music and sound, make Captain Blood a sensory feast. But for Captain Blood such pleasures may

force is being drained by 5 unfriendly clones. As Captain Blood, you must locate all 5 of these Blood broth ers among 32,768 planets and assimilate them before the ship's auto-bionic functions take over and render you completely inhuman. You're already 50% machine!

\*

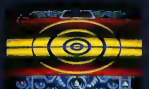

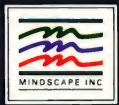

So get moving. Pilot your way through Hyperspace and fly through treacherous terrains of strange worlds. And encounter even stranger inhabitants. Use a unique icon lan guage to pry clues from 12 fullydeveloped alien races. Go for it! Travel

space.Talk with aliens.

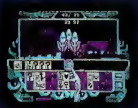

Find the clones. De stroy planets. And feast your eyes on your prize, the lady Torka.

If you're still man enough.

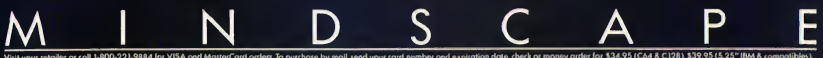

# **Products Update**

#### New ST Software and Hardware

#### New Fantasy From SSI

From Strategic Simulations, Inc. comes Heroes of the Lance, first in a series of the official TSR Hobbies Dungeons & Dragons computer games. In this single-player game, set in the Dragon-Lance game world, you can control up to eight characters. The game uses both text and graphics and is similar to other ST fantasy games. Pick your characters, decide on their strengths and weaknesses and set them out on a quest! Heroes of the Lance, \$39.95. Strategic Simulations, Inc., 1046 Rengstorff Ave., Mountain View, CA 94043, (415) 964-1353.

CIRCLE 277 ON READER SERVICE CARD

#### Supra's Megadrive

Supra Corporation has released their MegaDrive ST, a 40-megabyte hard disk drive that mounts inside the Atari Mega computer case. The drive connects to the internal DMA port (on the Mega's motherboard) and leaves the external DMA port available for the Atari laser printer or other peripherals. There is no external power supply; power comes directly from the Mega. Supra also furnishes formatting software that lets you partition the MegaDrive ST into as many as 12 drives. MegaDrive ST, \$995. Supra Corporation, 1133 Commercial Way, Albany, OR 97321, (503) 967-9075. CIRCLE 283 ON READER SERVICE CARD

#### Captain Blood

Captain Blood is a stunning new space arcade game from Mindscape. In it you play the title character, a cyborg looking for six clones who are draining your energy. Your mission? Hunt them down and ice them! You can choose to explore up to 32,768 planets; picking your choices through the colorful screen icons. Incredible landscapes (both real fractal and simulated vector graphic), digitized sound, music and fast-moving flight sequences add to the fun. Could this be the next Dungeon Master? Captain Blood, \$49.95. Mindscape, Inc., 3444 Dundee Rd. Northbrook, IL 60062, (312) 480-7667; (800) 221-9884. CIRCLE 281 ON READER SERVICE CARD

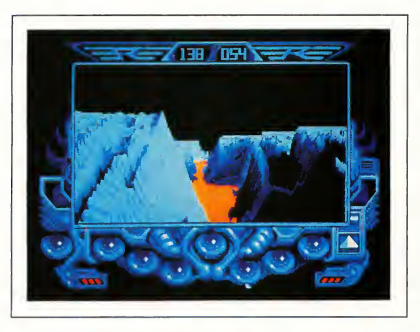

Captain Blood, Mindscape's stun ning new space arcade game with real fractal imagery and simulated vector graphics.

#### A Question Of Scruples

One of the most provocative board games today is Scruples, a game that demands its players make difficult decisions on moral dilemmas. A Question of Scruples is the computer version of this game-a game that asks tough questions and reveals the personalities, honesty and ethics of its players. In Scruples you can play with up to nine other human players, or against computer players chosen from 64 different personality types. A Question of Scruples, \$39.95. Virgin Games, distributed by Electronic Arts, 1820 Gateway Drive, San Mateo, CA 94404, (415) 571-7171. CIRCLE 282 ON READER SERVICE CARD

### **Products Update**

#### DynaCADD

ISD, Inc., has just released DynaCADD, a professional-level CADD program that's compatible with their high-end desktop publishing program Calamus. DynaCADD lets you create both 2D drawings and 3D objects for electrical, mechanical, architectural or civil applications. DynaCADD features an amazing variety and number of features, all available through multiple levels of icon menus. The program offers considerable power: automatic dimensioning (both European and North American standards) and the ability to alter any part of a 3D object, with the program automatically updating the orthographic views of the object. DynaCADD can

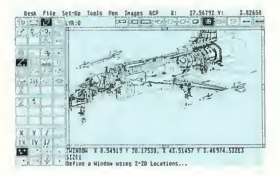

send its output to a wide assortment of printers (laser, dot-matrix) and pen plotters and supports the Postscript page description language. Requires a minimum of one megabyte of RAM, a one megabyte disk drive and a monochrome monitor. DynaCADD, \$695. ISD Marketing, Inc., 2651 St.John Street, Unit #3, Markham, Ontario, Canada, L3R 2W5, (416) 479-1880. CIRCLE 276 ON READER SERVICE CARD

#### **Off Shore** Warrior

Titus Software has released Off Shore Warrior, a fantasy arcade action game in which you compete in speedboat battles. In the future, an alien race has imposed peace on planet earth and has banned all warfare and armed conflict. As one of the boating warriors, you satisfy human desires for aggression as you jump waves, avoid rocks, fire at your opponents or force them onto rocks. Off Shore Warrior, \$39.95. Titus, 20432 Corisco Street, Chatsworth, CA 91311, (818) 709-3693.

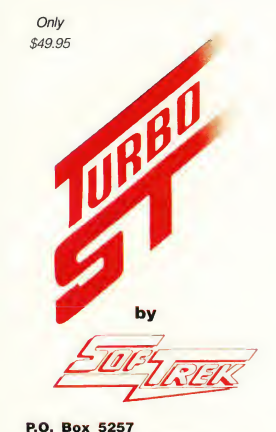

Winter Park, FL 32793 Phone: (407) 657-4611

#### The program you've all heard about ... Now better than ever!

- $\star$  Make your 520/1040 ST" outrun a Mega ST" !
- Speeds up the computer's response; saves time, reduces fatigue.
- **Low Cost: Less than half the cost of Atari's hardware blitter.**
- Not Copy Protected; Install on all your favorite program disks.
- Works on any 520, 1040 or Mega ST'" with TOS"' in ROM.

**Improved!** Featuring Auto-install, more speed enhancements, and compatibility with more application programs than ever!

#### Turbo ST vs The Blitter (% speed increase)

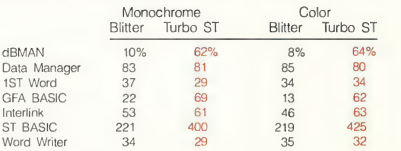

To order, see your local dealer or send \$49.95 plus \$2 for shipping and handling to SofTrek. Visa/Mastercard accepted. Florida residents add 6% sales tax. Version 1.0 owners may upgrade for \$1 by sending in your original disk before Nov. 1.

Benchmarks performed by paging through an appropriate data file using Turbo<br>ST<sup>''</sup> on a 1040 ST and the blitter on a Mega ST. TOS, ST BASIC, 520 ST, 1040 ST, and Mega ST are trademarks or registered trademarks of Atari Corp.

#### Turbocharge Your ST Computer Today!

# PROBLEMS? SOLUTIONS!

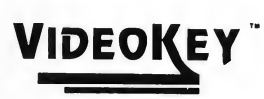

You say your computer doesn't have an RF modulator? There's no support for composite video? Not to worry! With VideoKey, now you can record your graphics creations or simply hook up a composite monitor or television! It is designed to provide the highest quality color composite video and RF output possible for any Atari ST computer. including the Mega. Color representation is great - the reds really are red and the blues are blue!

Along with composite video and a built-in RF modulator, VideoKey offers separate audio output for use with your stereo or amplified speaker. A monitor feed-through port is also provided so you can still use your RGB or monochrome monitor. (It's also compatible with Monitor Master, our monitor switchbox.)

VideoKey has some other nice features. It automatically powers on when your computer is on and in color mode - meaning no power switch for you to turn on and off! It boasts our exclusive Colorloc circuitry that prevents colors from "fluttering" or "floating" across the screen.

> All these features are contained in one external hardware unit with a

ww.g lasters

#### **ONLY** \$119.95

custom molded non-detachable cable and a low- profile injected molded case (approx.  $4 \times 5 \times 1.5$  inches) designed to compliment the ST.

VideoKey was optimized for low resolution use since nearly all games, graphic and animation software is for low resolution. Use with 80 column text is not recommended.

#### ONLY \$49.99

#### MONITOR MASTER

If you have both the RGB and monochrome monitors and hate cable-swapping then this device is for you! Plug both monitors in at once and a single push-button easily and safely switches between your monitors. Also offers a separate audio jack for use with your stereo or amplified speaker for a big, bold sound. And, if your computer is RF-equipped it allows hookup to your VCR or composite monitor. Non-detachable cable is included. The first and still the best!

COMING SOON!! Stereo/3-channel sound output for the ST! Call or write for details.

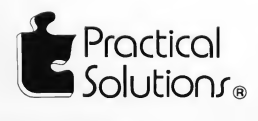

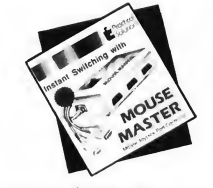

ONLY \$39.95

#### MOUSE MASTER

i;istoriktor

An innovative switchbox that allows you to instantly switch between your mouse and joystick (or other con troller)! It offers a third joystick port so you can plug in your mouse and both joysticks with no more frustrating cable swapping. Its compact case is attractively styled in a neutral gray color and a 2 ft. double-cable is included for comfortable use by either right- or left-handers.

#### DRIVE MASTER

A handy device, especially if you use pc-ditto from Avant-Garde Systems. With just a touch of a button, you can switch between your 5.25" and 3.5" floppy disk drives! It also works well as a switcher for two 3.5" drives. Custom styled case matches the Atari ST and comes with a 3 ft. detachable cable.

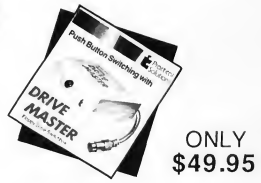

#### 602-884-9612

1930 E. Grant Rd.. Tucson, AZ 85719

ST is a registered trademark of Atari Corp.

# **ShopTalk**

#### Shopping for holiday gifts?

Make your holiday shopping EASY. Giv your friends a subscription to START They'll be able to use their ST in ways they've never dreamed.

#### Talking ST with your friends?

**ANDRY** 

START gives you complete coverage of the ST scene. News and reviews of the latest and best ST products, Information and programs c MIDI, desktop publishing, business applications, animation, graphics, gan utilities, and more. Witl the disk programs, you get top-quality software at an<br>| outrageously low price! APOSITION STATES

Mail in the order card now!

> **CALL TOLL-FREE** (800) 234-7001 **VISA/MASTERCARD ONLY**  $(7 am-6 pm$  PST)

The #1 Guide to the Atari ST

T QUARTERLY

Creek Scher State **extra State of State**<br>W. State State State<br>W. State State L. Andrew R. AT SURANTIN

F

START

# **News, Notes & Quotes**

What's Happening in the Atari World by Stephen Mortimer and the START Staff

#### GDOS Replacement

G+PLUS is a GDOS replacement by CodeHead Software. GDOS is an extension of the operating system that allows programs such as Microsoft Write and Easy Draw to display and output device-independent fonts and graphics at the highest resolution possible. Currently. GDOS causes speed degradation in some systems and some programs do not work properly with GDOS installed. G+PLUS takes the place of GDOS in the boot disk AUTO folder, offering speed and compatibility improvements over GDOS.

According to Charles F. Johnson, one of the program's authors. G+PLUS has shown no compatibility problems and will work with software previously incompatible with GDOS. Significantly, there is no speed degradation using G+PLUS. A special line drawing option allows the ST to operate 25% faster than normal on the Desktop.

A companion accessory included with G+PLUS allows different ASS1GN.SYS files to be installed without rebooting the system. The ASSIGN.SYS file tells the system what fonts are installed and where to find them. Normally, the computer must be reset for a new ASSIGN.SYS to be recognized. Under G+PLUS, the execution of a GDOS-based program will cause a specific ASSIGN.SYS file to be automatically loaded and installed. G+PLUS is available for \$34.95 from CodeHead Software, P.O. Box 1250, Pacific Palisades, CA 90272.

#### High Resolution Monitor

Moniterm, a giant in the monitor industry, has completed a high-resolution interface board for the Atari Mega and the Moniterm Viking <sup>1</sup> and Viking 2400 monitor. The board connects to the Mega's internal bus connector and provides a monochrome screen resolution of 1280 by 960, more than twice the size of the current ST monochrome monitor.

The board will also have a socket for the Motorola 68881 math coprocessor that may be installed at a later time. The Viking <sup>1</sup> 19-inch monitor and board will sell for a maximum of \$1,995, according to Ward Johnson, President of Moniterm. The Viking 2400 24-inch monitor will sell for \$2,595. Both monitors have an option for a non-glare screen. Properly written software should work immediately with the Moniterm monitor. For more information, contact Moniterm at 5740 Green Circle Drive, Minnetonka, MN 55343. (612)935-4151.

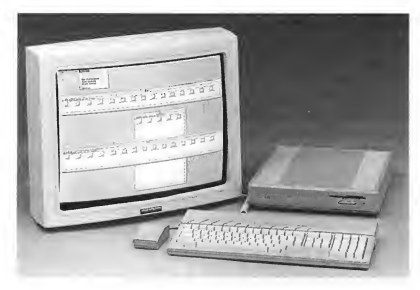

The Moniterm Viking 2400 high resolutian manachrome monitor dwarfs the Mega 4 beside it. Including the interface board that plugs into the Mega bus, the Viking 2400 lists for \$2595, while its smaller 19" causin lists for \$1995.

#### Precision Comes To The U.S.

Precision Incorporated, the English publishers of Superbase Personal and Professional and LOGiSTiK, has opened its doors in the U.S. Distribution and support of these products had formerly been handled by Progressive Peripherals & Software of Denver, Colorado. Precision Incorporated will now provide full support for all of its products from its offices at 8404 Sterling Street, Suite A, Irving, TX 75063. Their voice telephone number is (214) 929-4888 and their Fax number is (214) 929-1655.

### News, Notes & Quotes

#### Atari Hard Disk Fix

Berkeley Microsystems, creators of the BMS-100 hard disk interface board, has designed a replacement PAL chip for the Atari SH-204 20 megabyte hard disk. As shipped by Atari, the SH-204 does not report errors to the computer in media formatting, reading or writing. With the Atari Drive Enhancement, all errors are reported, curing erratic disk operations and problems of phantom partitions that can occur when using Supra or 1CD hard disk software.

The ADE chip simply plugs into a socket on the SH-204's host adaptor board. The retail price of the ADE is \$20 and it's recommended as a dealerinstalled option. For more information, contact Berkeley MicroSystems, 360 Oakland Avenue, Suite 5, Oakland, California 94611, (415) 465-6956.

#### Dot, Dot, Dot...

Have you been wondering what David Small is up to these days? First of all, he's finished Version 6 of the Data Pacific Magic Sac Mac emulator that offers much faster disk access speeds. More recently, since leaving Data Pacific David has been developing a 128K version of the Magic Sac. Currently the Magic Sac uses Apple 64K ROMs that are incompatible with software such as HyperCard and Adobe Il lustrator. The 128K emulator, popularly dubbed the "Super Sac," will not be marketed by Data Pacific but by a company run by David Small himself. Small expects the Super Sac to retail for about \$200 without the Apple ROMs. . . Early this summer at the NAMM show held in Atlanta, Atari created a MIDI developers council. The council is made up of several well-known ST MIDI companies, including Hybrid Arts, Sonus and Dr. Ts, and will try to further MIDI on the Atari ST line of computers. . .

If you've got a hot tip or an interesting product for the ST, we'd like to hear from you. Let us know at News, Notes & Quotes, START, 544 Second Street, San Francisco, CA 94107.

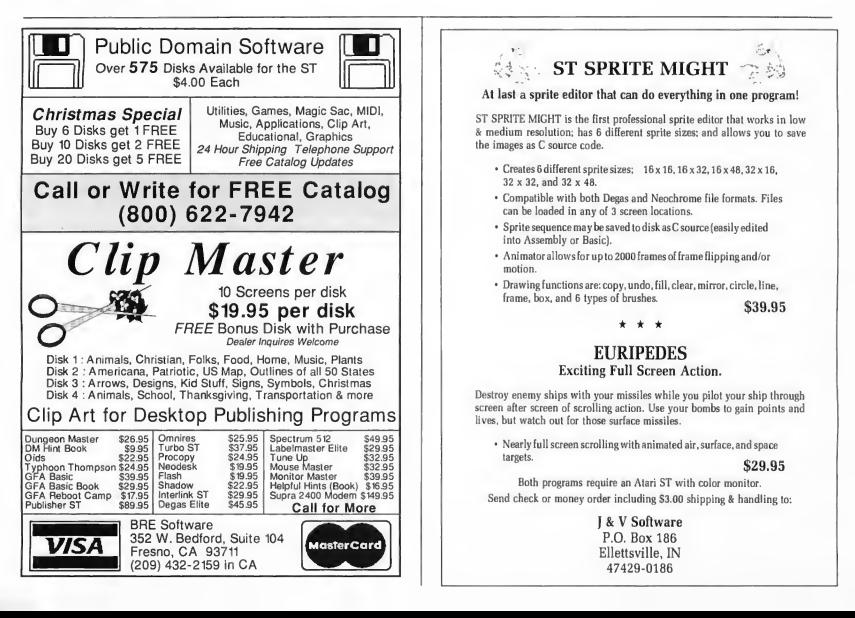

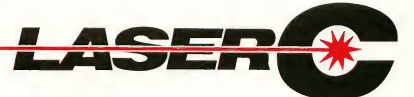

#### Zero to Sieve in 5

seconds! Because LaserC is fast. Really fast. Infact, so fast it can compile and

link the popular sieve benchmark in 5 seconds! Spend more time programming and less time waiting on the compiler.

Whether you're an amateur or a professional, LaserC is the right <sup>C</sup> language development system for you. LaserC has everything you need

to develop commercial grade applications or desk accessories for the ST.

LaserC is the *onlu* integrated C environment available for the ST. Program entry is a snap with the multi-window mouse and keyboard editor. Compile and execute your programs directly from the editor with a single keystroke!

Perform disk operations such as file copy, or run any program with just a few clicks of the mouse—there's no need to leave the editor.

In addition to the large compliment of UNIX<sup>™</sup> compatible library routines, LaserC

allows complete access to the ST ROM routines —all documented in the 650 page manual.

#### Introducing LaserDB-the

powerful source level debugger! Now you can view your source code while it runs. Monitor C variables, set breakpoints with the mouse, and evalu-

ate C expressions interactively. Multiple windows and easy command structure make debugging fast and efficient.

Get LaserC and LaserDB—the ultimate C development system for your ST.

"We converted Dungeon Master to Laser C and doubled or tripled our productivity. We now use Laser C exclusively for our ST Development. "

—Wayne Holder, President, FTL Games

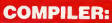

One-pass generating relocatable code. Absolute addressing of globals allows program's code and data to be as large as memory allows. Ultrafast linker accepts both Laser C and DRI format object files.

#### EDITOR/SHELL:

Integrated editor and development shell. Cut,copy, and paste between files. Pull-down menus and dialog boxes to control editor and run complier. Fast scrolling and text entry-supports large files. Special window can be used as a command line interpreter. Built-in dynamic disk cache and facilities for RAM resident compiler and other Laser utilities.

#### UTILITIES:

Resource Construction Pro gram, full-featured Make utility, linker, dissassembler, archiver/librarian accept Laser C and DRI objects files.

#### LASER DB:

Source and assembly level debugger. Evaluate any C expression to print or set variables. Source and assembly mode allows interaction with complier output. Disassemble or dump memory. Set breakpoints with the mouse on C lines or machine instructions. Watch C variables or machine registers. Multi-window user interface. Simple command structure.

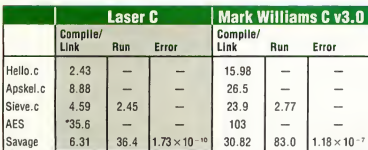

All times in seconds.

AES consists of nine source files totaling 1142 lines of code. AES is built using Make. Mark Williams C using RAM disk.

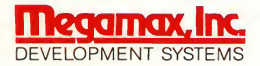

Box 851521, Richardson, Texas 75085-1521 (214) 987-4931

© Megamax, Inc. 1988, LaserC and LaserDB sold separately. If you currently own Megamax C for the ST, update to Laser C for \$20. Call for details. (214) 987-4931. Now available through distributers. UNIX'" is a trademark of AT&T.

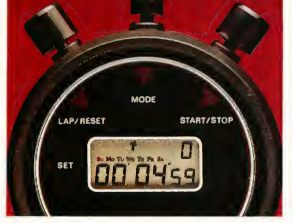

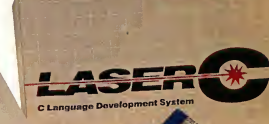

Atari S'

# $\mathcal{I}_{he}$ PROFESSIONAL MIDI MACHINE 21 EST E MARIE

And How It Grew

by Jim Pierson-Perry START Contributing Editor

In 1984, Jack Tramiel and associates formed Tramiel Technology, Ltd. to build and market an advanced home  $computer$ —the ST. Among their plans for the new machine was that it support the budding MIDI technology. Little could they have realized then just how important that feature would become. From little seeds do niche markets grow!

The ST and MIDI partnership has been one success story after another Capitalizing on the computer wave sweeping the music industry, the ST has quickly risen to a leadership role for musical applications. Along the way, MIDI acceptance and uses have grown far beyond the original scope-and the ST has been there every step of the way.

#### Why MIDI?

MIDI was a child of necessity. It was conceived initially as a way to cope with the explosion of new electronic instruments in the late 1970s, as syn thesizers became a major part of the music scene. One problem was that a single synth by itself sounded weak compared to acoustic instruments. A way around that was to play several synths together and get a fuller "layered" sound. Since most musicians have only two hands apiece, this approach was of limited use for live performances. Even with a tape deck in the studio, it was hard to play multiple keyboard tracks in perfect synchronization. Keyboard players needed a way to connect multiple synths as slaves to play under the control of a single master keyboard.

Some manufacturers began to build computer interfaces into their synths, but each, unfortunately had his own in terface scheme As long as you used all Oberheim equipment, for example, you were fine But the player who wanted to link gear from different sources together? Forget it.

#### Birthing Pains

In 1981 Japanese and American synthesizer manufacturers began discussing ways to develop a single standard for communicating musical performance data between instruments, regardless of company brand. This standard would describe both the interface hardware and the communications software to drive it. By June of 1982, enough work had been done on the standard so that some companies began to build new

synthesizers incorporating it. During this time, the standard was officially named as the Musical Instrument Digital Interface standard: MIDI.

The first public display of MIDI came at the National Association of Music Manufacturers meeting in January, 1983. With baited breath and crossed fingers, a Sequential Circuits Prophet 600 was connected with a Roland JP-6-and it worked the first time! It was finally possible to play a single keyboard and have the other track it perfectly.

In the first generation of MIDI synthesizers, some differences in interpretation of the standard arose that had to be resolved. Watchdog organizations were formed to control and nurture MIDI: the Japanese MIDI Standard Committee (JMSC) and the MIDI Manufacturers Association (MMA). A user group, the International MIDI Association (IMA), took over distributing the standard and educating musicians, retailers and developers on using it. MIDI standard specification 1.0 was officially released in October 1983 by the JMSC and MMA, then published in English with a detailed description by the IMA in  $M_{IQ_I}$ September 1985. **DH-100** 

CASIO

#### The Professional MIDI Machine

From the start, MIDI was anticipated to be a dynamic standard that would grow with need. The first major amendment came in 1986 with a standard for handling sampler data dumps. A second addition came in 1987 when the MIDI Time Code (MTC) was accepted. MTC provides a connection between MIDI and SMPTE, an absolute timing reference standard used throughout the professional audio and video world.

The most recent change has been acceptance of a MIDI data file standard by the MMA. Discussions on a universal file standard had been ongoing since sequencer programs first emerged in 1984. Anticipating its acceptance, several companies have already released programs that can read and save files in this format. Because of the continuing changes to the original document, the IMA has just completed and released version 4.0 a total rewrite of the MIDI detailed specification.

#### The Atari Angle: Pre-ST

Atari was a force in the MIDI market even before the ST was designed. In April 1983 a small Los Angeles com pany named Hybrid Arts was formed that set out to bring MIDI to the Atari 8 bit computer line. Founder Bob Moore stated that they chose the Atari because it was the sturdiest of the lightweight personal computers and stood the best chance of surviving a professional road tour. Any questions about basing their work on a "game machine" were quickly quashed when Hybrid Arts demonstrated the very first MIDI sequencer program at the January 1984 NAMM show.

This led to the MIDItrack II sequencer program for 48K Atari com puters in mid-1984, followed by the even more powerful MIDItrack <sup>111</sup> for the 130XE in 1985. Both were extremely well received. A series of patch editors, librarians and a sample editor for the Mirage filled out the product line, which continues to do well today.

#### A MIDI Computer

Computer support for MIDI was just starting in 1984. Although designed for communication between synthesizers, software developers quickly realized that MIDI could easily be extended to the computer front. A report on a MIDI software conference in 1984 carried the understatement that "everyone agreed MIDI could quite possibly become the focus of a revolution in the music industry." Quite true, but the revolution spilled over into the computer market as well. Once users discovered how computers could aid their musical pursuits, new applications appeared like wildfire. By the end of 1984 there were about 40 programs available for all makes of personal computers. This grew to greater than 165 programs by mid-1986 and shows no sign of tapering off even today.

Musicians in early 1985 had three choices for a computer. If you had a lot of money, you bought a Macintosh or an IBM PC; if not, you bought a Commodore 64. Suddenly that summer, a brand-new option appeared: the Atari 520 ST. This was the first personal com puter with MIDI as an integrated part of its hardware and operating system design-and the raw computing muscle to back it up.

From the very beginning, the ST was appealing to musicians. Other com puters required an external MIDI interface and there was no standardization among them. Software for a particular computer would also require a particular interface; pick the wrong one and you were locked out of other programs (a situation persisting today, particularly for the PC). With its built-in MIDI ports, the ST never had this problem.

The ST had its initial big break in Europe. As it competed easily with the Mac and PC on features, its significantly lower price led to quick acceptance. In the music market the ST took a commanding position that has never faltered. A report from the 1988 Euro-

#### Atari Firsts In The MIDI Market

Having been a part of the MIDI market from the beginning, Atari has racked up a number of "firsts" to its credit. Some of the more significant ones are:

<sup>1</sup> The first MIDI sequencer was demonstrated by Hybrid Arts at the Winter 1983 NAMM show. An 8-bit Atari computer was used to control a Prophet 600 synthesizer (one of the first instruments to contain the MIDI interface).

2 The ST was the first, and still only, personal computer to contain the MIDI interface as an integrated part of its design.

3 DX-Droid by Hybrid Arts was the first patch editor program for any computer to provide automated in telligent patch creation.

4 Hybrid Arts scored again with SMPTE Track for the ST, the first sequencer to include an integrated SMPTE interface module

5 Atari was the first computer com pany to exhibit at the NAMM show (Summer 1987). Since then, Apple and others have followed in its footsteps.

6 The first commercial non-music MIDI application was MIDl-Maze for the ST from Hybrid Arts.

7 The ST was the first computer with software (from Steinberg) to drive the new Yamaha DMP7 digital mixer.

8 Hybrid Arts' ADAP II is the first hardware/software product designed to edit DAT (Digital Audio Tape).

pean music trade show concluded that the industry ": . .is now totally dominated by the Atari ST." In the U.S., a poll taken by Keyboard Magazine showed the ST to be the first choice for a new computer purchase.

The ST's combined power and low price also made it the first personal computer to be used as a basis for a music equipment component. Hybrid Arts, in collaboration with Nilford Labs, showed the first of these in 1986 with ADAP, a 16-bit stereo sampler built around a dedicated ST. Another use for the ST has been as the controller for automated mixing consoles.

#### The Early Days

The release of the ST could not have been timed better for the MIDI market. While musicians were discovering the computer, instrument manufacturers were just starting to learn new ways to use MIDI. MIDI was settling down and ambiguities were being ironed out while the JMSC and MMA fought the language barrier. The first software programs were aimed at duplicating common tasks done by hand or studio equipment. These were primarily sequencer and patch editor/librarian programs.

A major advantage of sequencer software over tape recorders was that music could be captured and edited without losing fidelity. As the program was just recording the MIDI commands then literally replaying the instruments, you could play with the music to your heart's content before actually committing to tape. This also encouraged the spread of home studios. Musicians could do the basic recording at home, then bring their disks into the studio for the final polish and take. This saved a lot of money for the artists and made it easy to experiment and try new ideas. Also, anyone who had ever created sounds directly through a synthesizer front panel quickly appreciated the speed and efficiency of using the computer as a patch editor.

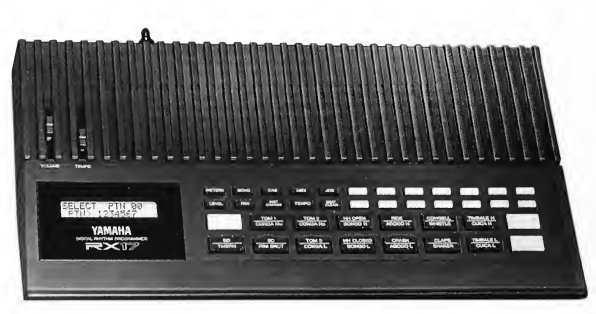

Predictably, the first MIDI program for the ST was released by Hybrid Arts. DX-Droid, a DX7 patch editor/librarian, came out in 1986 and introduced a new concept-applying artificial intelligence to create new patches. Following close behind was MIDI Magic, a program that turned the ST into a MIDI player piano. Supporting it was a library' of piano rolls (including ones originally cut by Scott Joplin, Liberace and George Gershwin) converted into MIDI data disks. Tom Jeffries, MIDI Magic's author, also wrote the first MIDI articles published in Antic and START magazines.

Another early ST convert was Emile Tobenfeld, better known as Dr. T, who has become of the the major forces in the MIDI software arena. Previously known for his Commodore 64 programs, he foresaw the ST becoming the preferred personal computer for music applications. His first releases for the ST were a patch editor for the CZ-101 fam ily and the Keyboard Construction Set (KCS), a professional-level sequencer ported and substantially upgraded from the Commodore 64.

Other MIDI software houses joining the ST in 1986 were Sonus, Steinberg and Electronic Music Publishing House A surprise hit came from Activision, better known as a game house, when they brought out Music Studio. This was a player program that let you type in music, then play it back through the internal speaker or via MIDI. It caught on quickly and soon BBS's were filled with

Music Studio data files.

A popular feature of Music Studio was its ability to change the sounds of the internal speaker voices, very much like using a software synthesizer. This idea was taken further by Lee Actor and Gary Levenburg with "Hot Sounds: Noise Doodling on your ST" in the Winter 1986 START that led to the utility program G.I.S.T. G.I.S.T. uses a software synthesizer metaphor to create new sounds for the internal speaker voices that can be played via MIDI. The sounds can be saved and used with other programs such as GFA BASIC, Personal Pascal and even the sequencer program, MIDI Recording Studio.

#### Growth Spurts

Having proven its utility for control of musical instruments, MIDI manufac turers next turned their sights to control devices such as effects boxes and mixing consoles. One of the first was the PCM-70 by Lexicon, an all-purpose effects box (reverb, echo, etc) that could be controlled in real-time via MIDI. The PCM-70 today remains a choice piece of processing gear and even has its own patch editor program. Once the gate opened, a number of MIDI-equipped effects boxes followed as well as digital equalizers and mixers. "Incest" was fair game as new devices appeared that translated (mapped) MIDI commands from one form to another (e.g., mod wheel to pitch bend).

Drums were popular targets for MIDI

#### The Professional MIDI Machine

control. No longer did a drummer have to be buried behind a drum kit. With a sensing pad to trigger hits and drum sounds coming from a sampler or synth, the drummer was free to go out in front with the rest of the band. Mick Fleetwood revealed one of the wilder cases of this in a recent START interview (Summer 1988) in describing a drum controller he built into a codpiece! Thanks to MIDI we can now now hear the sound of one hand clapping.

In 1987 MIDI software was coming fast and furious, particularly for the ST, which by then was asserting itself as the musicians's computer. Professional-level sequencers were available from Dr. T, Hybrid Arts, Sonus, Steinberg and C-Lab. Passport, one of the original MIDI software developers, became a new player for the ST by porting their Master Tracks sequencer from the Mac (reviewed in the Spring 1988 issue of START). This was significant, since just one year before they had stated that ". . .as Atari's survival is questionable we are not investing in software for it." Apparently, the enthusiastic acceptance of the ST in music circles did not escape them. Currently there are more professional level sequencers for the ST than for either the Mac or the PC-there's nothing like freedom of choice.

able to trim out noise, set loop points, do digital processing (volume and equalization) as well as to do special tricks like playing a sample backwards, cut/paste, merging multiple samples, etc. These were clearly jobs for software

Sample editing software is more sophisticated than a standard patch editor or librarian. It requires substantially more graphic-oriented programming and editing tools. Each sampler had its own way of assigning which samples would map to particular MIDI notes, what MIDI commands would be recognized and the sample data dump format. For the ST, sample editors came from Steinberg, Drumware, Sonus and Compu-Mates. More recently, Sound Designer has been ported from the Mac by Digidesign. This is the state-of-theart sample editor for any computer and an excellent addition to the ST lineup.

Softsynth is another ST conversion from Digidesign and represents a new trend in sample software: creating a sound from first principles. The program uses additive and FM synthesis to build up a sound from a series of individually tailored harmonics. Another new release. Sample Maker from Dr. T, continues the trend and incorporates a

scription. Transcription is a very complex task, much more an art form than a textbook procedure and the software for it is just now coming out with acceptable quality. Early programs simply had you type in the music and use graphical editing tools to place the notes, ornaments, and so forth on the score. While easier than doing it by hand, this approach fell short of the ideal.

Several ST software developers now offer transcription programs designed to work with their associated sequencer programs. Among these are The Copyist by Dr. T, EZ-Score by Hybrid Arts, Masterscore by Steinberg, Super Score by Sonus and The Notator by C-Lab. A bonus is that many of them can recognize music files from other sequencers through implementation of the MIDI file standard.

#### Childhood's End

MIDI is now five years old and has passed well beyond the original expectations of its creators. Almost every piece of electronic musical equipment has fallen under its influence from synthesizers to reverb units to light controllers. Even non-keyboard instruments

### **YAMAHA**

#### Sample Editing

While it seemed that new patch editors were arriving each week for every synthesizer in existence, the new center of attention in 1987 became sample editing. Samplers were last year's darlings. Unlike synthesizers, however, getting quality sounds and effects was difficult and subject to outside interferences. Recording a sample was only half the battle-musicians also needed to be

host of different algorithms for sample synthesis. Digidesign is also notable as the US distributor of ST software from C-Lab of Germany. One of their recent imports, C-Lab Creator, is a current favorite for the "king of the sequencers" title

#### Transcription

A Holy Grail for music software has been to play a song into the computer and have it produce a sheet music tranhave benefitted-we now have "MIDified" drums, wind instruments and guitars. One of the more spectacular recent products is the Yamaha DMP7 digital mixer. You can send MIDI messages to it and watch the faders move automatically in response

MIDI has also spread beyond the realm of music. One of the best examples is the multi-player arcade game MIDI Maze from Hybrid Arts (reviewed in the October 1988 START). Up to 16 players can be connected via the ST MIDI ports and attempt mutual annihilation in real-time Similar software for the Mac and PC has yet to appear. Another idea now fermenting in designers' minds is to use the ST MIDI ports as the basis for a local area network. More uses are sure to follow.

The growth of MIDI software applications has even surpassed that of MIDI hardware applications. Today's programs far surpass the simple sequencers and patch editors of just a couple years ago and let us redefine what we call music and how we make it. One of the current hot areas is the explosion of self- or guided-composing programs for the ST. These work with music fragments you supply or rules you define for generating notes; the programs produce music of startling complexity and interest. Some can interact with you in real-time while you play. These include M and MIDI Draw by Intelligent Music, Tunesmith and Fingers by Dr. T, Ludwig by Hybrid Arts and Mouseterpiece by MIDImouse

Another leading-edge topic is multitasking. Dr. T was the first here with his Multi-Program Environment, which lets you run several patch editor, scoring or composing programs from within his KCS sequencer. Hybrid Arts followed suit with their Hybriswitch which runs under GEM and can juggle among up to 10 programs (memory permitting).

Back in 1986, there were seven MIDI programs available for the ST. At last count there were more than 170 programs released by more than 40 developers. These cover the gamut from simple home jukeboxes to professionallevel composing and scoring to film. The ST has proven itself more than capable as the preferred platform for MIDI applications. <sup>I</sup> can't wait to see what comes of their next five years together!

Jim Pierson-Perry is a research chemist and semiprofessional musician. He lives in Elkton, Maryland.

#### Products Mentioned

- EZ-Track Plus, \$65; EZ-Score Plus, \$149.95; Hybriswitch, \$29; Ludwig. \$149.95; MIDI Maze, \$39; ADAP I. \$1,995; ADAP II, base price \$3,495; with the AES EVU digital bus, add \$300; with SMPTE-Mate option, add \$250; MIDItrack II, \$174 with interface: MIDItrack III, \$189 with interface, DX-Android, \$199.95. Hybrid Arts, 11920 W. Olympic Blvd., Los Angeles, CA 90064, (213) 826-3777. CIRCLE 175 ON READER SERVICE CARD
- Keyboard Controlled Sequencer (contains the Multi-Program Environment), \$249; Fingers, \$79; Tunesmith, \$149; DX Heaven, \$129; The Copyist Level I, \$99; Level II, \$249; Level III, \$399; Matrix 6 Tricks, \$129; Sample Maker, \$299. Dr. T's Music Software, 220 Boylston Street, Suite 306, Chestnut Hill, MA 02167, (617) 244-6954. CIRCLE 176 ON READER SERVICE CARD
- Super Score, \$299. Sonus Software, 21430 Strathem Street, Suite H, Canoga Park, CA 91304, (818) 702-0992.
- Masterscore, \$350; Pro 24 III, \$295; Beam Team Transform X-Note and X-Track, prices not available; Timelock interface, \$375. Steinberg/Jones. 17700 Raymer Street, Suite 1001, Northridge, CA 91325, (818) 993-4091. CIRCLE 178 ON READER SERVICE CARD
- MIDIplay, \$49.95. Electronic Music Publishing House, Inc., 2210 Wilshire Blvd., Suite 448, Santa Monica, CA 90403, (213) 455-2025. CIRCLE 179 ON READER SERVICE CARD
- Sound Designer, \$349; Softsynth, \$295; C-Lab Creator, \$349; The Notator, \$595. Digidesign, 1360 Willow Road, Suite 101, Menlo Park, CA 94025, (415) 327-8811. CIRCLE 180 ON READER SERVICE CARD
- Genwave/12, \$299, Soundfiler S900, \$299; Soundfiler X7000/S700, \$249; Soundfiler S612, \$199; K1 Editor/ Librarian, \$119. Drumware, 12077 Wilshire Blvd., #515, Los Angeles, CA 90025, (213) 478-3956. CIRCLE 181 ON READER SERVICE CARD
- K3PO+ Synth-droid, \$99.95; Casio Synth-droid, \$74.95; DW-8000 Synth-droid, Final Track, \$79.95; DSS-1 Synth-droid, \$129.95. Compu-Mates, 8621 Wilshire Blvd., #177, Beverly Hills, CA 90211, (213) 271-7410.
	- CIRCLE 182 ON READER SERVICE CARD
- Music Studio, \$49.95. Activision, a division of Mediagenic, 388 Bohannan Drive, Menlo Park, CA 94025, (415) 329-0500. CIRCLE 183 ON READER SERVICE CARD
- G.I.S.T., \$34.95. The Catalog, 544 Second Street, San Francisco, CA 94107, (800) 234-7001. CIRCLE 184 ON READER SERVICE CARD
- Master Tracks Pro ST 2.1, \$349.95. Passport Designs, 625 Miramonte Street, Half Moon Bay, CA 94019, (415) 726-0280. CIRCLE 185 ON READER SERVICE CARD
- M, \$200; MIDI Draw, \$95. Intelligent Music, P.O. Box 8748, Albany, NY 12208, (518) 434-4110. CIRCLE 186 ON READER SERVICE CARD
- Sonicflight patch editor/librarians for the Ensoniq ESQ-l/M/SQ-80 and Roland D-10/110, \$99.95 each; Mouseterpiece, \$229.95. MIDImouse Music, P.O. Box 877, Welches, OR 97067, (503) 622-4034. CIRCLE 187 ON READER SERVICE CARD
- MIDIsoft Studio Advanced Edition, \$149. MIDIsoft Corporation, P.O. Box 1000, Bellevue, WA 98009, (206) 827-0750. CIRCLE 188 ON READER SERVICE CARD

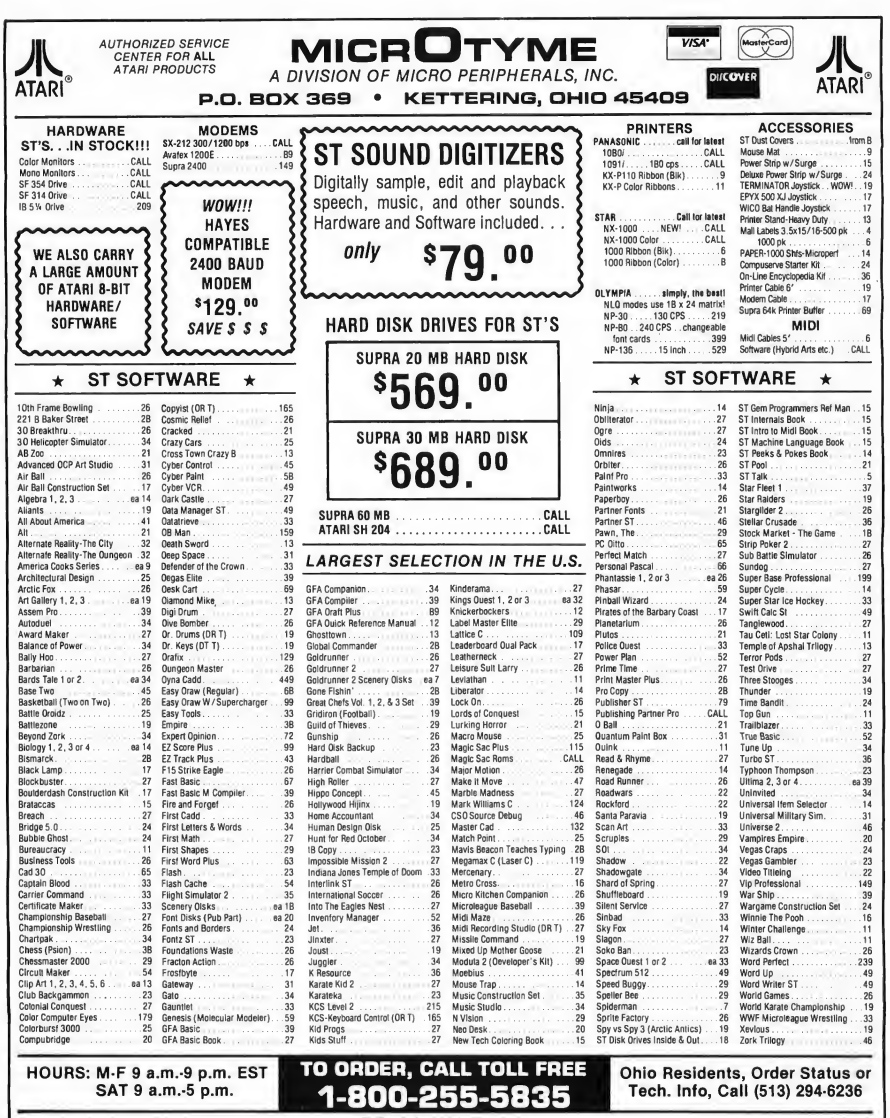

TERMS AND CONDITIONS

• NO EXTRA CHARGES FOR CREDIT CARDS! • We do not bill until we ship • Minimum order \$15 • C.O.D. -\$3.50 • SHIPPING: Hardware, minimum \$4; Software and most accessories, minimum \$3 • Next day shipment available at extra charge • We ship to Alaska. Hawaii. Puerto Rico (UPS Blue Labe! Only), APO and FPO • Canadian orders, actual shipping plus 5%, minimum \$5 • Ohio residents add 6% sales lax • Please allow 3 weeks for personal or company checks to clear • All defective products require a return authorization number to be accepted for repair or replacement • No free trials or credit • Returns sub-<br>lect to 1

#### ENCOUNTER HIGH SPEED ACTION IN AN INTELLIGENT GAME OF TACTICAL WARFARE.

THE TIME: The 22nd Century. THE PLACE: 64 islands in the Southern Ocean.

THE PROBLEM: A worldwide en ergy crisis.

THE MISSION: Gain control of the islands, set up centers to mine, recycle and produce materials to form a large network of power plants.

JUST ONE MORE PROBLEM: Enemy terrorists are destroying the islands. . .one by one.

**FAST-PACED ARCADE AC-**TION: You are in control of up to 4 aircraft and 4 amphibious vehicles simultaneously. Capture enemy islands and destroy its forces.

STRATEGIC TACTICAL WAR-**FARE:** Conduct war maneuvers in a huge territory that includes over 6G islands. Protect your ship with defense drones and 360-degree turret mounted laser cannon with telephoto tracking.

SENSATIONAL GRAPHICS: Three-dimensional solid filled graphics, smooth scrolling, fabulous sound and special effects. ADDICTIVE, HOURS OF PLAY: Your choice of action game or strategy game, plus save-game option provides hours and hours of extraordinary adventure! detense dromas and 3bU-degree<br>
turnet mounted laser cannon with<br>
turnet mounted laser cannon with<br>
turnet mounted laser<br>
SENSATIONAL GRAPHICS:<br>
SENSATIONAL GRAPHICS:<br>
APDICTIVE, HOURS OF PLAY:<br>
SENDICTIVE, HOURS OF PLAY:<br>

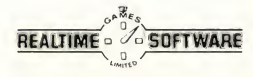

AVAILAELE: IBM CGA/EGA/VGA \$39.95. Åmgs and Atan 512K \$44.95. Macntosh 512K \$49.95. Commodore<br>841768 comma soon.<br>Computer, Kr.: BM, Commodore and Atam and networkers three monumental based and a prostempt kermed to A

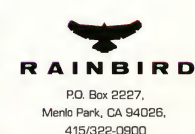

ARRIER

OM MAN D

ON DISK! TALKIES!

#### Turn your ST into a mixing studio with AVS.ARC on your START disk!

Many people enjoy creating their own computer animations with Cyber Paint, sold by The Catalog. (I wrote Cyber Paint as an extension of the "Flicker" program, published in the Summer 1987 START.) With Cyber Paint you can create your own ST cartoons or do postproduction touch-ups on CAD-3D animations.

But even Cyber Paint needs more bells and whistles. For instance, what would cartoons be without crashes and bangs as coyotes fall off cliffs and refrigerators fall on rabbits' heads? What would science fiction films be without the pulse of laser beams and the roar of rockets as spaceships swoop over alien planets?

Yep-what Cyber Paint needs is sound. You need the ability to add music and sound effects to your animations.

Well, now you have it.

#### Enter AVS!

With the Audio-Video Sequencer (AVS) you can add digitized sound tracks to your Cyber animated sequences. Not only can you have bells and whistles, you can have music, voices and even things-that-go-bump-in-the-night. Anything you can record on tape can be played back with a Cyber Paint animation file Your only constraint is the memory available in your ST-and you'll find that sound tracks generally take up considerably less RAM than video tracks.

There is a catch: AVS is just an editing program. It won't create video or sound; it just organizes tracks and mixes them together. You can find many video (.SEQ) and sound (.SPL) files on CompuServe, GEnie, at users groups and elsewhere, but to create your own you'll need Cyber Paint for video and MichTron's ST Replay for sound. There are also a number of .SND files available on the same online services; these are

.SPL files with a minor modification. If you change their filename extenders to .SPL, AVS will have no trouble loading and playing them. You can also play Aegis Animator ST .STR files, but they must first be converted to .SEQ files with Cyber Paint.

#### Getting Started

Copy the files AVS.ARC and ARCX.TTP onto a blank, formatted disk and un-ARC the file following the Disk Instructions elsewhere in this issue Because Audio-Video Sequencer works with low resolution animation sequences only, it requires a color monitor. Double-click on AVS.PRG in either low or medium resolution. A medium-resolution screen will appear with a menu bar at the top and fourteen track lines below. This is AVS's Edit Decision List screen.

To get some idea of the power of AVS, load the demo that came on your START disk (in AVSDEMO.ARC) by clicking on Load under the AVS Menu

START presents a full-blown editing suite for your Cyber Paint animated masterpieces! The Audio-Video Sequencer by graphics guru Jim Kent is more than just a dubbing program—it's a full-fledged editing system that lets you control the speed and timing of up to 256 tracks of low-res color video and sound information files.

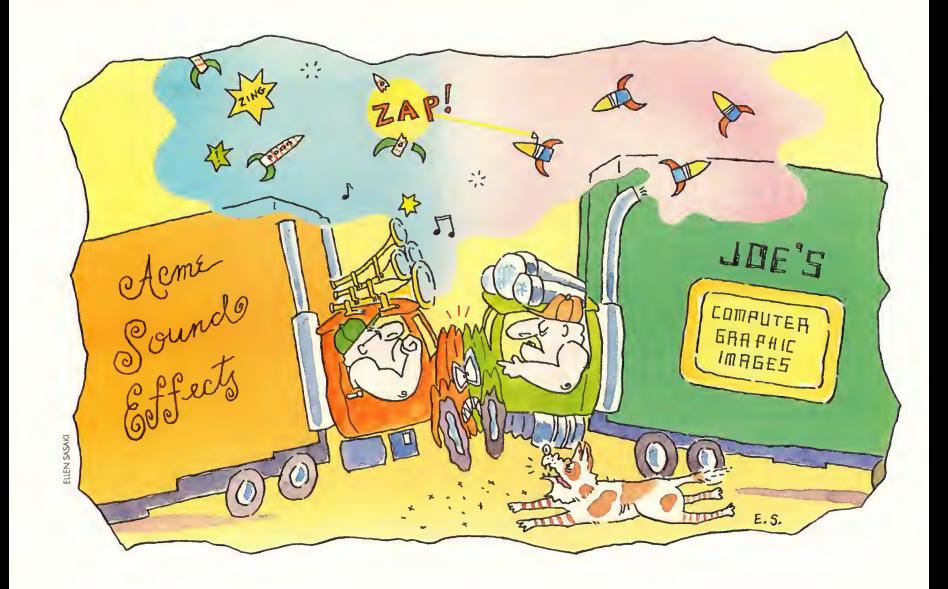

and selecting DEMO.AVS. Be sure that the three files, LASER.SPL, ENGINE.SPL and LASER.SEQ are on the disk in your A: drive with AVS.PRG. After it's finished loading, you'll see that there are entries in the first three tracks. In the Filename space on the left, you'll see the names of all three component files. The sound tracks, LASER.SPL and ENGINE.SPL, are shown in red and the video track, LASER.SEQ, in green. The three associated tracks together are called a scene. Two or more scenes make a movie, (even though it's video). Press the P key to play (or select Play Once from the AVS Menu).

The animated LASER demo was created by Associate Editor Ion A. Bell and began as DEGAS artwork. The ship is the "Narcissus" shuttlecraft from the movies ALIEN and ALIENS; the deepspace background was created with Tom Hudson's Anti-aliaser desk accessory. (Editor's Note: Watch Cyber Comer in upcoming issues of START for Jon Bell's

tips on creating the effects in the LASER demo. Also, more demos are available on Antic/START Online in CompuServe; log onto CompuServe and type CO ANTIC.)

#### Putting It Together

Let's take a look at DEMO.AVS; it should still be loaded into AVS. On the left side of each track are the filenames for all tracks. The next columns show the StartTime and StopTime points for each track in ticks (a tick is one-sixtieth of a second). The Track Bars next to the StopTime column represent visually where each track occurs in your scene You can rearrange audio and video tracks by pointing and left-clicking on a Track Bar and dragging it left or right, or by left-clicking once where you want the track to start. You'll see the Start-Time and StopTime numbers change as you move a track.

Although there are only 14 tracks visible on a single page of the Edit Decision List, there are actually 256 tracks

available on twelve pages. To change to a different page or to scroll the Edit Decision List window up or down, use the movement options on the Window Menu.

You may find that the sound tracks in DEMO.AVS play too fast or too slowly. (Unfortunately, .SPL files don't save any speed information.) You can adjust their speed from the Examine Track screen. To access the Examine Track screen, right-click in the Track Bar area for that track. (Don't worry if you don't remember all the places to rightand left-click; these are shortcuts which you'll come to appreciate later. All of the functions are available on the dropdown menus and most also have mnemonic keyboard equivalents as well. The Examine Track screen, for example, is accessed by clicking on Examine on the Tracks Menu or by pressing the X key-eXamine- while the mouse cursor is over the Track Bar area.)

The Examine Track screen has two ▶

#### Talkies!

sliders: the top one controls the speed (1 is slowest) and the bottom one controls how many times to loop (repeat) the track. To preview a sound track (prehear it?) while in the Examine Track screen, left-click anywhere on the heading bar of the Examine Track screen.

You can Examine a video track as well. Just call up the Examine Track screen in the same manner as for a sound track. You can adjust the playback speed and the looping of a video track just as with a sound track-and preview it by left-clicking on the heading bar.

Once you have the sound tracks timed correctly, you just need to set their StartTimes (or StopTimes) so that they will synchronize with the action on the video tracks. Slide the Track Bars to where you think they belong and select Play Once from the AVS Menu (or press P). To make fine timing adjustments, you can click on the StartTime and StopTime boxes for that track. A left-click on the StartTime box will move the StartTime one tick earlier; a right-click there will move it ten ticks earlier. Similarly, a left-click on the Stop-Time box will move the track one tick later and a right-click will move it ten ticks later.

To save your work press S or select Save from the AVS Menu. Type AL1EN-ZARAVS in the file selector (or whatever name you choose; the .AVS extender is for convenience only). The Audio-Video Sequencer saves a short ASCII file with one line for each track on the Edit Decision List, with the full pathname for each .SEQ and .SPL file including the disk and folder from which it loaded the track. However, when loading an AVS file, AVS will look in the current folder as well as that specified in the file. Thus you can create an AVS movie on your A: drive and play it back on your B: drive, as long as all the tracks are together in the same folder. If you are creating a movie to show on another computer, be sure

START's Audio-Video Sequencer. Although there are only 14 tracks visible on a single page of the Edit Decision List, there ore octually 256 tracks available on twelve pages.

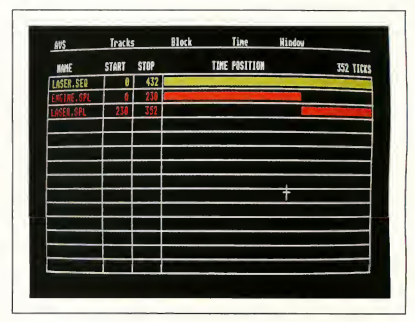

that all of the component tracks are in the same folder as the .AVS file when you load and save the tracks.

#### AVS And The Basic Space Epic Opening Sequence

Now that you've played with the demo, let's try a Mega-sized project. (Unfortunately, all of this just wouldn't fit on your START disk, so you're on your own here!) Select Clear All from the AVS Menu to clear the Edit Decision List and buffer. Then, to keep perspective on the overall movie, select Duration from the Time Menu and move the seconds slider to 30. This sets your overall movie length to 30 seconds.

Let's begin with your Basic Space Epic Opening Sequence. The Aliens are invading! You'll need a spaceship zooming across a starfield shooting a blue force ray (CAD-3D animation with Cyber Paint opticals), a closeup of an oozing, quivering green alien with tentacles, a few animations of explosions and a rotating earth (try CLRGLOBE.SEQ on CompuServe).

For sounds, let's use some laser sounds digitized from your favorite science fiction thriller, some digitized explosions from the same source, maybe an alien voice delivering an invitation to surrender and, of course, lots of cackles and mush sounds. And don't forget the Wicked Witch of the West's

cackle from The Wizard of Oz (which is actually available on GEnie) and the sound of wet oatmeal dropping three feet onto a linoleum floor. All in all, the perfect ingredients for our space thriller!

Perhaps you want to open with six seconds of an animation called, say, SHIP.SEQ showing a clunky spaceship wobbling through space and then cut to the laser-firing alien ship. Load all of your component files for the SHIP scene: SHIP.SEQ and perhaps a low whoosh (WHOOSH.SPL) followed by a clank synchronized with the wobble (CLANK.SPL). Left-click in the first Filename space and select SHIPSEQ. Loading a sound track is just as easy-just right-click in the Filename space where you want the sound file to go.

If your original SHIP.SEQ animation is half as long as you want, right-click over the SHIPSEQ Track Bar and set it for two loops in the Examine Track screen. When you return to the Edit Decision List, the SHIP.SEO Track Bar will be twice as wide and the track duration (StopTime-StartTime) will be twice as long.

Adjust the whoosh and clank sound tracks to be in synch with the first loop of SHIP.SEQ. This is largely a trial-anderror process. Set the .SPL Track Bars where you think they should go and Play Once. If it's right, go on to the next step; if not, re-adjust the timing and  $\blacktriangleright$ 

#### AVS MENU COMMANDS

(Note: Keyboard equivalents are in brackets.)

#### AVS Menu

- About AVS-Shows the copyright notice
- Load (LI-Loads a movie from an AVS file.

Play [PI-Plays a movie once.

Play Loop [Return] - Plays movie forever. To abort, press Escape; the movie will abort at the end of a loop.

Save [SI-Saves movie.

Memory  $[M]$  - Displays memory usage and other status information. Clear All [Clrl-Clears the movie

from memory; does not affect a disk file.

Quit-Exits AVS.

#### Tracks Menu

- Play Track  $[$ ?] Plays a single track. Load Cyber [Cl-Loads a track with a video (.SEQ) file.
- Load Replay [R] -Loads <sup>a</sup> track with a sound (.SPL) file.

Examine [XI-Goes to the Examine Track screen to set playback speed and looping (repeating) for an in dividual track. (Click on the Examine Track heading bar to hear/view a track.)

Kill Track [K] - Deletes single track from Edit Decision List.

#### Block Menu

Capture [\*] - Places a block of tracks in a buffer. You define a block of tracks by clicking on the beginning and end tracks of the block.

Cut [-1-Like Capture but deletes block from screen. It remains in the buffer for pasting until you do another Capture or Cut operation.

Paste  $[ +]-$ Copies block buffer onto tracks on screen. This will overwrite existing tracks.

- Insert [Ins] Inserts empty tracks and adds time in the middle of your movie. Click once to define the start track (by the vertical position of the mouse) and start time (by the horizontal position of the mouse inside the Track Bar). Click again to define the end track and end time. Empty tracks will appear between the two clicks, and all of the tracks after the start time of the insert will moved down on the Edit Decision List and later in time. (If you don't want to insert time make the second click to the left of the first click).
- Delete [Dell-Deletes all tracks be tween two mouse clicks and moves up and earlier everything after the second click. Works the opposite of Insert. This will permanently remove these tracks from your Edit Decision List, but will not affect any disk files;

Free Block [FI-Empties the block buffer and the memory it's using. Load Block IBI-Loads an .AVS file

into the block buffer.

#### Time Menu

Duration [Dl-Lets you view/set the length of a movie.

Pack Video-Rearranges timing of the video tracks so that one starts right after another without any gaps or overlap. This command also adjusts the duration of the movie to fit the total length of the video tracks.

Pack Sound-Does the same thing to sound tracks.

Pack Both-Packs video and sound. Sort Tracks-Displays all tracks in their StartTime order.

Separate Tracks-Separates video and sound tracks and displays all video tracks together first followed by all sound tracks.

#### Window Menu

Line Down [Down Arrow]-Scrolls the Edit D'ecision List down one track.

Line Up [Up Arrow]-Scrolls the Edit Decision List up one track.

Page Down [Right Arrow]-Scrolls the Edit Decision List down 14 tracks (one screen).

Page Up [Up Arrow]-Scrolls the Edit Decision List up 14 tracks (one screen).

#### The Edit Decision List Screen

- NAME-Displays filename of video or sound track. Left-click to load with a Cyber Sequence video track or right-click to load an ST Replay sound track.
- START-StartTime (beginning) of track in ticks (1/60 second). Leftclick to move <sup>1</sup> tick earlier and right-click to move 10 ticks earlier.
- STOP-StopTime (end) of track. Leftclick for <sup>1</sup> tick later and right-click for 10 ticks later.
- TIME POSITION-Time Bars which display the relative positions and lengths of tracks. Press and hold the left mouse button to drag a Track Bar to its position. Rightclick to go to the Examine Track screen.

(Keyboard shortcut: the spacebar will play whichever track the mouse cursor is over.)

Play Once again. Do this until you have it to your satisfaction.

Now select capture from the Block menu, click on the WHOOSH.SPL track and then on the CLANK.SPL track to set the range of the block to capture. AVS will store a copy of this block in its capture buffer. Select Paste from the Block Menu and left-click on the first empty track below CLANK SPL-about where the second loop of SHIP.SEQ starts (about halfway down the Track Bar). Voila! Your first scene is completed.

Now you need to see the alien ship firing its lasers; load the Demo we were working on earlier, by selecting Load Block from the Block Menu and choosing ALIENZAP.AVS (or whatever you called it). Then paste it into the first open track by selecting Paste from the Block Menu (or by pressing the  $+$  key) and left-clicking in the Track Bar area of the next open track. Check how it fits with your earlier scene by pressing P for Play Once

A quick cut back to the wobble ship followed by a few explosions should tell the tale nicely. Capture the first three tracks (SHIP.SEQ, WHOOSH.SPL and CLANK.SPL) into the Block buffer and then Paste them into the first open track. Once again, check out the overall effect and adjust the track positions and timing where necessary. For example, you may not want to loop the second ship scene twice; once may be enough.

Ah, it's time for some explosions! lust as you did with the other tracks. left-click in the Filename area to load video tracks and right-click in the same area to load sound tracks. A couple of loops of the spinning globe in the silence of space should be good for another few seconds of animation and make a strong contrast to the explosions. Then perhaps make a quick cut to the cackling alien and then cut back to the spinning earth with your alien ultimatum .SPL as a voiceover If you position the second globe track to begin before the end of the cackling alien

Anything you can record on tape you can play back over a Cyber Paint animation file.

scene, AVS will cut to the globe before the alien is quite finished cackling. This technique is called an audio bridge, since it bridges between the scenes.

<sup>I</sup> leave the conclusion of your space epic-and the mush sound- to you, but I think you'll find the Audio-Video Sequencer to be a flexible editing tool for the job.

#### How It's Done

<sup>I</sup> used the sound playback assembly language source code that comes with MichTron's ST Replay as a starting point. It sets a timer to interrupt the processor at the sampling rate. The interrupt routine simply takes the next byte of the sample and uses it as an index into a table to drive the volume registers of the Yamaha sound chip. The 68000 is free to do other tasks when not processing the interrupt.

To keep the interrupt routine as fast as possible I devote half of the 68000 registers to the interrupt and use the other half to play back the animation. With a little massaging of the sound samples and the video updates to get them to take less real-time processing, I've managed to get 30Khz sound playing over 60Hz video. Large video up dates are slower, but even in the worst case 20Khz sound over 20Hz video is possible

The hardest part of this was synchronizing the video to the monitor. The sound shuts off the vertical blank interrupt, but palette changes need to be done during that time Fortunately the ST has a video beam position register. The code to check this (in LISTEN.ASM) while doing video delta updates is twisted, but it works (though it'd be nice if it processed keyboard events too). There's a "pseudo-vblank" routine that is called whenever the beam position register points off-screen that keeps a clock, updates the palette and decides when to start and stop sound or video tracks.

Well, that's about it. Have fun with your talkies! (And we'd like to see-and hear-your best work, so send it in!)

Jim Kent studied mathematics and art at UC Santa Cruz before he joined Island Graphics in 1983. There he worked on a Micro-Illustrator on the Tandy Color Computer and parts of several paint systems including TARGA Tips and Aegis Images. While at Island, he authored Aegis Animator on the Amiga. In 1986 Jim left Island to form Dancing Flame which has produced Animator ST for Aegis, Flicker for START and Cyber Paint for the Catalog.

#### Products Mentioned

- The Anti-aliaser, \$19.95 plus \$2 shipping. Tom Hudson, P.O. Box 3374, Shawnee-Mission, KS 66203. CIRCLE 260 ON READER SERVICE CARD
- Cyber Paint Ver. 2.0, \$79.95. Antic Soft ware, 544 Second St., San Francisco, CA 94107, (415) 957-0886.
- DEGAS Elite, \$49.95. Electronic Arts, 1820 Gateway Drive, San Mateo, CA 94404, (415) <sup>571</sup>-7171. CIRCLE 261 ON READER SERVICE CARD
- ST Replay Ver. 3.0, \$99.95. 2 Bits Soft ware, distributed by MichTron, 576 S. Telegraph, Pontiac, Ml 48053, (313) 334-5700. CIRCLE 262 ON READER SERVICE CARD

### **Review**

## LDW Power

#### A Fast, Powerful Lotus-Compatible Spreadsheet

#### by Kevin Ergil

Bad or buggy software gives itself away early in the game. <sup>I</sup> have only to think about such clunkers as TextPro with its magically disappearing information bar or the fun <sup>I</sup> had endlessly reinstalling early versions of WordPerfect to be reminded of this fact. LDW Power (LDWP), Logical Design Works' new full-powered spreadsheet, didn't give off any of these bad news signals. Installation is simply a matter of doubleclicking and you're up and running.

And "running" is the word-this spreadsheet is speedy. Scrolling or moving with the sliders, move and copy operations, recalculations, executing macros and redrawing graphs are all very fast. LDWP will scroll data at a rate of 100 cells in 20 seconds and copy 1,000 values in under 2 seconds. Compare this to the 89 seconds VIP Professional takes to scroll that distance or the 4 seconds it takes to copy 1,000 cells (see "Figure It" in Special Issue #3 of START). Along with the speed comes the power of a program that provides all the resources offered by Lotus 1-2-3 in a GEM environment.

#### Working Environment

When you run the program the first thing you'll see is an empty worksheet. Above it is a control panel with a menu bar, a row of buttons and indicators, the status line and an input line

You can open up to four worksheet windows at once and each worksheet is 256 columns wide by 8,192 rows deep-large enough for any projects <sup>I</sup> can envision. Getting around the worksheet is fast and easy: you have the

many digits for a number cell by inserting a string of asterisks. Changing the cell size to accommodate a larger entry is accomplished easily with a quick trip to the Worksheet menu. If you enter a formula or function incorrectly or fail to indicate that a label contains numbers, the program catches your mistake and makes you fix it. LDWP also catches

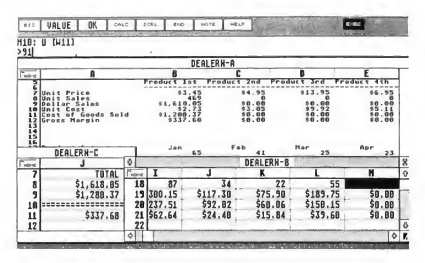

This is one of the example spreadsheets that come with LDW Power. The power of this program is im mediately evident.

choice of mouse or cursor controls plus Home and End buttons.

The worksheet cells are very easy to work with and any cell can contain a label, a number or a formula. Errorcatching on cell entries is also good. The program alerts you if you have too

circular references and displays an indicator until the problem is solved.

Judging by its presentation, LDW Power is not aimed at the absolute spreadsheet beginner; there is no tutorial. This is a far cry from Lotus, which reminds you to spell "install"

#### Review LDW Power

correctly. LDWP's 232-page manual is base capabilities, including two sort reasonably well-written and intelligently search for and output specific records, organized and has an index, glossary An excellent feature of LDW Power is and quick-reference There are also on- its macro recorder that lets you record screen help messages. keystrokes as they are executed and

folder named EXAM on the Utility Disk. Power is Lotus-compatible

relatively brief by IBM standards, but is levels and data query operations used to

There are also four totally un-<br>store them as a macro in a cell. Even documented sample worksheets in a better, the macro language used by LDW

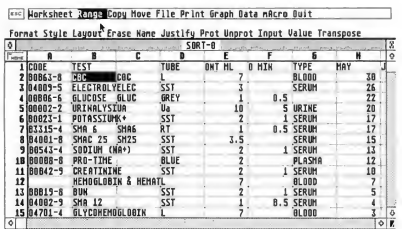

LDW offers a choice between a Lotusstyle or GEM interface. This is the Lotus interface—the choice takes one keystroke.

#### File Handling And Lotus Compatibility

LDW Power is designed to behave pretty much like Lotus while still taking full advantage of the GEM environment on the Atari. Unlike previous Lotus clones for the Atari, <sup>I</sup> think LDWP has accomplished this well: the GEM interface is tight and the Lotus likeness is very credible. There are some minor differences, but most of them spring from a well-engineered linking of the

Lotus commands with the GEM shell. As in Lotus itself, the Lotus command mode is activated by pressing the slash key. Immediately, the Lotus command menu is displayed above the worksheet.

Converting Lotus files to LDWP for mat is extremely easy. <sup>I</sup> tested this by asking a friend to prepare a few Lotus WK1 files on 31/2-inch IBM disks. I loaded these spreadsheets into LDW Power using the same Retrieve com mand that LDWP uses to load its own files. The worksheets loaded without a hitch. Creating .WK1 files using LDWP power is a little more complex: you first have to save the file and exit LDWP to use a conversion program supplied on the Utility Disk. LDWP also reads Lotus .WKS files directly, broadening the range of worksheets available from third-party sources. (Editor's Note: See Online with START this month for sources of free 1-2-3 templates.)

LDWP power can also read ASCII files, line by line, into a spreadsheet. These files are imported as either straight numbers or as text and num bers. Each line of text is stored as a long label in one column of the worksheet while lines containing text and numbers are split up into separate cells. This means that figures and data can be im ported into a spreadsheet easily from other sources.

My own experiment involved some ASCII files containing the Pin Yin (transliterated Chinese) and Latin

A Worksheet Range Copy-Hove File Print<br>| on | READY | DK | one | son | no | son | son Graph Data Harro Buit 82: 'CBC GRAPH  $\overline{10}$  $i$  cone  $\frac{2}{3}$  $\frac{00063 - 8}{04009 - 5}$ **BACK CONCRETE**<br>ELECTROLYELED<br>GLUCOSE GLUC  $\blacksquare$  JULY 00006-6<br>00002-2 **DARNA** URINALYSIUA **POTASSIUM** 18823 7 03315-**SHA F** SHA  $0.885$ SHAC 25 SH25  $9.00543 - 4$ SOOTIH (NA+) 18 00000-8 PRO-TIME<br>CREATININE  $\frac{12}{13}$ HEMBGLOBIN & HEMATL 00019-8 **BUK** 14 04002-9  $<sub>12</sub>$ </sub> **GLYCONENOGLOSIN** 

LDW Power has a built-in graphing package that is the equivalent of Lotus—or better. This is the view from the screen.

One of these samples, DEALERN.LDW is driven by several extensive macros which graphically demonstrate the LDWP's power.

There are 85 functions, including the math, statistical, financial and logical functions that you expect in powerful spreadsheets, plus 19 string functions for manipulating and evaluating strings. You can use the 12 date and time functions to insert information from the clock anywhere in the spreadsheet.

Finally, there are 12 special functions, including horizontal and vertical lookup. These extremely powerful functions let you specify a value, either numeric or string, and search the first row or column of a range for it. When the value is found, another value in an adiacent, previously specified row or column is reported back to the cell oc cupied by the function call. Using these functions you can search your spreadsheet and report values back automatically.

LDW Power offers substantial data-
names of Chinese herbs and a catalogue number. <sup>I</sup> was able to import the data to the spreadsheet with no problems. Then <sup>I</sup> used the Data Parse command to split the Pin Yin and Latin herb names into separate cells. This is the kind of complicated operation where defects in software are often revealed, but the Parse commands worked effectively and <sup>1</sup> discovered that <sup>I</sup> could use LDWP to solve several data management problems that had been plaguing me- without having to re-enter all the data.

#### Printing

LDW Power supports all Epson and Epson-compatible printers. There are also drivers available for some early Atari printers as well, but other types of printer are not currently supported.

To print, you first specify a range of columns in the current worksheet. These can then be printed to the printer or to an ASCII disk file (with the filename extender .LDP). ASCII files are convenient for printing spreadsheets later without having to return to LDWP and for generating files to be used in word processors. It is also possible to print a worksheet sideways, but you must first generate an ASCII file and exit LDW Power. You then run the conversion program that comes with LDW; it does a very nice job of printing spreadsheets sideways. In either case, the format of the printed output can be specified as the worksheet is created, so you can print on non-standard forms and include headers, dates and page numbers.

#### Graphs

The graphing package in LDW Power is one of its strongest points. LDW Power, like Lotus, lets you prepare pie charts and line, X-Y, bar and stacked bar graphs. Once you've entered your data ranges for the various coordinates you can select any format at the click of a mouse button. You can display graphs

in color and monochrome with equal ease.

To test LDW, <sup>I</sup> prepared a table of laboratory tests used in clinical pathology and the frequency of their use I generated graphs showing the number of specific tests performed at an institution between May and July of 1988. Once the data ranges were entered to the correct axes, it was simple to switch between graphic representations. The color graphs are generated in four colors and look extremely sharp. The black and white graphs also look fine, replacing color with shading.

The Graph menu lets you send the graph to the printer, store it as a metafile or print it as a screen dump. LDW

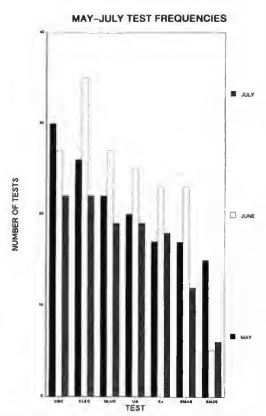

LDW Power uses GDOS to generate high quality printed output. This graph was printed using an Atari SLM804 Laser Printer.

Power uses GDOS for the first two options. The Print command produces impressive high-resolution, full-page graphs.

The memory requirements of GDOS and the program requirements do not allow you to print graphs or prepare

metafiles on a 520ST. This leaves those who work with a meager 512K with the screen dump which, in my experience, tended to chop off the bottom of the graph. (Alternate-Help works better.)

If you have a 1040ST or Mega, you're fine. Printing graphs in this context requires you to load GDOS into memory, either from your boot disk or by booting from LDW's Utilities disk. You can then run LDW Power normally.

#### Conclusion

LDW Power is a solid and powerful program. Its documentation is brief but sufficient. A megabyte of RAM is mandatory if you want to use the highresolution graphics capabilities or any memory-resident desk accessories. Despite what the package says, you can't make full use of this software with just 512K. The program comes on two disks and is not copy-protected, so there's no problem backing it up or installing it on a hard disk. LDW Power seems to have overcome the defects of previous GEM based Lotus 1-2-3 clones. If you can meet the memory requirements or don't care about graphics, and you need a powerful spreadsheet that can interact with the IBM world, then this is definitely the one for you.

Kevin Ergil is a medical anthropologist who lives in San Francisco. He is currently doing research on Oriental medicine and teaching at the California Institute of Integral Studies.

#### Product Mentioned

LDW Power Version 1.0, \$149.95. Logical Design Works, Inc. 780 Montague Expressway., Suite 403, San Jose, CA 95131, (408) 435-1445. CIRCLE 220 ON READER SERVICE CARD

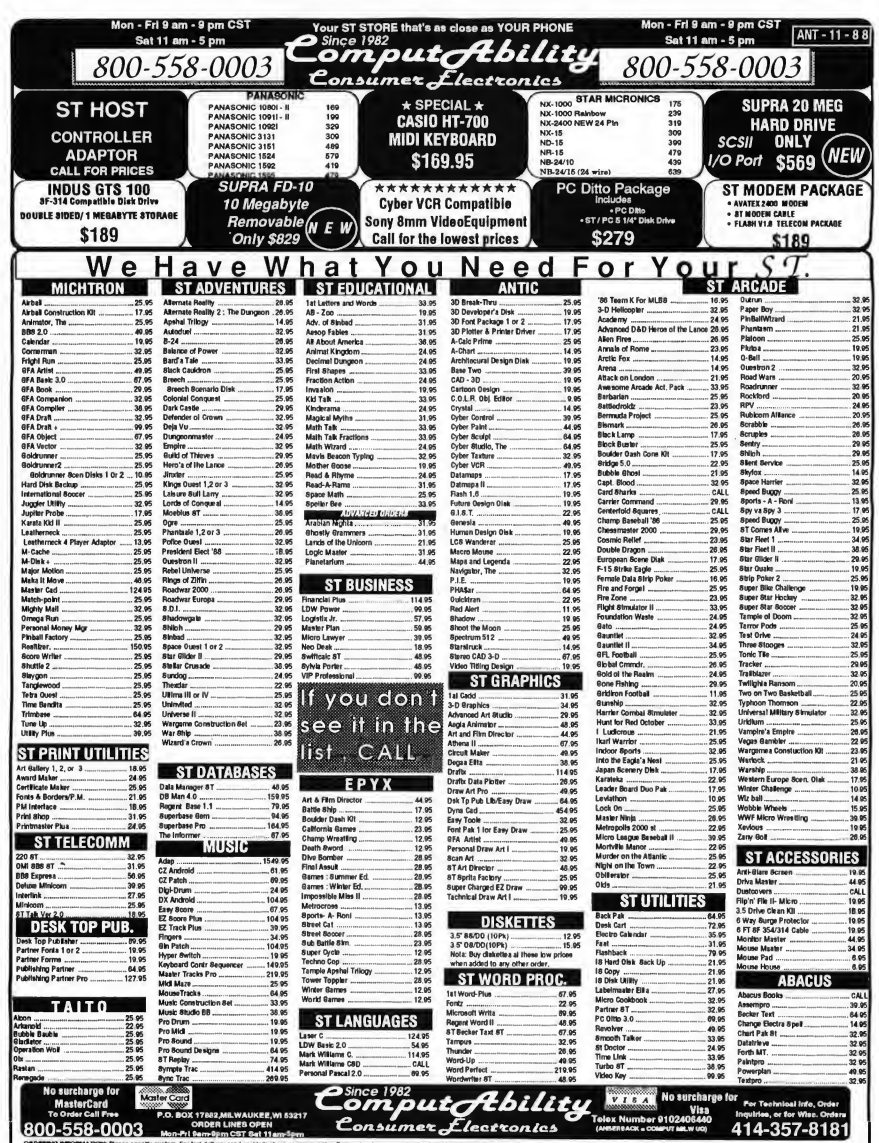

mall. If foreign shipping champes exceed the minimum amount, you will be sharped the state<br>Nail. If foreign shipping champes exceed the minimum amount, your return will be sharped the edde п.

## Mac and PC **On The ST**

# Setting Up pc-ditto, Part II

#### David Plotkin b v

Hello! Starting this issue, I'm taking over the Mac/PC column for START. <sup>I</sup> want to thank Jim Pierson-Perry not only for his nice introduction last month, but also for getting this column off to a strong start. <sup>I</sup> hope to keep the quality of this column up to his high standards.

Last issue, Jim discussed setting up pc-ditto on your ST; this issue, I'll expand on that theme and talk about two pieces of hardware that'll make your life with pc-ditto a little easier.

#### Continuing On

Last time. Jim talked about how to set up and use a hard drive with pc-ditto, including how to set up a CONFIG.SYS which tells your ST how your various devices are configured. (By the way, when <sup>I</sup> mention DOS in this column I will be referring to MS-DOS, published by Microsoft, and PC-DOS, published by IBM. <sup>I</sup> do not recommend using a DOS tailored for a PC clone.)

But what about floppy drives? The section in the pc-ditto manual that deals with configuring floppies is a little hazy, because limitations of DOS make this subject more complicated than it really should have been. With DOS 3.2, you had the ability to modify the drive parameter table, so if you had, say, a

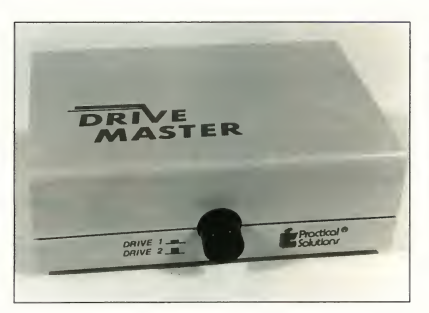

The Drive Master is a must-have for those users of pc-ditto who have a 5<sub>V4</sub>-inch drive and an external 31/2-inch drive. It's a small box that lets you switch eosily between the two dissimilar disk drives.

single-sided 31/2-inch drive as drive B, you could simply add the lines detailed in the manual (such as "DRIVPARM= /D:l/T:80/S:9/H:l") to your CONFIG.SYS file. From then on, whenever you accessed your B drive either to run a program or to format a disk, you'd be all set. This worked whether you had a hard drive or not.

With DOS 3.3, things became more complicated. No longer can you modify the drive parameter table. As detailed in the manual, you must declare new devices and add these lines to the CONFIG.SYS file (such as 'DEVICE=

DRIVER.SYS /D:0/T:80/S:9/H:l"). When you do this, however, DOS creates a "new" disk drive with a new drive letter. Thus, if you have two floppies (A and B) and no hard drive, then placing two lines in your CONFIG.SYS file to set up your disk drives creates two new logical drives, C: and D:. To run programs from your drives, you access them as A: or B:, but to format them to their full capacity (360K singlesided and 720K double-sided), you must access them as drives C: and D:. Failing to do this will cause your double-sided drives to format as 40track drives holding about 360K, regardless of their actual capacity!

Things become even more interesting with a hard drive If it's installed properly (as Jim described), the new drives that are created by CONFIG.SYS must start where the hard drive leaves off. For example, my 50-megabyte hard drive is partitioned as drives C:, D:, E: . and F:. My two floppies are a 5¼-inch external l.B. Drive (more on this) set up as my A drive, and the internal 31/2-inch double-sided drive configured as the B drive. However, after I install my system under DOS 3.3,1 must refer to the <sup>B</sup> drive as drive G to format it properly!

#### CONFIG.SYS and AUTOEXEC.BAT

The CONFIG.SYS file contains instructions and configuration information about the system. We've already discussed the FID driver and the device definitions that need to be in this file My own file looks like this:

DEVICE=PC\_DHD.SYS HD driver DEVICE=DRIVER.SYS  $/D:1/F:2$  3½-inch double-sided disk BUFFERS=16 16 buffers allocated  $FIIES = 25$  allow 25 open files at once

The last two lines will improve performance by holding disk-based information in memory. Line 2 establishes the characteristics of my B drive. Because my A drive is a standard IBMstyle, 40-track, 514-inch drive, no special device definition. However, you would need a device definition line for each non-IBM-style (ST 31/2-inch) drive. Remember: the .SYS files specified by the CONFIG.SYS file such as PC\_HD.SYS and DRIVER.SYS, must be present on your DOS boot disk. DRIVER.SYS is distibuted with DOS, but PC\_DHD.SYS comes with pc-ditto.

The AUTOEXEC.BAT file works similarly to the AUTO folder in GEM. It's quite versatile and allows you to execute a sequence of commands on startup which perform a series to tasks. My file looks like this:

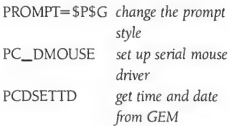

The first line sets up the prompt. As you probably know by now, the normal prompt in DOS is a rather uninformaand-stay-resident programs, etc. (We'll go into Batch files in a future installment, since they're a programming language all in themselves.) The two programs in the above Batch file-PC\_DMOUS.COM and PCSETTD.COM-must also be present on your DOS boot disk. You'll need to copy them from the pc-ditto disk.

#### Plenty Of Drive

If you want the ultimate in convenience with pc-ditto, you'll want a 514-inch drive. There are several reasons for this. First, many PC programs are available only on 514-inch disks and if the software is copy-protected, you can't copy it to 3½-inch disks. Some PC programs

> The l.B. 5V4-inch drive has a storage capacity of 360K and is invaluable when using pc-ditto.

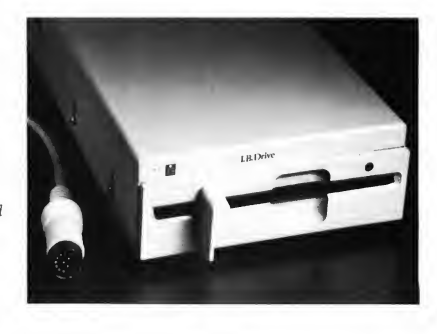

tive drive letter. The first line of this file tells the prompt to become the drive letter and current directory (folder in GEM talk). This way, you always know where you are. The prompt can be a message, the time and date or quite a few other things. The other two lines actually execute two small programs, whose purposes are indicated in the comments above

Almost any program (that typically ends in .EXE, .PRG or .COM) can be executed just by typing its name at the prompt. There are all sorts of possibilities: custom startup screens, terminateare available on 3½-inch disks, but more and more these are the 1.44 megabyte quad-density disks used by IBM PS/2 machines rather than the regular 720K PC disks our STs can use. Also, while the ST can read disks formatted on a PC, pc-ditto cannot read disks formatted under GEM on the ST.

Enter the I.B. Drive, from I.B. Computers. It's a 51⁄4-inch drive with a capacity of 360K. A standard drive cable is attached to the back and the drive plugs into your ST's external drive port. Installation is simply a matter of plugging the cable in.

To use the drive, you must add a program called RES.PRG to your AUTO folder to slow down the stepping rate of the drive head. Unfortunately, the instructions (a single 8½ by 11 sheet of paper) don't mention that a 514-inch disk must be in the drive with the door closed or your ST will refuse to boot. RES.PRG must also be the first program placed in your AUTO folder, which means you must empty the folder and rebuild it. (The documentation doesn't tell you this, either.)

You can use another program called FMT.PRG to format a 5'A-inch disk (or you can use the FORMAT command under DOS from pc-ditto). The FMT.PRG cannot make a DOS system disk, so it's of limited use to users of pcditto. It runs under TOS and many of the parameters are not explained; fortunately, the default parameters work.

Once you have formatted a 5'A-inch disk, you can work with it pretty much as you would your 31/2-inch drive. You can open a window to get a directory, run programs by double-clicking on them and copy or delete files.

#### Mastering Your Drives

Another of the practical solutions from the folks at-you guessed it: Practical Solutions-is the Drive Master. This incredibly useful little device is a musthave for those users of pc-ditto who have a 514-inch drive and an external 3!6-inch drive The Drive Master is a small box into which you can connect two drives. You then plug the Drive Master into your ST external drive port. A button on the front lets you switch between the two drives attached.

In my own configuration, my I.B. 514-inch and my double-sided 31/2-inch drives are connected to the Drive Master. Switching between them is just a pushbutton away.

Now, why would you need to switch between drives? Well, envision the following scenario: pc-ditto has allowed you to set up your external I.B. Drive as

drive A, so that copy-protected software that must run from drive A will be usable Unfortunately, DOS must also be started from drive A. But DOS won't fit on one 514-inch disk-it's distributed on two. It will fit on one 31/2-inch double sided disk.

Flere's what you do. Set the Drive Master to access your 31/2-inch doublesided drive. When pc-ditto requests you put the DOS disk in drive A, put the 316-inch disk in and press Return. After DOS loads, you can use Drive Master to switch over to the 514-inch drive.

Need DOS again? No sweat. Just switch back to the 316-inch drive MS-DOS will happily access either drive as A with no problems. The only thing to remember is that to format a doublesided 31/2-inch disk, you must use another drive <sup>I</sup> use the internal drive on my Mega, which <sup>I</sup> must address as drive G (see above). The one complaint I have about Drive Master is that its difficult to discern between the two button positions, so <sup>I</sup> frequently access the wrong drive I would have preferred a slide switch rather than a pushbutton. But Drive Master makes using pc-ditto with a 514-inch drive much easier, and <sup>1</sup> highly recommend it for all ST users who have similar drive configurations. .

Next month, we'll look at some triedand-true PC utilities and other programs.

David Plotkin is a chemical engineer for Chevron U.S.A. and a long-time contributor to START and Antic.

#### Products Mentioned

IB Drive, \$249.95. IB Computers, 1519 SW Marlow Ave., Portland, OR 97225, (503) 297-8425. CIRCLE 201 ON READER SERVICE CARD

Drive Master, \$39.95. Practical Solu tions, 1930 E. Grant Rd., Tucson, AZ 85716, (602) 884-9612. CIRCLE 202 ON READER SERVICE CARD

### ATARI ST PUBLIC DOMAIN

## \$3.25/Disk!

Ine of our hundreds of quality Public I and Shareware disks for the Atari ST are just \$3.25 each - and this amazingly low price includes FREE<br>SHIPPING in the U.S. and Canada! You can assume all dilki are ingle aided (average over 250K per diak) and work with both color and mono 520 or 1040 STa unleaa noted. (Mega compatibility not guaranteed).

Join more than 1000 satisfied ST owners who have turned to AccuSoft in just the last six months alone! Now you too can experience

Software PowefWithout the Price!

**ATARIST**<br> **PUBLIC DOMAIN**<br> **PUBLIC DOMAIN**<br> **PUBLIC DOMAIN**<br> **PUBLIC DOMAIN**<br> **PUBLIC DOMAIN**<br> **EXECUTE DOMAIN**<br> **EXECUTE DOMAIN**<br> **EXECUTE DOMAIN**<br> **EXECUTE DOMAIN**<br> **EXECUTE DOMAIN**<br> **EXECUTE DOMAINE AND SOLUTION CONTI** CAT Catalog disk (Just \$3). NEW INTERACTIVE VERSION! Have fun browsing all our PD disks, including many for PC Ditto and the Magic Sac. Mention START magazine and well include a \$2 credit coupon along with your catalog disk good toward your next order. (Catalog available only on disk!). 108 Ramdisks and Print Spoolers (many of each). 113 Desk Accessories #3 - Clocks, command line interpreter, calculator, many more ... 134 ST Writer Elite 2.3 - Great word processor - has optional GEM/mouse interface.. 135 A great clone of the game Monopoly - you'll love the graphics. (COLOR). 136 Misc. Games #1 - Nightcrawlers (fun for 1-4), Twixt, more... (COLOR). 138 Wheel-of-Fortune 2.0 Game - A favorite! Can make your own puzzles (COLOR). 139 Spacewar 3.0 - Exciting arcade game for 2. 144 Great Chess game from Germany. 155 DGDB - 'The Great German Videogame" excellent game (JOYSTICK/COLOR). 162 Stoneage Deluxe - A fantastic arcade gam Make your own games. (JOYSTICK/COLOR). 192 Picture Utilities #2 - Many great programs. Convert pictures between resolutions, more... 214 Kids #3 - Several great kids programs, incl. a Concentration game (COLOR). 223 Speech #1 - The ST will speak (read aloud) your own text files! And more speech examples. 237 C Compiler - Fantastic - even has source code to compile a sample spreadsheet... 255 Business. Visicalc Spreadsheet clone w/doc. Also 100 business form letters. 294 DeskPac Plus - Powerful all-in-one desk accessory: notebook, phonebook, alarm, calc 300 Monochrome Programs - Qix game, amazing demo, plus mono emulator for color monitors. 301 Uniterm 2.0-The best ST modem program! Tons of features incl. a GEM interface 315 Two flexible database programs, a nice working PD spreadsheet, more 334 JILCAD 2D - Fully working CAD program! Powerful... (DBL/MEG/bcst in MONO). 336 AIM 2.3 - Digital Image Processor - let's you do amazing things with pictures! (MEG). 337 Cyberscape Animation - The BEST ST graphics and sound demo (DBL/MEG/COLOR). 359 Music Studio #6 - Many songs plus several PD song player programs. 362 Amazing digitized song! (MEG/DBL). POl Valuable hints, tips, and programs for PC Ditto (ST format disk). M02 Red Ryder 7.0 - Excellent communications program for the Magic Sac. Magic MFS disk. Pay by Check or Money Order. U.S. funds only. Ohio add 5.5% tax. Fast FREE shipping!

AccuSoft Public Domain P.O. Box 02214 Columbus, OH 43202

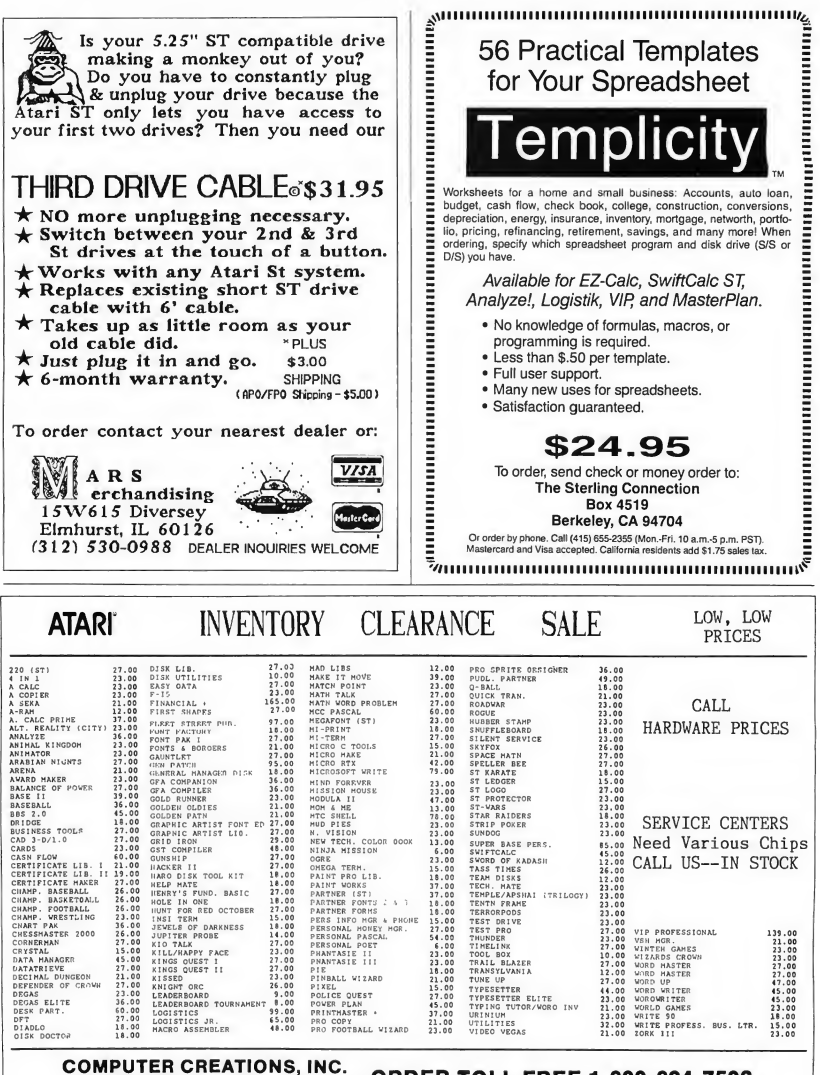

P.O. Box 493 - Dayton, Ohio 45459

**ORDER TOLL FREE 1-800-824-7506** 

. NO EXTRA CHARGES FOR CREOIT CARDS' . We do not bill until we ship . Minimu m order \$15 . C.O.D. - \$3.50 . SHIPPING: Hardware, minimum \$4, Software and most accessories, minimum \$3 . Overnighl shipment available at extra charge . We ship to Alaska, Hawaii, Puerto Rico (UPS Blue Label Only), APO, and FPO . Canadian orders, actual shipping plus 5%, minimum \$5 . Ohio residents add 6% sales lax . Please allow 3 weeks for per

# **Review**

# The SBT Database Accounting Library

### A Preview of a High-end Accounting Package

by Jeffrey Daniels

The Atari ST, even with the advent of the Mega line, has thus far failed to appear in more than negligible numbers on the desktops of America's corporate movers and shakers. Yet as every ST user is aware, the machine's absence in the business world cannot be blamed on hardware: as a pure computing en gine, the ST can certainly hold its own against comparisons with most mainstream personal computers.

Then why hasn't the ST won the hearts, minds and purchase orders of corporate managers? Allowing for the prevalence of IBM-itis in the corporate mindset doesn't explain enough. Heretofore the missing component has been high-quality, well-entrenched, well-supported business and financial software.

For this reason we at START were quite excited when we heard that the SBT Database Accounting Library-a powerful, sophisticated, high-end accounting package-was in development and in limited release for the ST. Though as of this writing (July 1988) it's still a beta product, prospects for an im minent SBT release are promising.

The SBT Database Accounting Library is real software for real businesses, not some dressed-up home

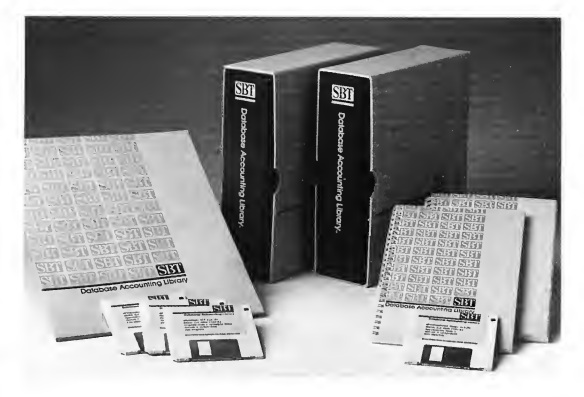

The SBT Database Accounting Library: a powerful, sophisticated, high-end accounting package for the ST.

package. This is the kind of software that helps run multi-million dollar corporations; the kind of software that makes slick, red-suspendered corporate CPA's look good. In short, the kind of systems accounting software than runs on serious machines in serious environments, outputting serious reports about serious sums of money.

What follows is a preview of the SBT package; in the sidebar accompanying this article is an interview with SBT Software's President, Robert H. Davies. Although I'm familiar with SBT on the IBM PC, <sup>1</sup> feel it's fair only to preview the product now. A full review will appear in START as soon as SBT is available on the ST.

## Interview with Robert H. Davies, President of SBT Software

#### by Jeffrey Daniels

Robert H. Davies began developing and installing computerized accounting packages at IBM in 1963. He founded SBT in 1980. His company has gone on to become one of the leaders in financial accounting software for microcomputers, with over 50,000 users worldwide.

START: How did you begin your involvement with the Atari ST? Davies: We have been very excited about the Atari market from the very beginning. Atari contacted us-at this point it's probably three years agobecause they saw an opportunity and we saw an opportunity. We went on to invest a lot of money in developing the Atari product. From a cash flow standpoint, it hasn't been a great success. But I'm still very excited about the potential market. We have learned a lot.

START: What's been holding you up? Davies: The biggest problem has been convincing Versasoft Ithe developers of dBMANl that while it's wonderful to have a product that's better (than dBASEl, it would also be really nice if we didn't have to rewrite all of our programs. Versasoft agrees with that, but there have been a few things that have taken them longer than we ever thought they would, that seem trivial to them, but that cause us monumental problems because we have to go through about every fourth line and make a little syntax change and that in turn

means that we have a whole different version of our program just for the Atari.

Believe me, when you show me a population of machines where I can be virtually the only complete integrated source code accounting package-that's exciting! The prob-

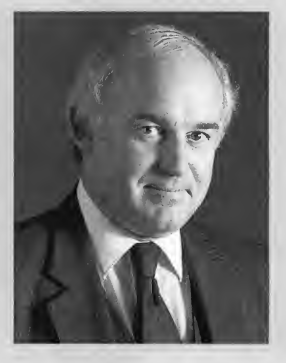

lem is I'm not a C programmer and <sup>I</sup> can't write in that language <sup>1</sup> can't afford to maintain a product that's totally different than our other products because it's not compatible. I'm a little frustrated.

START: Your frustration notwithstanding and, given your excitement about the Atari opportunity, do you think you can soon iron out the incompatibilities with Versasoft?

Davies: We believe we're coming together on this. Versasoft is a very

small company. They do the best they can with the manpower they have. In fact, they're really terrific, brilliant people. It's just taken them much, much longer than we thought to get compatibility [with dBASEl.

START: When do you think, all things considered, the SBT package will be available for the Atari ST and Mega Computers?

Davies: We're optimistic about the new version 16.21 for the Atari, though we aren't at this point actively marketing it. We're basically waiting for Versasoft to finish. However we have run the new version inhouse and we think we're pretty close It's really fairly minor at this point. dBMAN has almost achieved the level of compatibility that will allow the SBT product to run without changes.

START: For the user contemplating the purchase of SBT, do you recommend SBTs compiled or source version? Davies: As a practical matter, if you're running the source code version and you have a syntax error and you call us, we can tell you how to fix it. We can walk you through iteven if you're a naive end user. We do it all the time in the IBM environment. Sometimes, of course, it's too complex for the end user and we have to suggest he get help from a professional dBASE programmer, or we have to suggest he wait and we'll mail him an update. But, believe me, you can be the most sophisticated user in the world and if you've got a problem in the compiled version and you don't have the source, there's nothing you can do except wait for an update. You have no alternative There has to be a physical exchange of a diskette.

You can see, therefore, that having

the source version available is to be highly preferred. Moreover, when you suddenly find, let us say, that you- need some additional code in your inventory field or your part number has to be bigger, you don't have to throw away your entire accounting package and start over. For all intents and purposes, you cannot outgrow SBT.

START: What you give up with source is speed?

Davies: Well, what we recommend is that people have the source and then compile it. And then when they want to change something, they change the source and recompile. With dBMAN, you get the compiler. You therefore give up nothing. It's not a problem. It doesn't cost any more

START: There are many dBASE programmers/consultants out there nowa days making very decent livings maintaining dBASE-based systems. What kind of opportunities might come to the dBMAN programmer in conjunction with SBT?

Davies: If I were starting a new com pany and <sup>I</sup> wanted to choose the Atari environment, I would buy SBT software and compile it, then sell it to customers. I think it would be dynamite <sup>1</sup> could easily fix bugs if they come up. The way <sup>I</sup> would look at it is that <sup>I</sup> just got somebody-us, SBT-to write \$100,000 for \$395 (the cost of an SBT module!. <sup>I</sup> could turn around and take responsibility and maintain it because it's in dBMANand dBMAN, my frustrations about compatibility aside, is truly a great product.

START: You're talking about customizing SBT for a particular business? Davies: Well, just keeping it running,

number one. And secondly, customizing it because every customer needs a little something different. If <sup>1</sup> were a reasonably adept systems computer person, I would not hesitate to sell SBT software for the Atari right now tin beta). But <sup>I</sup> would not recommend the package-it's not ready and not released compiled for the unsophisticated end user.

START: How does that work? Let's say I open up shop as a dBMAN systems programmer and <sup>1</sup> buy your whole package. Am I then free to sell customized, compiled versions without paying SBT something?

Davies: No. If you sell a compiled version, you must distribute the source code along with your compiled version, whether or not it's customized. And you buy a replacement copy from us.

START: I see. But what if I have written a substantial amount of new code for a particular customer? Or what if I've used only a portion of your code? Davies: We have a number of programs in this area. But basically it comes down to this: You send us your code We review it and we agree, let us say, that you've only used half of our code in your application. You then pay us a reduced royalty on compiled copies, whatever the proportion. But you can turn around and sell it for whatever price you want. These programs have been very successful in the Xenix and MS-DOS environments and they're catching on in the Macintosh environment. It's a tremendous business opportunity for the Atari systems person.

START: Sure sounds like it. Thanks for your time. Good luck. Davies: Thank you.

#### What Is The SBT Database Accounting Library?

Originally written for the IBM PC, the SBT Database Accounting Library is a dBASE-based application (on the ST, of course, it runs under dBMAN). Its fully integrated, modular design provides un paralleled power and flexibility. And because it's written in dBASE, the package is easily customized to a particular business's requirements.

Forming the heart of the SBT accounting solution are four SBT main modules: dLedger, dlnvoice/dStatements, dPayables and dPayroll. However, you can run any of the modules separately and add modules as the need arises. The software provides accounting for up to 99 separate companies with up to 999 departments. Preprinted forms (invoices, credit memos, statements, checks, etc.) tailored specifically to the various SBT programs are widely available from various thirdparty distributors.

#### dLedger

dLedger provides complete general ledger and financial reporting with userdefined ledger accounts, consolidated and departmental income statements, comparative balance sheets and automatic distribution entries based on user-defined percentages. The module maintains period-to-date and year-todate balances for two full fiscal years and offers automatic budget generation and maintenance. In addition, dLedger allows a user-specified printing sequence for income statements and balance sheets. It also supports non-profit accounting.

#### dlnvoice/dStatements

dlnvoice/dStatements performs billing, inventory control and accounts receivable. The module provides high-speed look-up of customer and inventory code numbers. It reports aged receivables, cash receipts, deposits, inventory reorders and back orders, as well as sales and gross margin by item, customer and salesperson. dInvoice/dStatements allows multiple ship-to addresses, extensive free-form invoice and credit-memo comments and point-of-sale billing. It will print inventory reorder, aged inventory and dead-stock reports. It prints or displays customer ledger accounts on demand and prints or reprints invoices and customer statements on request. Customer and inventory labels are printed at the touch of a few keys.

#### dPayables

dPayables tracks accounts payables and writes checks. The module allows selection and payment of invoices by discount, due date, or invoice number. It provides detailed distribution reports by expense and cash accounts and allows automatic entry of recurring expenses. Checks are printed by pay priority, in user-defined order and the module allows for manual and voided checks, as well as partial payments of payables. dPayables displays total balance and total approved-to-pay status; it also automatically maintains records of handwritten and cancelled checks.

#### dPayroIl

dPayroll calculates and maintains payroll and labor distribution. The program automatically maintains employees' federal, state and local taxes and other payroll deductions. It calculates gross earnings for regular and overtime hours, salary and piece work. It will print vacation, supplemental and termination checks in user-defined formats. dPayroll supports pretax deductions for pension plans, IRAs, Keoghs and 401(k)s. Finally, the program automatically accrues and charges vacation and sick pay.

#### Additional Modules

The other SBT modules are: dOrders (creates, schedules and maintains sales orders and backlogs), dPurchase (writes purchase orders and handles receiving), dMaterials (provides bill of materials

## The SBT Database Accounting Library is real software for real businesses.

maintenance with up to 100 levels of subassemblies and extension to gross requirements based on orders entered), dProfessional (provides complete time and billing accounting with balanceforward accounts receivable), dProperty (provides accounts receivable for up to 999 properties with a maximum of 999,999 units for each property), dAssets (maintains records for each asset and calculates depreciation), dProject (offers fast and flexible budgeting and cost accounting for project and job cost management) and finally, dMenu/ dBackup (provides a central menu for all SBT program modules and any other dBASE (i.e, dBMANl applications, as well as a comprehensive backup utility for all database data files).

#### Access To Source Code

When you buy an uncompiled SBT module, you can buy the program's source code: with it in your hands, customization of the program becomes only a matter of some dBASE programming. You can then compile your customized version and thereby attain the speed of a compiled program yet retain the flexibility to make changes when needed.

Compiled versions of SBT modules are also available at lower cost than for the source code versions. While the compiled modules provide high execution speed without the necessity for compilation, they cannot be customized by you.

#### Customer Support And Documentation

SBT's customer support program is im pressive and <sup>I</sup> was consistendy pleased by the support group's knowledge and response time. Technical support is free to all registered users and the company offers the only five-year warranty in the industry. SBT training seminars are held throughout the country.

The SBT documentation is clear and concise The technical reference manuals are wonderfully detailed and provide full disclosure of file structures and the relations between files. You can also purchase machine-readable versions of the SBT documentation from the company for a nominal fee

#### In Sum. . .

<sup>I</sup> can say without hesitation or fear of exaggeration: there is no financial package for the ST or Mega computersneither one extant, promised, nor other wise dreamed of-that comes close to the SBT Database Accounting Library's completeness, power and flexibility.

Jeffrey Daniels is a freelance writer who specializes in stories about the computer industry. His last article for START was "3 Years With The ST, " which appeared in the Summer 1988 issue

#### Products Mentioned

The SBT Database Accounting Library, \$295 per main module (compiled), \$395 per main module (source). Requires Atari ST (TOS in ROM) or Mega, hard disk, floppy drive and printer. SBT Corporation, One Harbor Drive, Suite 300, Sausalito, CA 94965, (415) 331-9900. CIRCLE 150 ON READER SERVICE CARD

dBMAN 5.0, \$249.95. Versasoft, 4340 Almaden Expressway #250, San Jose, CA 95118, (408) 723-9044. CIRCLE 151 ON READER SERVICE CARD

# Meg-A-Minute Elite

Small

**Thols** 

#### by Dave Small and Dan Moore

#### Hard drive back-ups faster than lightning! File MEGAMIN.ARC on your START disk.

In the Spring 1987 issue of START we introduced a hard disk back-up program called Meg-A-Minute. Meg-A-Minute was an immediate success be cause of speed. It lives up to its name-a 20-megibyte drive takes just 20 minutes to back up. And our experience has been that the quicker it takes to back up a hard disk, the more likely it is that you will back it up.

Meg-a-Minute was fine in its day, but time has passed it by. Supra created a 12-partition scheme for dividing up hard disks and Meg-a-Minute could only handle four, the Atari standard. Then Atari installed new ROMs in the Megas with their own twisted format, which was incompatible with the Twister formatting function in Meg-A-Minute (A twisted disk format is one with the sector numbering arranged to increase read and write speed.) And many people installed multiple hard drive systems, which Meg-A-Minute just couldn't handle

All of these things combined to make Meg-A-Minute less and less useful. The need for an incredibly high-speed image back-up was still there, but Meg-A-Minute was gradually losing compatability with the newer technology. So Dan and I sat down to write a new version of Meg-A-Minute. We ended up adknow what they are). Also, you can now use Supra's partitioning scheme and access any 12 partitions on a hard disk.

We've reworked the code internally; there're now many more support files

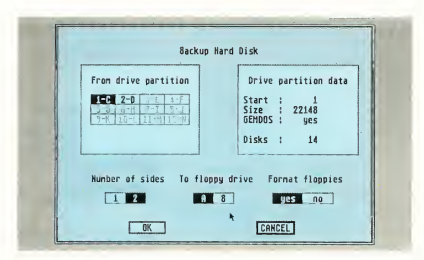

Figure 1. Meg-a-Minute Elite gives you the layout of your drive, tells you how large each par tition is and how many disks it will take to back up each partition.

ON DISK!

ding so much to it that we called it Meg-A-Minute Elite and it's on your START disk this issue (You may not be aware of the slight inside joke here: Dan was working on a program called PaperClip Elite for Batteries Included when the company folded. PaperClip Elite is a dead issue nowadays.)

You may now use Meg-A-Minute Elite with your Megas with no trouble. Any SCSI device or unit is supported (if you

than the previous Meg-A-Minute. (Editor's note: We couldn't fit the source code to Meg-A-Minute Elite on this issue's START disk; if you are interested in examining it, you can find it on Antic and START Online on CompuServe. Just type Go Antic at the prompt.)

Again, we'd like to thank Supra Corp, Mark White and Willie Brown for making available the low-level HD drivers that make programs like ours possible.

#### How It Works

The original article in which Meg-A-Minute appeared was full of details and theory about the ST's I/O system and disk drives; if you're interested in the "partition sector," for instance, and the overall HD layout, be sure to find that issue. Check with your user's group. (Editor's Note: Unfortunately, that back issue is sold out. If you're unable to locate a copy, send \$1 and a stamped, self-addressed business-size envelope to Meg-a-Minute Article, START Magazine, 544 2nd St., San Francisco, CA 94107 and we'll send you a photocopy.)

The documentation that follows is brief and to the point, but will get you up and running with Meg-A-Minute Elite.

Meg-A-Minute Elite "images," or makes an exact bit-for-bit copy of each 512-byte hard disk sector on a 512-byte floppy disk sector. While it is not as "intelligent" in some ways as those programs that can perform a dated or fileselective back-up, for example, it is faster. You can probably back-up an entire hard drive in the same time it would take to back-up a partition with one of those other programs.

We do it this way: There are approximately 40,000 sectors on a 20 megabyte drive. We grab 800 sectors off the hard disk, write them to the first floppy, grab the next 800, write them to the second floppy and so on. Eventually we're done. This is called an "image" back-up, because these floppies are literally an image of the disk partition. Meg-a-Minute Elite can also be used to back up non-GEMDOS partitions, such as Macintosh format partitions.

#### Getting Started

To run Meg-A-Minute Elite, copy the files ARCX.TTP and MEGAMIN.ARC onto a blank, formatted disk and un-ARC the file following the Disk Instructions elsewhere in this issue. Then simply double-click on MEGAMIN.PRG from the Desktop.

#### Backing Up Your Hard Drive

The back-up program's first menu asks you which SCSI device and LUN num ber you wish to back up. (SCSIpronounced "scuzzy" - is the standard data storage format used by most small hard disks; LUN stands for Logical Unit.) If you have an Atari or Supra drive, leave it at 0-0; they are hardwired (physically wired) to be SCSI device and logical unit number 0. ICD and BMS drives may require the SCSI number to be 1; check your manual. If you don't understand this, leave them at 0-0, and

> You may now use Meg-A-Minute Elite with your Megas with no trouble.

continue. This is one of our upgrades; many ST users now run multiple drives, since it's so cheap to add an additional 20 megabytes of storage.

The next menu offers the choices "Floppy -> HD" and "HD -> Floppy". Pick HD-> Floppy (Back-up to Floppy).

Now you'll be presented with several menus. First, you'll see the layout of your drive, i.e. how many partitions it has, as shown in Figure 1. We've labeled them 1-12 and also shown the Drive Identifiers C: through N: for your convenience. (Note that on systems with more than one SCSI device, the drive letters are off, but the partitions num bers are okay.) Partitions that do not exist are unselectable (greyed out). Both Atari and Supra format partition tables are supported here.

Select which partition you want to

back up. Meg-A-Minute Elite will give you some information about this partition, such as what part of the overall hard disk it occupies, how large it is in sectors (20,000 sectors, for instance, is approximately 10 megabytes) and how many floppies will be required to do the back-up. If you select double-sided floppy disks, the number of disks you'll need will be cut in half. It will require approximately 14 double-sided or 28 single-sided floppy disks to back-up a 10-megabyte partition.

If you select "format floppies," your floppies will be formatted for you. This will slow the Meg-A-Minute Elite backup process, but make life a little easier if you haven't got a stack of pre-formatted disks. Since Meg-A-Minute disks are in accessible to GEMDOS, we made them an incompatible disk format; this means you must choose "format floppies" the first time you back up a partition. The Format routine in Meg-a-Minute also failed on Megas; we've fixed that in Meg-A-Minute Elite.

If you run into a non-standard GEMDOS partition, you'll be told so. Again, a typical one would be a Macintosh-format partition. This doesn't matter; the information is just for your convenience. Meg-A-Minute Elite will clone anything.

Okay, have the number of disks required ready to go. Meg-A-Minute will prompt you and ring a bell each time you should insert a different floppy disk. Just follow the prompts. If you run into a bad floppy disk, toss it and keep going. Soon you'll be done! Label the disks with the date, time, what's on them and which number it is in the back-up order.

Suggestion: You may want to use a program such as The Director from Special Issue #3 of START to make a file or hardcopy of the partition's directory and keep it with your backup floppy disks. This makes it really easy to find out what the backup was if you look at it much later.

#### Restoring from a Backup

When you want to restore your files to a newly re-formatted partition, just re-run Meg-a-Minute Elite in the same way you ran it to do the backup. (You did keep a copy of Meg-a-Minute on a floppy, didn't you? There's nothing so aggravating as having your only copy of Meg-a-Minute Elite somewhere in the middle of your back-up floppy disks.) This time choose Floppy  $--$  HD. You're requested to insert the first disk, which has information about the system it came from. If you insert the wrong one, you'll be asked again. You're then asked for the destination partition.

Warning: You cannot restore a partition into one smaller than the original! There isn't room-ten megabytes just won't fit in five! The program won't let you, because you'd damage the next partition's directory  $(oh, fun)$ .

If you store into a partition bigger than the one you came from originally, the space at the end of the partition will be lost. . . say you restored a 5 megabyte partition floppy back-up onto a 10-megabyte drive partition. That partition afterwards would think it only had five megabytes. This is because the partition data is separate from the GEMDOS directory disk size info and the two don't talk.

You're also asked if you'd like to restore the partition sector. Caution, caution, caution! This will change the fundamental table that tells your hard disk how it's laid out back to whatever it was at your last back-up. Unless your partition sector is clearly damaged, don't do this. This could help you restore a totally new hard disk, especially if your partition sector gets overwritten; you may want to back up your partition sector for just this reason. Restore will then get rolling; shovel disks into it as asked. Meg-A-Minute Elite is smart enough to know if the disks are in order.

When done, the program will ask you to reboot the machine. We're not lazy; GEMDOS will not let us update certain structures (like the new directories on your hard disks) without a reboot.

After the reboot, you're back! It's like a time machine-those are your directory and files exactly as they were "way back when."

Again, if you look at Meg-A-Minute Elite disks with the ST by requesting Disk Information from the Desktop, for example, they will appear blank. Our old Meg-a-Minute backup disks would crash your ST; we now use nonstandard sector numbers to avoid this problem.

#### Disk Errors and Side Notes

Meg-A-Minute Elite is not all that friendly about disk errors. It does everything in big blocks for speed. If one little part of the block fails, it then does the block one sector at a time, very slowly, and reports the error to you, so you know you don't have a perfect

back-up/recovery.

There is no reason why you can't use Meg-a-Minute Elite to move lots of data (Mac, 8-bit or ST data) around - and get a back-up as an added bonus.

There's no easy way to extract in dividual files from Meg-A-Minute Elite The best bet is to restore onto a spare partition with Meg-A-Minute. (If you don't have a "spare" partition-who does?-you may have to create one by making a back-up of an equal-sized partition to floppy disks using Meg-A-Minute and then "restoring" it from the floppies that contain the file(s) you want. Once you've recovered that file you can restore the partition with the floppies that contain the data you moved off the partition to create space. Got that?).

#### Conclusion

Right now, the only way that many Magic Sac users have to back up their Mac hard disk partitions is with Meg-A-Minute Elite. It's still a choice and still the fastest; it's the hotrod of back-up programs. Others offer more conveniences (individual file restore, etc.), but we offer pure speed!

See you next time with more!

Dave Small is the father (and mother) of the Magic Sac Macintosh emulator. Dan Moore is the author of Paper Clip for the 8-bit Atari and the neverreleased Paper Clip Elite for the ST.

NO START **DISK?** 

Every issue, START features great programs on disk. If you bought this issue of START without the disk, you're missing out!

START is available with the disk for \$14.95, but for those of you who want to read START first, it's available without the disk for \$4.

If you want the full version of START, you can order the companion disk by calling the Disk Desk toll-free at (800) 234-7001. Our Customer Service specialists are on duty from 6:00 a.m. to 6:00 p.m. Pacific time. Or you can order your disk by mail using the order form inserted into this issue. Each disk is \$10.95 plus \$2.00 shipping and handling.

CALL (800) 234-7001!

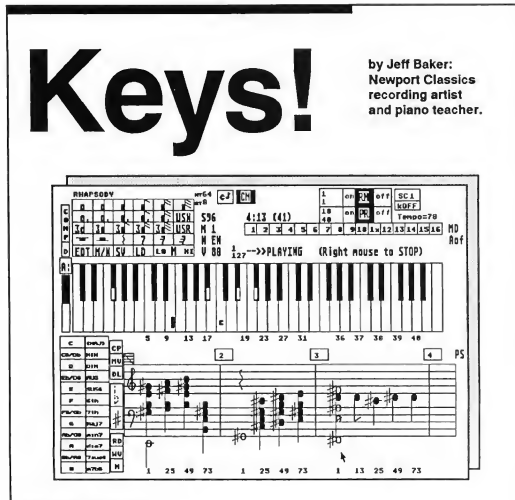

#### For the Beginner:

Does NOT require MIDI, playback your music through the Atari internal sound chip. Totally Mouse-Driven user interface

Mask the on-screen keyboard with 144 of the most used chord symbols.

Notes you record are instantly displayed on screen in traditional musical notation. Supports chords up to 8 notes "deep".

The on-screen keyboard lights up as your music plays.

KEYS! comes with many preprogrammed music pieces.

Auto Composer creates themes and harmonies from scratch, or from your music!

#### For the Professional:

Full MIDI support.

Notes, channel ,duration, polyphony, and velocity recorded by mouse or keyboard. Compatible with Dr.T's KCS, MIDI Recording Studio (MRS), and Copyist programs. Three modes of operation including Record, Audition, and Auto Composer. Edit single events, move ranges, copy ranges, and repeat with transpose. Immediate musical notation displayed on the on-screen grand staff. Requires color or monochrome 520, 1040, or Mega ST computers.

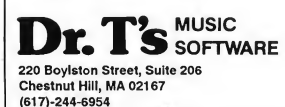

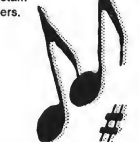

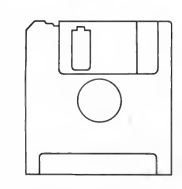

## NO **START** DISK<sup>2</sup>

Every issue, START features great pro grams on disk. If you bought this issue of START without the disk, you're missing out!

CALL (800) 234-7001!

#### THE PROFESSIONAL START DISK

This issue we have three professionallevel programs plus two powerful utilities on your START disk.

SciPlot (SCIPLOT.ARC), by physicist David Heddle, is a truly remarkable scientific plotting program. You can plot four graphs with up to seven data sets each and add legends, markers, labels and professional titles using the built-in custom character set (including the Greek alphabet!) and symbol library. Plus, SciPlot has its own font edi tor for maximum flexibility. This program requires a monochrome monitor.

Audio-Video Sequencer (AVS .ARC), byJim Kent, lets you create your own professional-style movies by combining up to 256 sound and animation files. With AVS, you can control the order; speed and number of times each file plays. You must use files created with the commercial programs ST Replay and Cyber Paint, but we've in cluded a sample on your START disk (also in AVS.ARC). This program requires a color monitor.

Pro Calendar (CALENDAR.ARC), by Anthony Barbieri, is a desk accessory which gives you a full-screen calendar to schedule appointments, write yourself notes and set pop-up alarms that ring in other GEM programs. Pro Calendar is pre-programmed for all major holidays, but if you want to add birthdays, anniversaries and other holidays and have a C compiler, you can. Runs in high or medium resolution.

Meg-a-Minute Elite (MEGAM1N .ARC), by Dave Small and Dan Moore, is a quantum leap in hard-disk back-up programs. It lets you back up any hard disk at the rate of (you guessed it) a megabyte a minute.

And for GFA BASIC programmers, A.L. Hubbard's Putmaker (PUTMAKER .ARC; runs in medium resolution) lets you clip out a block from a DEGAS or NEO picture and add it to your GFA BASIC program with an easy GFA PUT statement.

# Disk Instructions

#### How to Get Our Programs Up and Running

Each article in this issue with a disk icon on its first page (or next to its title on the Table of Contents) has a companion file on your START disk. These files are archive files-they've been compressed with the Archive Utilities Set, or ARC, a public domain program available for many personal computers. We use the ARC utility to squeeze the many files that may go with a particular article into one compressed file, which may be only 40% of the total size of the original files.

In addition to the archive files, you'll find the program ARCX.TTP, which stands for ARChive extract, on your START disk. You'll use this program to decompress, or extract, the disk files we've shrunk down with ARC.

#### Getting Started

To use the files and programs on your START disk, please follow these simple instructions. You'll need two blank, formatted single- or double-sided disks to properly extract the files.

Your START disk is not copyprotected and you should make a copy of it immediately to the first blank disk. Make sure the write-protect window is open on the START disk at all times to insure that you don't accidentally erase the disk.

Note: If you are unsure how to format a disk, copy a disk or copy individual files, please refer to your original Atari ST or Mega manual and study these procedures carefully before going on.

After you've copied your original START disk, store it in a safe place and label the copy disk "START Backup."

Now, put your START Backup disk in Drive A of your computer and doubleclick on the Drive A icon to see the disk's contents.

#### Un-ARCing the Files

To use START's compressed disk files, please follow these steps:

1. Copy the ARCed file you wish to use and the program ARCX.TTP from your START Backup disk onto your second blank formatted disk. When you're finished, label it Un-ARC disk.

2. Now you'll extract the compressed files from the ARC file you just copied. Insert your Un-ARC disk into Drive A and press the Escape key on your ST to see the disk directory. Double-click on ARCX.TTP The following dialog box will appear:

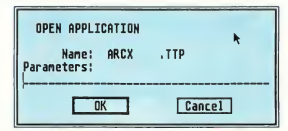

3. Type in the name of the ARC file you just copied over to your Un-ARC disk as shown in the example below and press Return. You do not have to type in the extender .ARC.

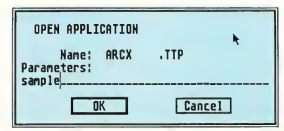

(Note: If ARCX.TTP can't find a file, it may be because you have misspelled

the name of the ARC file You must type the filename exactly as it appears in the directory.)

4. As the program runs, it will display the names of the individual files as it extracts them, similar to the example below.

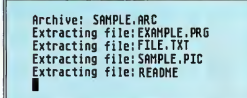

When ARC has successfully extracted all the files, it will return to the Desktop and you will see the original files within the directory window, along with the archive file and the ARCXTTP program. You may now use any of the START files as you wish; just follow the instructions in the appropriate article in this issue

To use any other archive files on your START disk, simply repeat the above procedures.

In addition to the runnable programs, some ARC files may also contain source code listings or an ASCII text file (called BREAKDWN.TXT, for example) which describes the program's structure. You can examine this file from the ST Desktop by double-clicking on its icon and then clicking on Show (to see it on the monitor) or Print (to print it out) as shown in the example below. code listings or an ASCII to Example of the BREAKDWNTAT, for example describes the program's stress<br>describes the program's stress the strength of the bight of the bight of the chicking on the chicking on the chicking on S

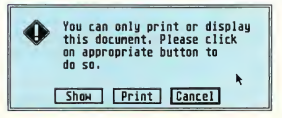

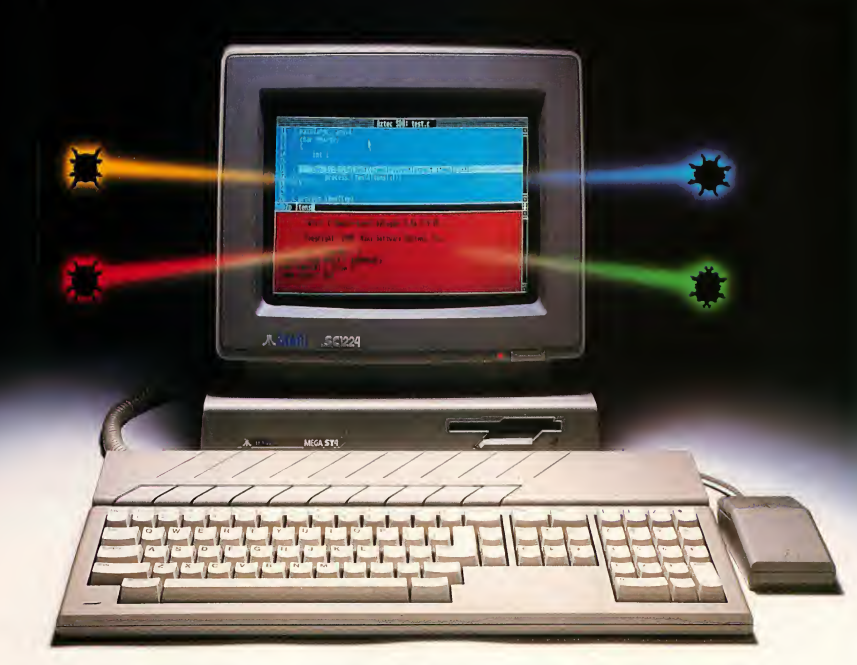

## Aztec C's NEW Source Debugger Takes The Work Out Of Debugging!

Stop entering print statements and re-compiling over and over. Stop spending your time looking at assembly language and hex dumps. Stop agonizing over features you need but can't find...Start using Aztec C's NEW Source Debugger can't find...Start using Aztec C's NEW Source Debugger<br>
(SDB). It has all the features you expect and more!<br>  $\blacksquare$  Debug your code at the Source Level

- Debug your code at the Source Level
- Set Breakpoints and Single Step by Source Line
- Access all Global and Local Variables by Name
- Evaluate and Print the Value of Any C Expression
- Displays all Structure Element Names and Values
- Assembly Language Debugger for intermixed routines
- Supports Atari debugger
- Supports the GEM, EDS and VDI resident libraries
- User Control of Color background and text
- Separate Color Windows for Source, Data and Commands
- Supports 68010, 68020 and 68881 processors
- Re-usable command macros and procedures enables you to customize the debugging environment
- Debug desk accessories

Advantage of the Introductory Special / Call Today <sup>1</sup>-800-221-0440

201/542-2121 Telex: 4995812MANX <NJ and Outside U.S.) Fax: 201/542-8386

And with Aztec C you get an optimized C compiler with selectable 68020 and 68881 support, the Gulam shell Command Processor including pipes, I/O redirection and more, an overlay linker, librarian, important UNIX utilities, and the clean, fast, compact code you need. Aztec C..the most advanced development system for the Atari ST!.

## SDB Special through December 31, 1988

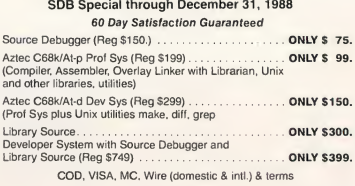

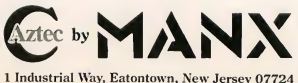

## Getting **Started**

# Take Care of Your ST

#### by Andrew Reese Editor

For a number of years, I was responsible for maintenance and repair of some rather sophisticated electronic equipment owned by Uncle Sam. Every day, we performed "PMIs," or Preventive Maintenance Instructions. The sole purpose was to keep the equipment operating at peak efficiency. Well, your ST or Mega is more sophisticated than anything we had and it deserves some care, too.

There are three simple rules to follow to keep your ST functioning properly: keep it cool, keep it dry and keep it clean. Other than production flaws or physical abuse, most equipment failures can be traced to a violation of one of these rules. Let's take them one at a time.

#### Keep It Cool

Heat can harm any electronic equipment-just ask the owners of early Macs or Apple Ils loaded with cards. Heat-induced component breakdowns can affect any part of your computer and a failure in one component can trigger a chain-reaction that will destroy your computer.

The heat generated by any electronic equipment-even a low-power system like your ST-might be termed "electronic friction" and is unavoidable. Electronics manufacturers-Atari included-use one of two basic methods to eliminate this heat. The simplest is to let it radiate from the internal components and simply waft up through the cooling slots. When there's too much heat for this method to handle, fans become necessary.

Your ST is cooled by the gentle movement of air through the slots under the front edge of the keyboard, over the metal shield and electronic components and out through the slots at the top rear. If you use the rear of your computer as a monitor stand, be sure to leave clearance for the cooling air to exit. And don't leave hint books, command cards or other papers on top of your ST, blocking the slots.

If your ST has a memory upgrade, you must be especially careful with cooling; those additional RAM chips produce significant heat and adding 16 more under the RF shield increases the risk of heat-induced failures. Granted, the risk is not excessive, but it's there

Let's not forget those external power supplies for external disk drives, early 520 STs and the PS3000 Monitor/Disk Drive These supplies are usually stuck on the floor under the desk in a location chosen mostly for its convenience and inaccessability to your feet. Make sure that these units are sitting upright, that the air vents are clear and that air can reach them.

If you have a Mega or hard disk drive, the cooling stakes are even higher. The fans in those units are there for a reason: more electronics are packed in less space. Obstructing the inlet or exhaust vents could destroy your Mega, your drive and your pocketbook. Don't, for instance, place a pile of books or magazines on top of the Mega to raise your monitor to a better eye level. Just place it directly on top of the Meg^ (leaving space for the vents on the sides) or put it on a monitor stand.

Finally, keep your computer away from the sun. Although some hard drive manufacturers torture-test their prototype units by running them outside under direct sun, don't tempt the fates by putting your computer desk under a sunny window.

#### Keep It Dry

If heat is dangerous to a computer, it's nothing compared to the risk of getting it wet. There's nothing like an unexpected splash of a soft drink or coffee to disrupt the orderly, controlled flow of  $\blacktriangleright$  electrical signals and create all sorts of new, destructive paths for the signals to follow. The result is 99-44/100 percent disaster!

At home (and at START), we have a rule: No drinks on the same table as the computer. Just one slip, one drip, one spill and you'll be taking your ST in for service. Keep all moisture away! Don't spray monitor cleaner directly on the screen; it may run down the face into the cabinet. Keep your ST away from open windows where rain could blow in. And don't let the kids play Road Runner with a Pepsi nearby.

If you do have a spill near your com puter, turn it off immediately! If it was off at the time of the spill, don't turn it on! Unplug all power to the system and check carefully for the extent of the spill. If any liquid appears to have spilled on the keyboard, in any of the connecting jacks or into the cooling vents, unplug everything and take or send your computer to an authorized Atari service center. Don't take chances!

#### Keep It Clean

A dirty computer isn't bad because it's unattractive; it's bad because dirt and dust can gang up to block the cooling ducts or drift inside and cause erratic short circuits. At least once a month, dust and vacuum your system, including power supplies. Stay away from using anything like Pledge or Endust. You don't need waxed beauty, you need a dry, clean computer.

If you must use a liquid to remove fingerprints, grime or jelly, dampen a clean, soft cloth with plain water. Turn off your computer and clean the surfaces. Be sure that the water is completely gone before turning your ST back on.

The best kind of vacuum cleaner are those designed specifically for cleaning electronic equipment. They are small, powerful enough (after all, you aren't trying to pull lhasa apso hair from a shag carpet) and have small, soft

To keep your ST functioning properly, keep it cool, dry and clean.

brushes to loosen dust from otherwise inaccessible places. If you must use a canister-style vacuum cleaner, keep the motor unit well away from your ST and disks; electric motors can generate some fairly powerful magnetic fields and wreak havoc on your system and your disk library.

If you have a printer, particularly one with tractor-feed, vacuum its interior regularly. You don't have to remove the case every time, just the cover over the printhead. Vacuum up the paper dust that accumulates and lubricate the mechanism, following the instructions in your owner's manual. Don't over-oil anything with electronic components-that excess oil just runs down off the bearing surfaces and into places it doesn't belong, there to collect dust and cause short circuits.

#### Head Cleaning

If you use your computer under normal conditions-an hour or two a day without continuous disk access-you'll need to clean your disk drive's head once a year, if that. The causes of dirty drive heads have been largely eliminated in the ST. First, the diskettes themselves are contained in protective covers which keep much of the dirt, dust and fingerprints off the diskette media itself. Second, media technology has advanced to the point that the oxide particles are bonded to the diskettes much more tightly than on early 5!4-inch floppies.

If you're having floppy drive problems, such as being unable to format, read or write to disks, first check out the obvious possibilities. Make sure that the cables are tightly plugged in, reboot your ST to take care of any wandering glitches in your program and check the drive's speed. If your drive problems persist, you may need to clean its head(s).

Never try to clean your drive heads by poking a cotton swab through the drive slot. Locate a reputable source for a wet 31/2-inch floppy disk head cleaner; never use a dry head cleaner-it can seriously damage your heads. You aren't limited to Atari dealers for head cleaners. IBM and Mac both use 31/2inch disks and office supply stores often carry head cleaners for business users of these computers. The head cleaners may cost more there than at a computer swap meet, for example, but at least with an "establishment" store you have someone to complain to if necessary.

Follow the instructions that come with the head cleaner precisely and don't overuse it. Most head cleaners only allow a limited number of cleanings per disk, and with good reason: a head cleaner soaks up dirt and gunk into its absorbent material. There's only so much absorbency available.

#### Leave That Hard Disk Alone!

Finally, never, ever open up your hard disk to clean its heads. Hard drives are hermetically sealed and need no head cleaning-the heads float over the media without touching it. <sup>I</sup> once heard a tale from a repair shop about a customer who complained that his hard drive was acting up. Upon further questioning, the customer boasted that he knew the drive was clean-he opened it up and cleaned it every week with WD-40! Scratch one hard disk!

Follow these rules and you should keep your ST healthy and happy.

#### **REVOLUTIONARY** NEW PRODUCT

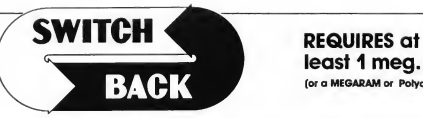

### least <sup>1</sup> meg. of RAM (Of a MEGARAM or Polydisk Cartridge)

- Imagine Saving almost any game at any point, then being able to return there as many times os you like.
- Imagine the Ultimate Back-up Utility that actually UNPROTECTS programs as it copies them. Lets protected programs be stored as files, run from a hard disk or even be transmitted over a modem.
- Imagine saving three or more protected single sided disks on just one double sided disk.
- Imagine Instantly switching back and forth between two different programs, games, utilities or business applications. Now Stop Imagining and get Switch/Back. It can do all this and more.

Switch/Back is a revolutionary new hardware and software packoge that lets you get more from your ST MUCH MORE.

Switch/Backs gaming features lets you instantly save most games then continue playing. If you get in trouble you can switch back to where you were as many times os you like.

#### ST Protection Techniques

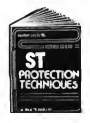

Finally ST Capy protection techniques are revealed. This complete book and disk package details the state of the art in ST Protection methods and much, much more.

The Software included with the book provides many powerful features like the AUTOMATIC PROGRAM PROTECTOR. This easy to use Utility allows you to protect just about any ST program. You con choose a The software included with the book provides more after a present the present to the difference running a present number of the difference of the contribution of the contribution of the contribution of the book including t combination of protection methods like encryption. checking custom disk formats, password protection or o limited use aption thot makes the program self-

disk formats. Pirate Bulletin boards and much more. In addition it contains reviews of the popular ST back-up programs and

detailed explanations of ST disks and drives. .

ST Protection Techniques (Book and disk pockage) only \$39.95

. . . . . . . . . . . . The worlds most inexpensive clock cortridge. Finally its offordable to keep your time and date accurate. 3 year battery included. ONLY \$24.95

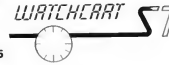

MEGADISK Ultra high speed solid state disk drive • 500%<br>Faster than o Hard Disk • Provides almost instont booting • Like o RAM disk<br>that's always loaded with yaur favorite programs and ready to use • One megabyte of Solid State storage • Built in battery back-up in case of power foilures

.<br>Commit is a controlly one megabyle of RAM that simply plugs into your cortridge port. It octs as on odded disk drive thot's ultra fame any when<br>ready for use. Like o Hord disk, MEGADISK won't loose its memary when<br>your c battery back-up system so its independent of your computer.

Megadisk can be configured according to your needs. • Set it up as one large disk • An 800K double sided disk and a 200K hardware print bufter • Or as two 400K single sided disks and a print buffer

Megadisk will work fine with your current system whether you have a

hard disk and two drives ar you're just getting started.<br>Megadisk is perfect for thase who wont the high speed at a hord disk<br>Iar a lower price. Its even better for power users or software developers<br>who moy olready own o and power. Megadisk can also emulote other cortridges for testing ond back-up. In addition Megadisk can be used with Switch/Back to allow you pack-up. in ocaliton Megoalsk con be used with switch/sack to ollow you<br>to instantly jump between two full size one meg<br>opplications. \$299,95

Polydisk Polydisk is a 512K version at a Megadisk. Palydisk gives<br>you the same fost boot features, the high speed access, and the print<br>spooler. Palydisk has a power supply (like Megadisk) but does nat contain a battery back-up.

Note: Those with only 512K of main memory can use Switch/Back with a Polydisk, just like those with one Meg.

Polydisk (512K Solid state drive)  $\mathsf{Only}$  \$199.95

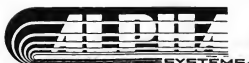

BACK-UPS -Switch/Back can work with your favorite bock-up program and allow you to save whole protected disks to files for archival purposes. It can also automatically unprotect a program and save it as standard file. This method works on hundreds of ST programs and it allows you to run the files directly. Its perfect for running protected programs off a hard disk. It creates standard TOS files, that can be stored together on disks or even tronsferred by modem.

or even nonstented by modern.<br>**SWAP** – Switch back lets you load just about any two programs<br>into your ST and switch instantly between them. It works with<br>games, business progroms, utilities, compilers, etc. Although only one program is running at a time, the other is available instantly, right where you left off.

The Switch/Back hardware plugs into your printer port for easy use (It has a pass through connection for your printer too.)

Switch/Bock requires ot leost One Meg of memory (Or o Polydisk or Megadisk) **ONLY \$69.95** 

<sup>1</sup> 1! <sup>11</sup> color <sup>|</sup> COMPUTEREYES" <sup>|</sup> <sup>j</sup> <sup>|</sup> <sup>j</sup> <sup>j</sup> <sup>|</sup> {|

Incredible COLOR video digitizer. • The first and only full color digitizer for the SI • Uses standard video inputs like video camera. VCR. or video disk. • Works in all ST resolutions. Low res provides <sup>16</sup> shade black and white or full color pictures. • Pictures can be used with Degas. white an luit color pictures. • Inclues control and calibration of contrast,<br>brightness and white balance. • Plugs into cartridge port for easy set-up.<br>• Capture your picture or that of your favorite star. **ONLY \$199.95**.. SPECIAL OFFER - Buy both Computereyes and Powerprint and SAVE 20.00 from the total.

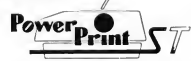

#### BLOW YOURSELF UP

Imagine your picture on a 6 foot poster. Create a business graph that er o woll. Quality output for posters, t-shirts, news letters, and mare. **POWERPRINT** 

Whether it's o photo digitized with ComputerEyes, a masterpiece created with Degas, or the winning screen from your favorite game, POWERPRINT can print it with unequaled clarity and resolution. PowerPrint supports ALL ST resolutions. It prints multiple sizes up to GIANT WALL SIZED POSTERS. Print 16 shades for incredible detail. Print the whole screen or ZOOM in on just the part you want. POWERPRINT offers unique effects, including rotate, mirror and inverse options. Selective shading option allows you to print multi-color pictures on any printer by printing one color at a time (using color ribbons). Powerprint lets you copture and print<br>almost any ST screen. Works with Stor, NEC, Citoh, Gemini, EPSON, XM8048<br>ond compotible printers. **CNLY \$39.95** 

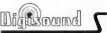

 $\frac{1}{\text{Diff}}$   $\frac{1}{\text{Diff}}$  and  $\sum$   $H_{\text{igh Quolity}}$  sound digitizer for the ST This powerful<br>hordwore ond software package lets you somple real world sounds and ploy them back on ony Atari SI Add speciol effects like Echo, Revérse,<br>looping, pitch monipulation, mixing and envelope control. Turns your Atori<br>keyboard into a musical instrument to play songs with your digitized isculars (also works with ony MIDI keyboard). Digiscund makes it simple to<br>cidd sound to your own progrom, tool Unleash the incredible sounds in<br>your ST with DiGISOUND, Supports sompling trom 5 to 40Knz. DiGISOUND<br>the choi

#### DIGISOUND PROFESSIONAL

All the excellent features of DIGISOUND plus these great extras LOGARITHMIC SAMPLING - Special hardware extends the sound quality far above the other ST sound digitizers. Logarithmic sampling and playback (external amplifiers only) greatly extends the dynamic range

while reducing distortion and noise. Internal Real Time Mixing - Input from a stereo and a microphone so

## Internal Real rime millioners and tape.

DIGIPLAYER The High powered digisound software can now be obtained by those who already own a digitizer for the ST Compatible all cartridge based digitizers. Extend the power of your digitizer with Digiplayer.

#### Only \$49.95

**216-374-7469** Order by phone or send check or money order to:<br>**Sende line (216) 467-5665. Call or write** hotel became and the state of the state of the state of the state of<br>**Include** line (216) 467-5665. Call or write in

24 HOUR HOTLINE - VISA & MasterCard Welcome<br>216-374-7469<br>Customer Service line (216) 467-5665. Call or write<br>for free catalog.

## The reviews are in . . .

"A Best Buy' I'm impressed" David H. Ahl, Atari Explorer, Nov-Dec 1987

'If you've got an Atari, you probably need this program." Jerry Pournell, Byte Magazine, October 1987

"pc-ditto is a winner."

Charlie Young, ST World, July 1987

"This is the product we have been looking for." Donna Wesolowski, ST Informer, August 1987

"This truly incredible software emulator really works." Mike Gibbons, Current Notes, September 1987

#### NOW! RUN THESE IBM PROGRAMS ON YOUR ATARI ST.

Lotus 1-2-3 Enable Sidekick Crosstalk IV EasyCAD GW Basic

Flight Simulator Ability Superkey Carbon Copy DAC Easy Accounting Managing Your Money BPI Accounting Silvia Porter's

Framework DESQview Norton Utilites Chart-Master<br>BPI Accounting

Symphony Q&A dBase 11,111,111+ Print Shop Turbo Pascal pfs:Professional File

And Hundreds More!

pc-ditto is a software-only utility which expands the power of your Atari ST to imitate an IBM PC XT. No extra hardware is required (an optional 5.25-inch drive may be required for 5.25-inch disks). All your IBM disks will work "out-of-the-box".

pc-ditto features include:

\$89.95

- o both the 520ST and the 1040ST supported
- o up to 703K usable memory (1040ST)
- o not copy-protected -- installable on hard disk
- o imitates IBM monochrome and IBM color graphics adapters
- o access to hard disk, if hard disk used
- o optionally boots DOS from hard disk
- o parallel and serial ports fully supported
- o supports 3.5-inch 720K format and 360K singlesided formats
- o supports optional 5.25-inch 40-track drives

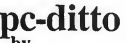

t>y Avant-Garde Systems 381 Pablo Point Drive Jacksonville, Florida 32 (904) 221-2904

System requirements:

- o IBM PC-DOS or Compaq MS-DOS version 3.2 or above recommended
- o optional 5.25-inch drive is required to use 5.25-inch disks
- o 3.5-inch 720K DOS disks require a doublesided drive (Atari SF314 or equivalent)

See pc-ditto today at an Atari dealer near you, or write for free information!

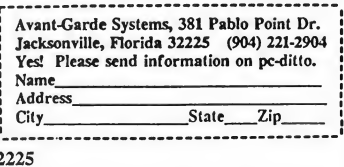

# **Cliphoard**

#### Tips and Tricks for the ST Owner

Compiled by Heidi Brumbaugh,

START Programs Editor

Last issue, we devoted the Clipboard to generic program file extenders. Here we present a list of file extenders used by some popular ST programs.

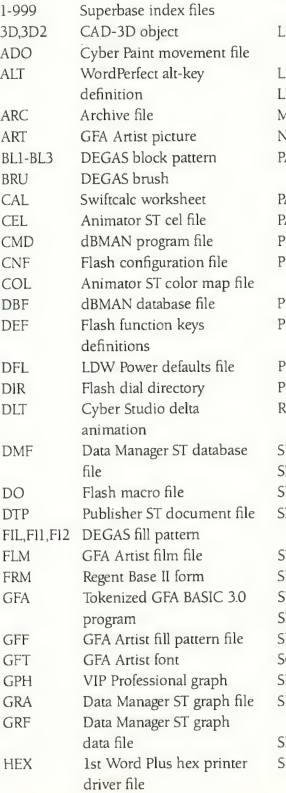

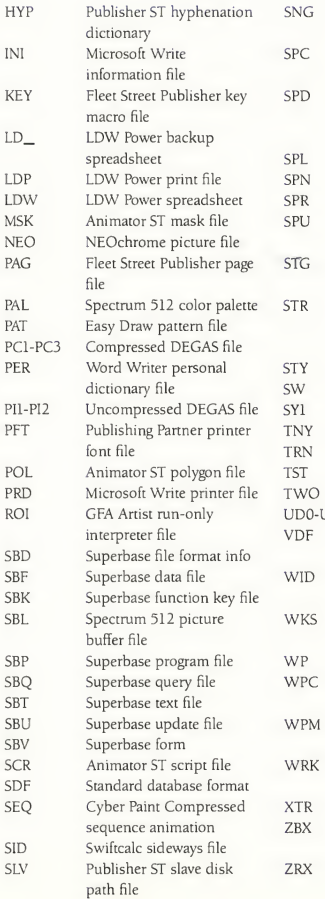

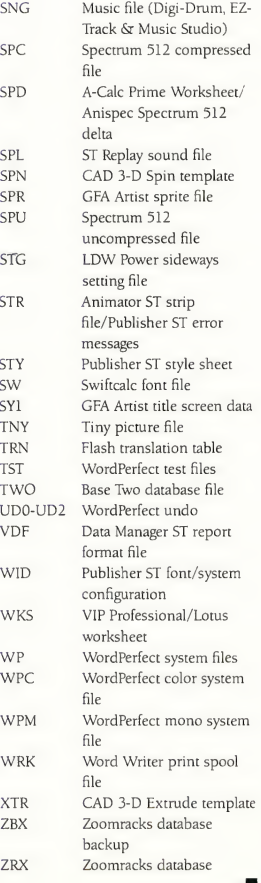

Do you need to produce precision graphs on your ST for scientific or technical work? ST SciPlot is your solution! START's ultrasophisticated graphing program is for use in universities, labs or wherever super-quality precision graphs are needed. Runs in high resolution monochrome only.

b y David <sup>P</sup> . H e d d <sup>I</sup> e

OF DISH!

#### Plot your data precisely! SCIPLOT.ARC is on your START disk

Business graphing programs are becom ing more common on the ST, but if you have wanted to put the ST's power to work for you in the lab, you were out of luck. ST SciPlot is START's solution to your power graphing problems. Written in Personal Pascal, ST SciPlot is a fullfeatured GEM application that produces the kind of graphs found in technical literature It requires the high resolution of the ST's monochrome monitor-sorry, color monitor owners!

#### **Features**

Some of the features that distinguish ST SciPlot from the ordinary graphing programs are:

• Each axis can be set to a linear or logarithmic scale

• The X and Y-axes are interchangeable and vertical and horizontal error bars can be included.

• Up to four plots, each with up to seven curves, can be displayed at the same time, using six line types and six marker types.

• You can create your own font set or use (and edit) the default set which includes the full Greek alphabet and a mathematical symbol library.

• The fully editable and draggable text display includes optional legends, titles, annotations and axis and date/time labels, all with available superscripts and subscripts.

• Connecting lines can be linear or you can use the built-in cubic spline generator for smooth curves.

• Simple ASCII data sets may be

loaded, edited or deleted or you may enter data directly.

#### Getting Started

ST SciPlot is in the archived file SCIPLOT.ARC on your START disk. To un-ARC ST SciPlot, copy SCIPLOT.ARC and ARCX.PRG to a blank, formatted disk and follow the Disk Instructions located elsewhere in this issue Once you have un-ARCed SCIPLOT.ARC, double-click on SCIPLOT.PRG. The file SCIPLOT.FNT must be in the same directory as SCIPLOT.PRG.

A few definitions are necessary here for you to make the best use of ST SciPlot. A plot is a single set of up to seven curves. A plot environment is the full definition of all of the settings for a particular plot, including location, scaling, labels, line styles, etc. An active plot is the plot you have selected for modification; only one plot may be active at a time

#### The Menus

When you boot ST SciPlot, you will see a menu bar with the headings as shown in Figure 1. Also shown in Figure <sup>1</sup> are all of the drop-down menus with their choices. Let's run through these menus.

#### The Action Menu

• Read Raw File-loads a set of raw data in ASCII format, replacing the current data set for the active plot. ST SciPlot uses a default filename extender of .DAT, although this is for convenience only. See below for how to set up a data file

• Read Saved File-loads an ST SciPlot file with an .SPT filename extender,

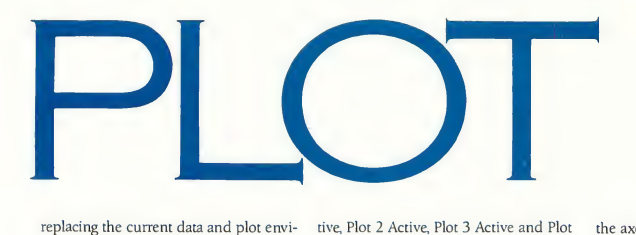

ronment. These files include the definitions of all of the plots at the time the file was saved, whether or not you had actually defined four plots.

• Input By Hand-allows you to enter data manually into the grid shown in Figure 2. The number of columns is the number of data sets and the number of rows is the number of data points per set; any empty boxes within a data set will be set to 0 (zero) by ST SciPlot.

• Save Data-Saves the current data and plot environments in ST SciPlot format. While no filename extender is required, .SPT is recommended.

• Save Image-Saves a snapshot of the current ST SciPlot screen in DEGAS high-resolution format. Be sure to add the .PI3 extender.

• Plot- Plots the current data on the active plot using the current plot environment.

• Plot Boxes Only-Draws only the outline boxes and the labels without actually plotting any curves. This is useful for checking the locations of your plots without taking the time to actually draw the curves.

• Print- Prints the current screen. You can set your printer and paper type from the selector box called by this menu item.

• Defaults-Restores ST SciPlot environment defaults. A confirmation dialog box prevents you from resetting your environment accidentally.

• Quit-Quits ST SciPlot, again, with confirmation.

#### The Active Menu

There are four menu choices: Plot 1 Ac-

tive, Plot 2 Active, Plot 3 Active and Plot 4 Active; you may choose one of these plots to be active (modifiable).

#### The Style Menu

The Style Menu uses toggles (on/off switches) to select style attributes. If a checkmark appears by the attribute, that style is selected.

• Markers-Places <sup>a</sup> marker at each data point.

• Lines-Places a connecting line between adjacent data points.

• Legend-Displays the legend.

• Legend Box-Draws a box around the legend.

• Title Box-Draws a box around the title

• Error Bar Ends-If you use error bars, this will place small, perpendicular lines at the ends of the error bars.

• H-Zero Line-If the Y-value range includes 0, this places a horizontal, dashed line through Y=0.

• V-Zero Line-If the X-value range includes 0, this places a vertical, dashed line through  $X=0$ .

• Full Plot Box-Draws a rectangle around a plot; otherwise, draws only

Figure 1. The ST SciPlot menu bar and the drop-down menus with their selections.

the axes.

• Date & Time-Displays the date and time at the time it is selected.

• Order Data-Orders (organizes) the X-axis data before plotting. Should be selected, unless you want to plot "pa rameter" plots.

#### The Fitting Menu

• Straight Line-Uses a straight line to connect adjacent curve points.

• Cubic Spline-Uses a natural cubic spline to connect adjacent points on a curve, but takes more time to plot than Straight Line.

#### The Axes Menu

• X-Linear-Makes the X-Axis scale linear.

• X-Log- Makes the X-Axis scale logarithmic, unless the minimum X-Axis value is negative If it is, ST SciPlot will use X-Linear.

• Y-Linear-Like X-Linear, but on the vertical axis.

• Y-Log-Like X-Log, but for the vertical axis.

• X Label-Allows you to generate and edit the label for the X-Axis.

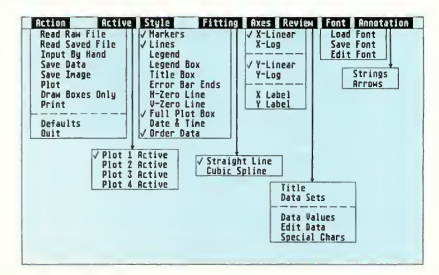

#### ST SciPlot

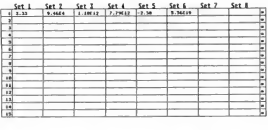

 $n =$  $-$  direc

Figure 2. This is the manual input data grid. The number of columns is the number of data sets and the number of rows is the number of data points per set.

• Y Label-Like X Label, but for the Y-Axis.

#### The Review Menu

• Title-For editing the Title.

• Data Sets—Bring? up the Data Set box shown in Figure 3 for editing of data set names, scale factors, axis limits, etc. See below for further discussion.

• Data Values-Displays the data sets in tabular form.

• Edit Data-Displays the data sets in grid format. Click on a box to select that value for editing, then enter a new value Click on the row number to add a new row to be inserted with values of zero for each point. Click on the asterisk (\*) at the right end of a row to delete that row.

• Special Chars-Displays the com plete character set and the keystroke equivalents needed to generate the special characters. See Figure 4.

#### The Font Menu

Load Font-Loads a new font file. Note, however, that ST SciPlot font files are not standard GEM font files and you will get an error message if you try to load one. Font files for ST SciPlot must be generated within ST SciPlot.

• Save Font-Saves the current font file to disk. While the .FNT filename extender is not mandatory, it is recommended. On boot-up ST SciPlot will read in the file SCIPLOT.FNT.

• Edit Font-Allows you to edit the

current font. Selecting Edit Font will bring up the font grids shown in Figure 5. Pressing a key selects that character for editing. The top left grid shows the character, the top right shows the backslash (\) character and the bottom two grids show the subscript and superscript versions. You edit a character by toggling individual pixels on or off with the left mouse button; you can see the actual character as you are editing it in the small box below the editing grid.

#### The Annotations Menu

• Strings-Allows you to enter up to ten lines of annotations per plot and specify their locations on the screen. Selecting Strings will bring up the String screen shown in Figure 6. See below for further information.

• Arrows-Brings up the Arrows screen (shown in Figure 7) and allows you to add up to ten arrows with open or closed arrowheads and specify the beginning and ending positions of the arrows on the screen.

#### Data Files

As mentioned above, ST SciPlot allows you to load in an ASCII data file Each such "raw" data file can contain the curve data for a single plot. If you load in a raw data file using the Read Raw File option on the Action menu, it will replace the data in the active plot with the new data. You may generate your

Figure 3. The Data Set box allows you to edit the names of your data sets, the scale factors, the axis limits, the marker and line styles and data set axis assignments.

own raw data file using any text editor or word processor that has an ASCII or "Print to Disk" option.

Each raw data file consists of a series of rows of numbers with each value delimited (separated) by a space and each row terminated by a carriage return. Each column is a set of values and all the columns together are a data set. You may have no more than eight columns per data set and each column must have the same number of items. You may interchange entire rows or columns freely without generating errors. However, by default, ST SciPlot does assign the first column as the X-Axis data set and the others as Y-Axis sets, but this may be changed in the Review Data Sets screen. (See below.)

Don't worry if you have more values in one column than another; simply pad the short column out with any arbitrary value so that the columns all have the same number of values. After loading in that set of values, you can specify the number of values to be used (Np) for that set. See below for more on editing data sets.

You may use integer, decimal or logarithmic (base 10) numbers in your data sets. For example, see Figure 8. This data file contains four data sets (columns) with five entries for each of the first two sets and three "real" entries for the last two sets and two padded values of zero.

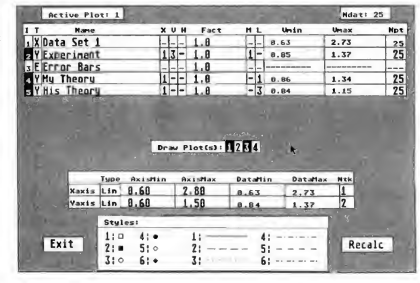

#### Editing Data Sets And Data Display

There are two aspects of editing data sets: you can edit the *data* itself directly through the Edit Data selection on the Review Menu or you can edit the display of that data through the Data Sets selection on the same menu. The first alternative has been covered above

The Data Sets Review screen is shown in Figure 3. All entries shown in the larger system font can be edited; all entries shown in the smaller custom font can not. The boxes at the top show which plot is active and how many data points it contains. The first column identifies the data sets; any Y-Axis data sets in inverse video will be plotted. Click on the set number to toggle it on or off.

The second column tells the type of data set, X-Axis (X), Y-Axis (Y) or Error Bars (E); click on each of these boxes to cycle through the choices. The third column contains the first 20 characters of the 60-character data set name that will appear in a legend. To change a name, click on it and edit it in the dialog box.

The fourth, fifth and sixth columns apply to Y-Axis data sets only. In order, they are X-Axis (X), Vertical Error (V) and Horizontal Error (H). Clicking on each of these boxes allows you to specify which of the other data sets will

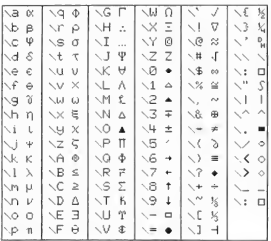

Figure 4. In addition to the upper- and lower-<br>case English alphabet and Arabic numerals, ST SciPlot has a complete Greek alphabet, plus an extensive mathematical symbol library.

be used for the X-Axis values, the vertical error values and the horizontal error values for that curve. If you choose a hyphen (-) in the X column, that curve will not be plotted.

The seventh column is the Factor (Fact) column. By clicking in any box in this column, you can change the scaling factor for that data set. The scaling factor is always applied to the original data, not to the data as previously scaled.

The next two columns. Marker Style (M) and Line Style (L), allow you to choose the style for that data set from the choices shown in the chart at the bottom of the screen. Just click on each to cycle through them until you have the one you want.

The next two columns can't be edited. They show the maximum and minimum values for each data set.

The last column shows the number of data points used to plot each curve The maximum is Ndat, but you can select any number less than that by clicking on the appropriate box and typing in the new value

In the middle of the screen is the Draw Plot(s) bar. Curve numbers shown in inverse video are plotted; they can be toggled on and off by clicking on them.

Below the Draw Plot(s) bar is the Axis Limit grid. You can change the Maximum and Minimum values for each axis (and the resultant scale of the plot) by clicking on them and entering new values. The labels are selfexplanatory, but you must keep the maxima equal to or greater than the largest value in the data sets and the minima equal to or less than the minimum values in the data sets. If you attempt to set a maximum or minimum axis value that is within the data range, ST SciPlot will set that value to equal the limit value (highest or lowest).

The column to the farthest right is labelled Ntk. The values in this column (Number of Tick Marks) determine where the divisions are marked along the axes. ST SciPlot has an internal

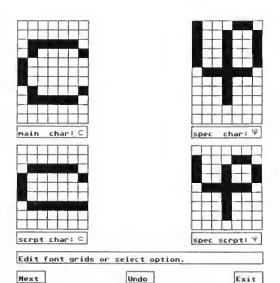

Figure 5. You can edit each character in ST SciPlot's custom font set. The top left grid shows the character, the top right shows the custom character and the bottam two grids show the subscript and superscript versions.

heuristic algorithm that determines values for these parameters. It attempts to minimize "waste" and to choose Ntk so that the divisions occur at "nice" places. The maximum value for Ntk is 6; you can choose any lesser value by repeatedly clicking on the appropriate box to cycle through the choices.

There are two boxes to the left and right of the Styles chart; to the left is the Exit box (self-explanatory) and to the right is the Recalc box. If you click on the Recalc box, ST SciPlot will recalculate the axis limits using its internal algorithm.

#### Editing Text Strings

ST SciPlot allows a variety of text strings to be displayed on a plot and all of them can be edited. The X- and Y-Axis labels are edited through the X Label and Y Label selections on the Axes Menu. The Plot Title can be edited through the Title selection on the Review Menu. The curve names can be edited through the Data Sets selection, also on the Review Menu.

As noted above, ST SciPlot uses a custom character set, which can be reviewed through the Special Chars selection on the Review Menu. In addition to the upper- and lower-case Eng-

#### ST SciPlot

lish alphabet and Arabic numerals, ST SciPlot has a complete Greek alphabet, plus an extensive mathematical symbol library. (See Figure 4.) All of these special characters are accessed through a two-character sequence beginning with a backslash  $(\nabla)$ ; this is the key just to the right of the Return key.

ST SciPlot can also display text in normal, superscripted and subscripted modes. To change to superscripted mode, type a caret  $(^\sim)$  before the string by holding down the (Shift) key while pressing the number 6 key in the top row of the keyboard. To change to subscripted mode, type an underscore  $(\_)$ in front of the string by holding down the (Shift) key while pressing the hyphen key. To return to normal text mode, type a vertical bar (|) by holding down the (Shift) key while pressing the backslash key.

#### Annotations And Arrows

ST SciPlot also allows you to add up to ten lines of annotations of 60 characters or less each and specify their locations on the screen. When you select String? on the annotations Menu, the Strings screen appears, as shown in Figure 6 and you may enter your annotations for the active plot.

Under the tide bar on the String screen are ten lines for entering the text of your annotations. Each line may be up to 60 characters long and you may use the custom character set, superscripts and subscripts. Click on the line you wish to edit and then enter the text. As with all text or numerical entry boxes in ST SciPlot, you may use the (Escapel key to clear the entry or the (Delete) or (Backspace) keys in their usual manner.

To the right of the text lines are four columns of boxes. The first is labelled "used"; click here for each line of text you wish to display on the graph. A black box indicates that the text will be shown on the screen. Next to the used column are the "v" (for vertical) and "h" Figure 6. Fram this Strings screen, you can specify up to ten lines of annotations and place them anywhere on the graph, either vertically or horizantally.

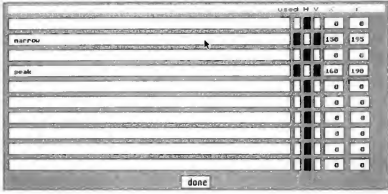

(for horizontal) columns; click on one or the other of these to specify the direction you want the text to run.

The next two columns are for the horizontal (x) and vertical (y) starting position of the text. This is specified in pixels, counting down and to the right from the upper left-hand comer of the screen. The useable area for a single character is from 0 on the left to about 630 on the right and 20 at the top to about 390 at the bottom. Click on each box to enter your setting. The default is set to 0; after you have brought up the entry box, be sure to clear it by pressing the [Escapel key.

After you have entered your annotation strings and set their location and direction, click on the "done" box to return to ST SciPlot's main screen. The Annotations may not be visible. If they

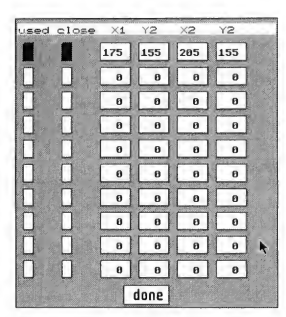

Figure 7. The Arrows screen allows you to specify up to ten arrows with either closed or open arrowheads anywhere on the screen. You specify their location by entering the pixel locations where you want the arrows to begin and end.

aren't, just re-plot the graph. If they still aren't visible, return to the Strings screen and check that the used boxes are highlighted for the annotations you want to display and that the x and y locations are within the ranges specified above.

Clicking on the Arrows selection on the Annotations Menu brings up the Arrow screen shown in Figure 7. From this screen, you can specify the position and arrowhead style of up to ten arrows for use with your annotations. There are six columns on the Arrows screen; the first is labelled "used" and operates just like that on the Strings screen. Just click on each box to turn that arrow on.

The next column (close) allows you to specify the arrowhead style If the box is black, the arrowhead will have a triangular arrowhead. If the close box is white, the arrowhead will be drawn in the standard open drafting style

The next four columns allow you to set the horizontal and vertical position of the "tail" of the arrow (xl and yl) and the horizontal and vertical position of the "head" of the arrow (x2 and y2). These are specified in pixels, just like the string location. Again, be sure to press the IEscapel key to clear the default 0 setting before entering your numbers.

It may take a bit of practice to determine the exact locations for your annotations and arrows. Just remember that X=0,Y=0 specifies the upper left-hand comer of the screen and that the values increase as you go from left to right and from top to bottom. Also, remember that the annotations and arrows are specified in absolute screen locations

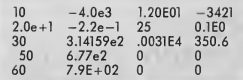

Figure 8. ST SciPlot can read this mixed data set with na trauble. It contains four data sets (columns) with five entries in each of the first two sets and three "real" and two podded values of zero in the last two sets.

and can not be dragged with the mouse. To change their locations, you must reenter the Strings or Arrows screens and change the values there; also, re-sizing or moving your plot will not relocate the annotations or arrows.

#### Dragging And Sizing

Labels, titles and the time string can all be dragged around the plot to a new location by clicking anywhere within the text and dragging it in the usual GEM manner (just like dragging a Desktop icon). To drag a legend or an entire plot, first make sure that the plot is active and then drag it or the legend with the mouse, just as with the text strings. If you click outside a plot or any label, the active plot will flash.

There is an invisible GEM sizing button diagonally outside the lower right comer of each plot rectangle If you wish to resize a plot, click within this sizing button and hold the left mouse button down. A sizing rectangle will ap pear and you can then size the plot just as with a GEM Desktop directory window.

#### Error Messages

As with any feature-intensive program, ST SciPlot will generally prevent you from attempting the impossible. Here are some common error messages: Can't find Font File: SCIPLOT.FNT-The font file must be in the same directory as SCIPLOT.PRG on booting. Data Too Close to Spline Setting to Linear Fit-If the data points are too close together, using a cubic spline could produce an error. Try interchang-

## ST SciPlot is START's solution to your power graphing problems.

ing the X-Axis and Y-Axis data sets. Illegal Scaling Factor. No Scaling Performed-Scaling factors must be greater than 1.0E-20 and less then 1.0E+20. Input Error. No Data Read.-Something is wrong with the data file format. No Consistent Data.-You have made a mistake in the Data Sets Review screen that prevents a meaningful plot. For example, you may have set all data sets to be Y-Axis values.

#### Conclusion

As you can see, ST SciPlot is immensely powerful. Space just doesn't allow a full discussion of all of its features; yet ST SciPlot is so logically designed that each of your questions can be answered by an examination of the context in which it arises. Also, there is nothing like experimentation-you can't hurt your computer or the program by trying anything and everything ST SciPlot allows. Once you've worked through a plot or two and read through this article thoroughly, the interface will be secondnature to you. And then you can put your ST to work in your lab!

David Meddle is a physicist at the University of Illinois and a consultant for Booz, Allen & Hamilton, Inc.

## **82 LIONHEART**

BUSINESS & STATISTICAL SOFTWARE

Explanativy books with protessional compiled soft-<br>explanation was explanated for statistical use. The<br>minimizal Seybold Report on Professional Communication<br>puting has this to say about Lionheart "...our semi-<br>minimizal t analysis will be most valuable. Let Lionheart help you get ahead of the competition!

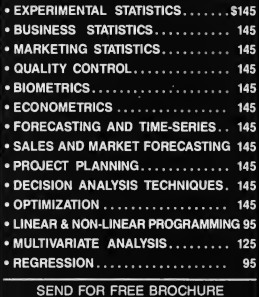

P.O. BOX 379, ALBURG, VT 05440 (514) 933-4918

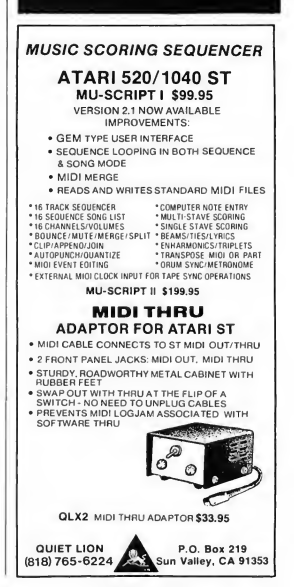

## STPlus»STPlus\*STPlus»STPlus

P.O. 1197, Berkeley, Ca. 94701 Front line NEWS: GENLOCK for the ST, \$400, preorder. Magic Sac + Translator & ROMS \$500\*PCDitto, DOS, & Drive \$375

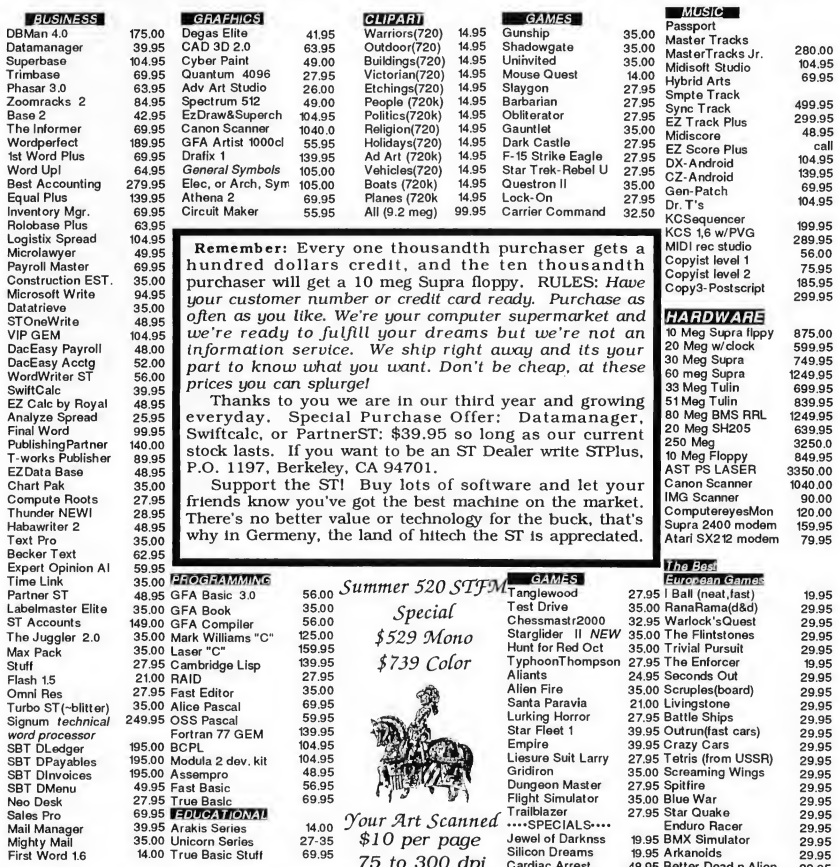

First Word 1.6 Manual Arrest Arrest Manual Arrest Dead in the Manual History of the Manual Arrest Arrest Arrest A<br>Are you a gamer? How about joining our game of the month club? \$10 gets you the hottest new title at an extra 5% off & you can return it for 75% credit. Plus you'll be eligible each purchase to win as #1000 or #10,000. Call us and specify adventure or arcade. Get started with Jet for \$32.50 or Cosmic Relief \$26.00.

ONE NEW NUMBER 800-759-1110 Prices subject to change without notice.<br>We ship ANYWHERE! \$4.00 min S&H. No 1040's or Megas mail order. Hand delivery only, List plus \$100.

# **Review**

# Steinberg/Jones MIDI Power

### **The Pro-24 Sequencer and Masterscore**

by Jan Paul Moorhead

Reviewing today's professional level sequencers is tough-when programs like Steinberg/Jones' Pro-24 have reached their second or third generations, they have acquired so many features and capabilities that you have to avoid merely printing a long list. Here, I'll look at Pro-24 Ill's basic organization and then its more outstanding bells and whistles.

#### The Overview

The first thing to check out when investigating a sequencer is to determine its "general philosophy of sequencing." It may be a very powerful tool but if it's completely at odds with the way you work, then it's not for you.

Pro-24 likens sequencing to tape recording and its top level display is designed accordingly. 24 tracks are displayed at the top of the screen, similar to buttons on a tape recorder, where you select tracks for recording, editing and muting. One drawback to this approach is that track names are visible only when a particular track is selected; you can't see all track names simultaneously. (It would also be nice to have more tracks for editing buffers.) Small "VU" meter graphics at the bottom of the screen correspond to each of the tracks, useful for determining what's

playing on a particular track. Pro-24 works best in monochrome, although it also looks satisfactory in medium resolution color.

The tape recorder analogy is carried

boxes. Patterns on different tracks are independent of each other and their lengths may vary wildly.

Patterns can also be given names or defined in the locators by bar, beat and

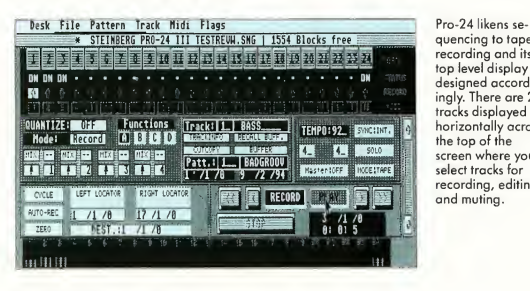

quencing to tape recording and its top level display is designed accordingly. There are 24 tracks displayed horizontally across the top of the screen where you select tracks for recording, editing and muting.

further with "transport control" buttons, although it would be nice if the Tempo and Return to Zero indicators were closer to the transport control.

Pro-24 is not limited to tape recorder-like sequencing, however. Each track is organized by patterns whose limits are determined when recorded. Afterwards they can be truncated, extended, looped, spliced together or split apart with the right and left locator

sub-beat. Names are a more intuitive method of identifying patterns and are essential for the arrange functions.

#### Modes Of Operation

Pro-24 has two basic modes: tape mode and sequencing mode. Sequencing mode is similar to drum machine-type operation. Tracks set to sequencer mode can be "arranged" when all the patterns in each affected track are set to the

same length. Tracks left in tape mode will play unaffected by the structure set up in the arrange window.

Becoming comfortable with the locator boxes is essential. You can use either the mouse or keyboard to alter a value or define a range in these boxes and

particulars scrolling down the righthand side of the screen. Grid editing excels in showing and manipulating the position and duration of pitches. You can alter values by clicking on the parameters in the note list or by dragging notes around on the grid.

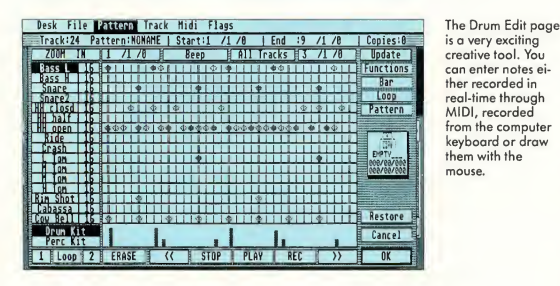

since most of the editing and other operations depend on these values, manipulating them quickly and effectively is important to getting the most from the program.

One big plus of Pro-24 is that you can execute most functions in a number of ways. You can use either the mouse or the keyboard; moreover, Pro-24 version 3.0 also allows control of basic recording functions directly from your MIDI controller.

#### Editing And Special Features

Pro-24's editing features are remarkable: there are six distinctly different methods to edit material in Pro-24. Pattern editing and arrangement-type editing are available from a menu on the front screen. The other options have their own screens or are nested within other screens.

Grid Edit is a piano-roll-type display of MIDI data. (I would prefer to have timed events scrolling left-to-right, but with a little time you'll get used to it.) Though less intuitive, it does give a complete list of MIDI events with all the

Score Edit displays MIDI data in traditional music notation, still the quickest and easiest method of editing out wrong notes and rhythms. Elements of musical feel are not visibly apparent, but Grid Edit is available for that. To facilitate using these two methods, you can instantly switch between pages using the Swap Edit Page command.

The Score Edit page also displays velocities in a graph format at the bottom of the page. By defining a range and designating beginning and ending velocities, you can create crescendos and

decrescendos that still maintain the relative velocities of each note within the range. In this fashion, accents and varying articulation are maintained within the crescendo. Velocity for individual notes can be altered by dragging on the bar graph below each note or chord.

The notation function is extremely fast and rhythmically accurate. It handles meter changes well and treats their notation logically even when you've en tered meter changes after recording the music. Pro-24 is the first program I've seen that correctly notates complex rhythms and syncopations. I've seen other programs fall on their faces attempting the same thing.

The only limitations in rhythmic notation are determined by the level of quantization chosen for the display. For instance, sixteenth-note triplets will be displayed as an eighth and twosixteenths when shown with quantization to the sixteenth. Getting comfortable with creating the correct settings for displaying a part is essential to effectively utilizing the Score Edit page. Another nice feature is that you can print a pattern from this window using Epsoncompatible and NEC printers.

The step-time functions use MIDI in put and are a breeze to use. A hint: Be sure to filter controller information when using step-time data entry. Steptime will automatically quantize each note entered; it therefore also quantizes

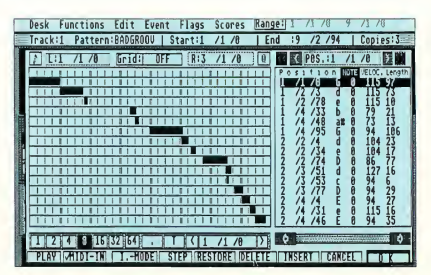

Grid Edit is a pianoroll-type display of MIDI data. Grid editing excels in showing and manipulating the position and duration of pitches.

aftertouch and other controller information and may produce undesirable effects unless they're filtered out.

The Drum Edit page is a very exciting creative tool, with a display similar to that on some Roland drum machines. Instruments are assigned down the lefthand side of the page and time is displayed from left to right on a grid on which you can zoom in or out. You can enter notes either recorded in real-time through MIDI, recorded from the computer keyboard or draw them in with the mouse. Two bars are displayed at a time and patterns can be looped, quantized, etc. from within this page.

Drum Edit provides many of the fea tures offered in a high-end drum machine for those who use a sampler or sound source rather than a drum machine You can create up to three "kits," each made up of a drum kit and a percussion kit. You can use Drum Edit to create pitched parts all in one scale or harmonic color. New Age effects are a breeze. You just design a kit that contains only notes in one chord or scale and then just draw patterns which might otherwise be a real bear to play.

Logical Edit is another powerful function-it lets you set a series of con ditions and characteristics that define editing operations within a range. For instance the note G1 could be changed to G#2 in every instance or within a certain area. This, coupled with transposition, gives you diatonic or modal transposition. The velocity of a snare drum could have a specified amount added or subtracted to it or be multiplied or divided by a value without having to unmix the drum part to separate tracks.

Multiplication, for instance, will allow you to expand the range of velocities in a part, which in a sense amplifies the "feeling" you played into it-very effective in funk music. You can set conditions for an operation by pitch, velocity, channel, note length, and/or position within a bar. The values

## Pro-24 has two basic modes: tape mode and sequencing mode.

affected by the operation defined can be pitch, velocity, channel, note length and position.

The last type of editing is Event Edit, which provides for editing of pitch bend, aftertouch and other controllers.

#### <sup>A</sup> Few Extras

Pro-24 has a few features that particularly stand out. It supports standard MIDI song files for import or export. If you work with a number of sequencers

on up to four tracks at a time, enabling you to record people at live performances through MIDI.

There are a few things on my wish list: I'd like an Undo function, for instance Some of the pattern edits can be catastrophic if you aren't paying very close attention to what you're doing. Also, the restore function in the edit pages should be more discriminating. It returns the part to what it was at the beginning of the editing session rather than merely undoing the last edit. Finally, Pro-24 displays time by hours, minutes, and seconds. It would be a big plus to have resolution down to SMPTE frames and to be able to scroll back and forth in the music from the clock, as well as by bars and beats. To get these features you have to buy Steinberg's SMPTE interface.

#### Last Words On Pro-24

Steinberg's Pro-24 is not the easiest program to leam. It's powerful, but its dis-

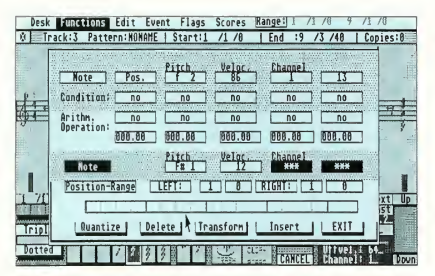

Logical Edit lets you set a series af conditions and characteristics that define editing operations within a range.

or individuals with different systems, this is invaluable. There is a master track for tempo and time signature changes and Pro-24 will record System Exclusive dumps. Sets of commonlyused locator points or sets of track mutings can be stored and accessed from the function keys. "Take me to the bridge" can be as easy as hitting F3. This latest version allows you to record

play and manner in which some of its functions are implemented could have been clearer. However, the current version is a dramatic improvement over earlier versions. The first Pro-24 manual was out-and-out treacherous, but the newest one is very good. An index would be a nice addition however, especially for the impatient experienced user.

A final note: for copy protection.

Pro-24 uses a hardware key, which unfortunately goes into the cartridge port. To switch between Pro-24 and Steinberg's companion program Masterscore (discussed below) you have to turn off your ST and change keys. Happily, the keys are idiot-proofed so that you can't fry them or your ST by incorrect insertion.

All in all. Pro-24 is an extremely powerful professional sequencer with a steep learning curve but a big reward at the top.

#### **Masterscore**

Masterscore is a companion notation program to the Pro-24 sequencing program. Like Pro-24, it looks best in monochrome although it also works well in medium resolution color. Masterscore will read Pro-24 files or standard MIDI song files; it works best if you read your data into Pro-24 first, unmix it to separate tracks and then read it into Masterscore, but you can also use Masterscore by itself.

When reading in a file from Pro-24 and working with small amounts of data at a time, Masterscore transcribes with the same impressive speed and accuracy as Pro-24. Complex rhythms are correctly notated and vertical alignments are correct. Because of memory limitations, it's most efficient working with 8 to 16 bars at a time. It then prints in a batch mode that strings the sections all together.

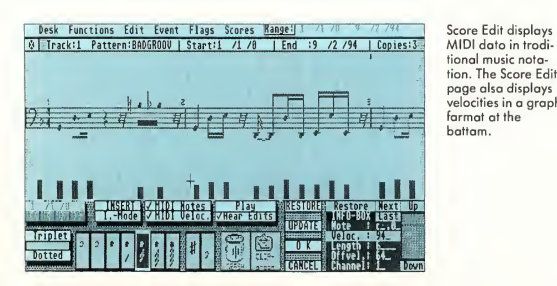

Masterscore's main limitation at present is that you have to insert pitches entirely through text entry. Entering an entire score in this manner is something that should be reserved only for those guilty of capital crimes. (Steinberg tells

Packard printers.) The program includes information on how to create your own printer driver, but to me, this is an excessively painful and nerdy task. It does offer hope, however, to those who have really off-the-wall printers.

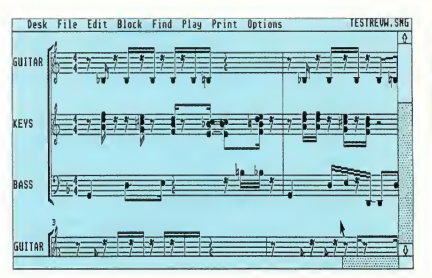

Masterscore will read Pro-24 files or stondord MIDI song files; it works best if you read your data into Pro-24 first, unmix it to separate trocks and then read it in.

me that all the cut-and-paste and data entry tools available in the Score Edit page of Pro-24 will be available in Masterscore by January 1989.) Presently you can add articulation, dynamics, repeats, accidentals, first and second endings and more to the score by dragging the symbols to the appropriate areas of the screen. When you can do this with pitches and rests as well, Masterscore will be much more viable as a stand-alone program.

Masterscore supports seven different printers with more to come. (Notable exceptions are the Toshiba and Hewlett-

velocities in a graph

Many people see notation programs as substitutes for reading music-just push a button and presto, your song is written out. This is not the case. All such programs will require editing and knowledge of proper music notation. Masterscore is no exception, but it is easier to use than other notation programs I've worked with.

Masterscore does a good job for those using the Pro-24 sequencer. Although it falls short now, <sup>1</sup> expect it to become a very strong program for those who want to create scores from a standalone program.

Jan Paul Moorhead is a professional musician who runs a recording studio in Los Angeles. He is a frequent contributor to START.

#### Products Mentioned

Pro-24 III, \$295; Masterscore, \$350. Steinberg/Jones Marketing, 7700 Raymer St. Suite 1001, Northridge, CA 91325, (818) 993-4091. CIRCLE 277 ON READER SERVICE CARD

# SOFTWARE DISCOUNTERS S.D. of A. OF AMERICA

Twilights Ransom . . . . \$23 EPYX California Games . . . . \$33 Champ. Wrestling.. Death Sword. Death Sword......<br>Dive Bomber......<br>Impossible Mission 2 StreetCal. Sub Battle Simulator. . Temple Apshai Trilogy \$14 Winter Games....... \$14<br>World Games........ \$14

**EQUAL PLUS** Financial Plus ...... \$129 **FORESIGHT** 

Drafix ............. \$119 FTL

USA/Canada Orders—1-800-225-7638 PA Orders-1-800-223-7784 Customer Service 412-361-5291

- Free shipping on orders over \$100 in continental USA
- No Surcharge for VISA/MasterCard

MICROLEAGUE Iune Up<br><u>MICROLEAGUE</u><br>Baseball 2<br>Gen. Manager/Owner .\$19

Time Bandit .......

• Your Card is not charged until we ship \$25

**MINDSCAPE** 

**DE DATA**<br>Conquer a variety of courses by jumping your Speed ^ Buggy over obstacles, driving on two wheels, and running into flags to gain time and bonus points. Speed Buggy List \$39.95

Our Discount Price \$25

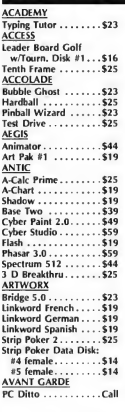

**BANK LIGHTS** 

BATTERIES INCLUDED D.E.G.A.S. Elite . . . . . . \$39 Thunder: The Writers Assistant . . . \$25 BAUDVILLE Award Maker Plus ...\$25<br>Video Vegas ........\$23 **BRODERBUND** Super **Bike Challenge** . \$14 Typhoon Thompson . . \$23 CENTRAL POINT Copy <sup>2</sup> .\$23 DATA EAST <u>DATA EAST</u><br>Speed Buggy ........\$25<br>DATA SOFT Alternate Reality: City \$26 Alternate Keality: City \$26<br>Battle Droidz<br>Cosmic Relief . . . . . . . \$23 **ELECTRONIC ARTS** Arcticfox.\$14 Bard's Tale.\$32 Bard's Tale .......... \$32<br>Chessmaster 2000....\$29 Financial Cookbook ..\$14 Lords of Conquest .. Marble Madness . . . . . \$26 Mavis Beacon Teaches Typing .... \$29 **ISD** 

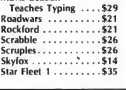

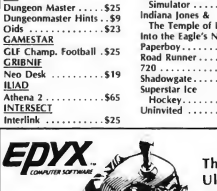

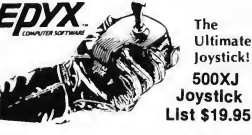

#### Our Discount **P** (for right-handed pla

Masterplan ......... \$59 VIP . . . . . . . . . . . . . . . \$95 LDW Basic 2.0 . . . . . . . . . . . \$59 Fontz . . . . . . . . . . . . . . . 523 Word Up Vegas Craps.\$23 <sup>|</sup> Vegas Gambler.\$23 **OMNITREND** Breach............\$25<br>Breach Scenario Disk.\$16 MASTERTRONIC Chopper X........... \$14<br>Ninja Mission ........\$14 Universe 2 ......... \$33 ORIGIN **MICHTRON** MICHTRON<br>Air Ball<br>Air Ball Const. Set . . . \$16 Autoduel . . . . . . . . . . . \$25 Moebius ...........\$25<br>Ultima 3 ...........\$25 Ultima 4 ... GFA Artist .......... \$49 **PROGRESSIVE CFA Basic:** Superbase Professional\$189 PROSPERO Interpreter.Call GFA Companion.\$33 Goldrunner 2.\$25 First Word Plus......Call <u>OMI</u><br>Desk Carl ...........\$69 International Soccer . .\$25<br>Juggler **RAINBIRD** | uggler. . . . . . . . . . . . . \$33<br>| Leatherneck. . . . . . . . . \$25 Black Lamp .........\$19<br>Carrier Command ....\$29 Master CAD ....... \$129 Master CAD .......\$129<br>St. Replay ..........\$69<br>Tanglewood.........\$25 Guild of Thieves . . . . . \$29 Jinxter . . . . . . . . . . . . . 525 Starglider 2......... \$29

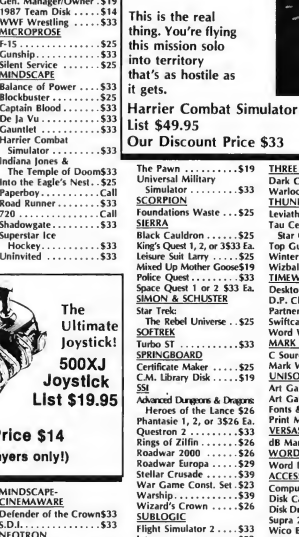

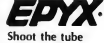

. . . . . . . . 549

 $\cdots \cdots \cdots$  . \$39

while surfing at Santa Cruz, do hand plants skateboarding in Hollywood, & cruise Venice in roller skates.

California Games List \$49.95 Our Discount Price \$33

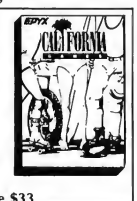

 $$33$ 

霙

THREE SIXTY Dark Castle.........\$25<br>Warlock ...........\$23 THREE SIXTY<br>Dark Castle . . . . . . . . . \$25<br>Warlock . . . . . . . . . . . . \$23<br>THUNDER MOUNTAIN **LEVIATHAN MOON LANS**<br>Leviathan.........\$9.BB<br>Tau Ceiti: The Lost Star Colony....... \$9.88 Star Colony . . . . . . \$9.88<br>Top Gun. . . . . . . . . . \$9.88<br>Winter Challenge . . . \$9.88 Wizball..........\$9.BB TIMEWORKS Desktop Publisher....\$B7<br>D.P. Clip Art........Call D.P. Clip Art.........Call<br>Partner.............\$33<br>Swiftcalc w/Sideways..\$49 Swiftcalc w/Sideways Word Writer........\$49 MARK WILLIAMS C Source Debugger . . \$49 Mark Williams C. . . \$119 UNISON WORLD Art Gallery 1 or 2 \$19 Ea. Art Gallery: Fantasy . .\$19 Fonts & Borders.\$23 Print Master Plus-\$25 VERSASOFT dB Man 4.0 . . . . . . . . \$149 WORD PERFECT Word Perfect W.P. . . \$199 **ACCESSORIES** Compuserve Starter Kit\$19 Disk Case (Holds 30) \$6.88 Disk Drive Cleaner 3WS6.88 Supra <sup>20</sup> meg Drive ..Call <sup>o</sup> Bat Handle ... \$17 Wico Ergostick ...... \$19 Wico Three Way ....\$19

#### P.O. BOX 111327—DEPT. ST-BLAWNOX, PA 15238

Stephen Control 2008 Stephen 2008 Stephen 2008 Stephen 2008 Stephen 2008 Stephen 2008 Stephen 2008 Stephen 2008 Stephen 2008 Stephen 2008 Stephen 2008 Stephen 2008 Stephen 2008 Stephen 2008 Stephen 2008 Stephen 2008 Stephe \*Please Read The Following Ordering Terms & Conditions Carefully Before Placing Your Order: Orders with cashiers check or money order shipped immediately on in stock items! Personal & Company checks, allow 3 weeks clearance. No C.O.D./! Shipping: Coninental U.S.A.Orders under \$100 add \$5 sides a content to the shipping charges. The state of the state of the state of the state of the state of the state

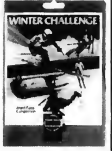

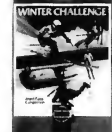

#### THUNDER MOUNTAIN

Bring home the excitement of world-class com petition as you go for the gold in five challenging winter sports.

Winter Challenge List \$14.95 Our Discount Price \$9.88

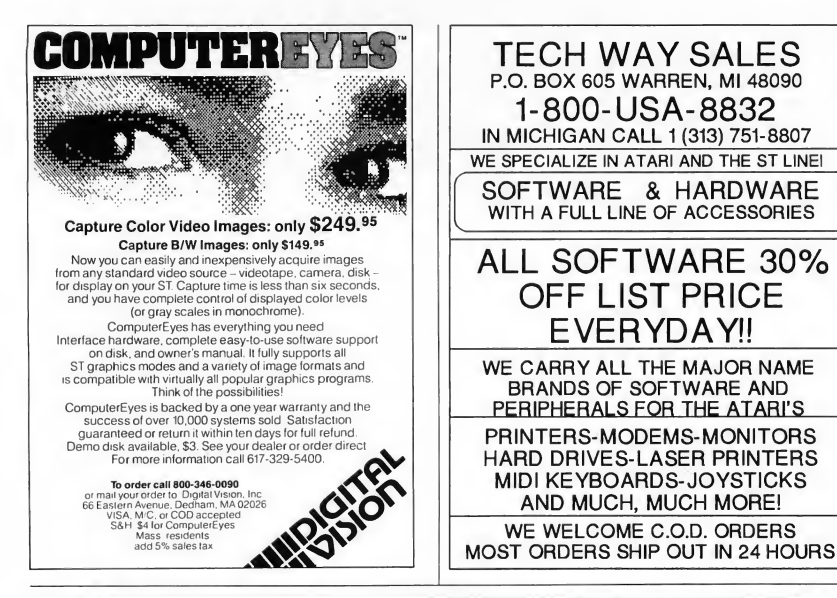

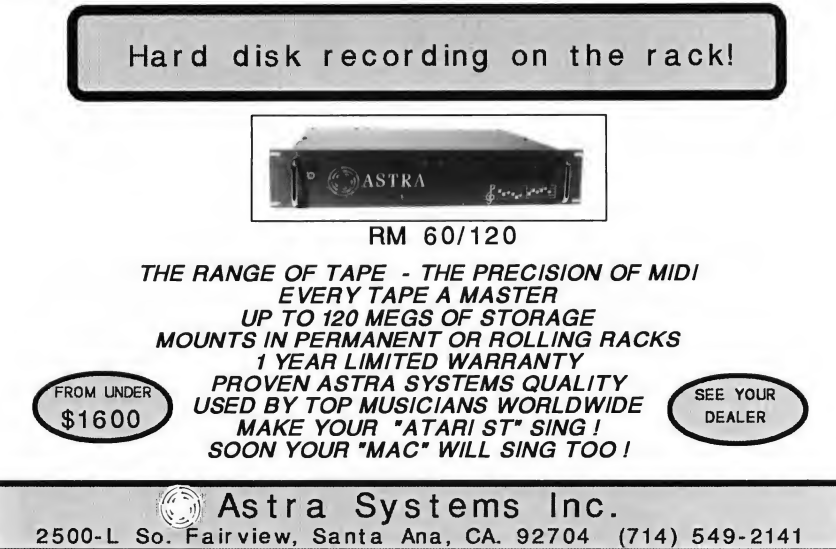

# **Review**

# Publishing Partner Professional

### A START Preview

#### by Frank Kliewer

When Publishing Partner first hit the street a year-and-a-half ago, I immediately put it to work in the production of a monthly user group journal. Those first few months were extremely difficult, as I learned the Prime Directive for this program was: "Save your work every few minutes-or less." Soft-Logik was good about updates and fixes, although even the final version still bombs when least expected. But you can learn to live with anything and despite the hassle, Publishing Partner became a valuable tool and one of my most-used programs.

A few days ago I experienced deja vu. After waiting six months from the first announced release date, I slipped a "Near Release" review beta version of Publishing Partner Professional into my disk drive. <sup>I</sup> hoped that Soft-Logik had cleaned up the few remaining bugs in Publishing Partner and added some eagerly anticipated additions. I had expected a few rough edges, but what l encountered was pure disappointment. Instead of polishing and extending Pub lishing Partner's capabilities, Soft-Logik decided to re-invent the wheel and completely rewrote the program. Publishing Partner Professional now looked more like a Mac DTP program (not a change for the better, l feel). But worse, it bombed out almost immediately in virtually every feature I tried.

#### Bugs And Bombs

Within the first hour of running Professional, it blew up over a dozen times. I gave up keeping track of bugs as <sup>I</sup> sought something that would actually work. Although there were some promising new features, such as text and object rotation, everything was overshadowed by the bugs and bombs.

Eventually, Soft-Logik will probably clean up Publishing Partner Professional with another series of updates. This is all too reminiscent of the early releases of Publishing Partner and WordPerfect for the ST. I contacted Soft-Logik for information about fixes, but did not hear back from them by press time And now with many other loyal customers receiving Professional, the phone lines into Soft-Logik are jammed. <sup>I</sup> can just imagine the things being said.

I'm optimistic, however. <sup>I</sup> hope to be able to report that Publishing Partner Professional is a totally operational pro-

gram (and much improved over Publishing Partner) in an upcoming issue of START. Until then, I can only recommend that you see every feature demonstrated successfully before you purchase Publishing Partner Professional.

(Editor's Note: We spoke with Brian Sarrazin, Vice President of Sales and Marketing for Soft-Logik at the end of July. He indicated that the copy being sold now lincluding our reviewer'sl is a "preview" version and that Soft-Logik expects to have a debugged release version of Professional distributed before the end of August. We'll report their progress and publish a full review as soon as the final version is available.)  $\blacksquare$ 

Frank Kliewer is an Editor of the San Leandro ICalifomial Computer Club Newsletter.

#### Products Mentioned

Publishing Partner, \$89.95; Publishing Partner Professional, \$199.95. Soft-Logik Corp., P.O. Box 290071, St. Louis, MO 63129, (314) 894-8608. CIRCLE 266 ON READER SERVICE CARD

#### From the creators of SPECTRUM \$12

## **UNISPEC**

\$49.95

PEC is a major enhancement of the pant program SPECTRUM 512 which also provides a fleashed huk with all other UNISPEC is a major enhancement of the pixel property. SPEAC RUM 312 when also provides a flexable have with all other shall one characterize of the paint of the paint of the state of the paint of the state of the state of superprogram that combines SPECTRUM's 512 colors with the powerful image-creating tools of all other ST programs.<br>Whatever other program you use: NEOchrome, DEGAS Elne, CAD-3D, Cyber Pant, even Basic and word processors well as enhancements to its existing features. Now you can rotate images, cut and paste smooth curved pieces of them, create ест ак оплательного во те хлониз теаничек годе зрас ан темпе подрез, сов вно разве запомн согчем россев от отец, стел<br>наподанон оченаруя, do precise hayout work изину SNAP and digntal position residents, and much, much mo Requires SPECTRUM \$12. Requires 1 megaliyic of memory to run with most ST programs.

## **ST CONTROL**

\$69.95

Dealer inquiries welcom-

sagine a Basic-like language with commands like "Draw a picture with Neocluome" or "Type teat with First Word". In net words, a user-me, suggestion interesting must be power of all the specialized programme or a special with a state with the state of the state of the state of the state of the state of the state of the state of all the nelle And yet, ST Control's command set is very simple. The whole idea is based on the obvious fact dust you can make any program<br>of anything it can possibly do by clicking durinouse in be right places and pressing the right key counting a proparametating ages transmissionly show to be constraint with STC counted a part of the same of the material proparameter of the same of the same of the same of the same of the same of the same of the same of even write real-time mieractive scripts. This powerful feature allows you to add new tools to any program you use, by recording<br>arbitrary sequences of casting functions and activating them with a single mouse click or keyp your own superprograms using regular programs as building blocks Works on any ST, color or monochrome.

Call (617) 964-1673 or send check (add \$3 shipping and h

TRIO Engineering, P.O.Box 332, Swampscoll, MA 01907

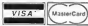

chosetts residents please add 5% value to

APL.68000

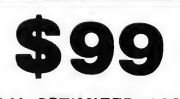

A HIGHLY OPTIMIZED ASSEMBLER BASED APL INTERPRETER FOR FAST AND POWERFUL PROGRAMS. FEATURES A COMPLETE INTER FACE TO THE ATARI ST ENVIRON-MENT WITH PULL-DOWN MENUS. DIALOG AND ALERT BOXES, AND GRAPHICS FACILITIES.

Order direct for \$99 + \$7 shipping, \$10 Canada. VISA/MC/AMEX + 4% NJ res + 6% sales tax.

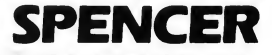

ORGANIZATION, INC. P.O. Box 248 Westwood, N.J. 07675 (201) 666-6011

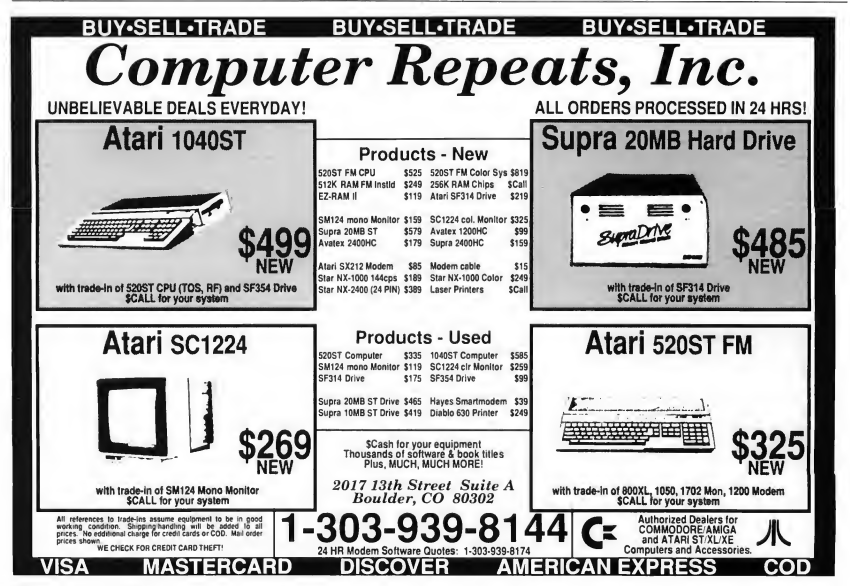
## **Programming In BASIC**

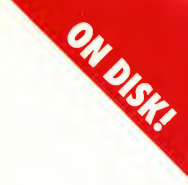

## START's Putmaker

### $\mathbf{L}$ Hubbard

### Add colorful graphics and title screens to your GFA BASIC programs with PUTMAKER.ARC on your START disk.

This issue's BASIC column brings GFA programmers a simple utility that will dramatically improve the professional look of your programs. It's much easier to use a commercial graphics program like DEGAS or NEOchrome for your artwork than to try to do it in BASIC. Then, with Putmaker, you can clip and save a portion of a medium or low resolution DEGAS or NEO picture and use it in your GFA BASIC programs with a simple PUT command. The graphics file PUTMAKER.PUT used to jazz up Putmaker's title screen is a perfect example.

### How It Works

There are two related GFA BASIC commands that let you manipulate a block of graphic screen data and store it as a bit pattern in a string variable. GET X0,Y0,X1,Y1,AS reads a rectangle from the screen and stores it in A\$. XO and YO are the coordinates of the upper left hand comer; XI and Y1 are the lower right hand coordinates. PUT X0X0,A\$l,model puts the bit pattern back

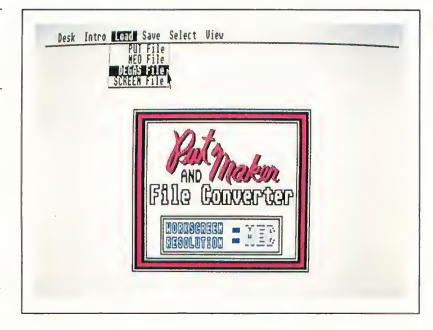

Putmaker's main screen. A colorful information box makes any program look more interesting and professional and with Putmaker, it only requires three lines of code!

on the screen, with the upper left-hand comer of the block's location specified with XO and YO. The optional mode specifies the graphics mode, typically used to specify how the block interacts with the background. (See your GFA BASIC manual for specifics.)

Putmaker will load uncompressed DEGAS images, NEOchrome images, GFA BASIC PUT and SCREEN files. You can define a rectangular area of an image using the GEM-style rubberband box and save it back to disk as a GFA BASIC PUT file for use in your own programs. Finally, you can save a picture

back to disk in any of these formats, making Putmaker a graphics file converter as well!

### Running The Program

To run Putmaker, copy the file PUT-MAKER.ARC and ARCX.TTP to a blank disk and un-ARC the file, following the Disk Instructions elsewhere in this issue. Double-click on PUTMAKER.PRG, set the screen resolution to that of the picture you wish to clip and load the picture file into the workscreen. Simply "rubber-box" a section of the picture and then save it to disk as a PUT file.

To load the PUT file into your own program, simply BLOAD the file into a string and then PUT the bit pattern wherever you want it. For an example of this, this is how Putmaker loads in its own title screen:

Mainscreen\$=Space\$(9926) P\$="PUTMAKER.PUT"

' Load main screen put file to ' variable ... Bload P\$,Varptr(Mainscreen\$)

... and Put on main screen. Put 164,60,MainscreenS

### Menu Options

Here's a quick run-down of Putmaker's menu options. Putmaker is definitely user-friendly and needs few directions.

### Desk

• About This Program-Copyright and version information.

### Intro

• Introduction-A simple reminder of program capabilities.

• QUIT-Exits the program.

### Load

• PUT File-Loads a GFA PUT format file.

• NEO File-Loads a NEOchrome format file.

• DEGAS File - Loads a DEGAS format file.

• SCREEN File -Loads <sup>a</sup> GFA SCREEN format file.

### Save

• PUT File-Saves the selected block in GFA PUT format.

• NEO File-Saves a NEOchrome format file.

• DEGAS File-Saves a DEGAS format file.

• SCREEN File-Saves a GFA SCREEN format file.

Putmaker is also a graphics file converter!

### Select

• PUT Area-Lets the user select an area of the workscreen for a PUT file.

• RESOLUTION-Prompts the user to set the resolution of the workscreen.

### View

• Selected PUT-Displays the PUT area previously selected.

• WORKSCREEN -Displays the workscreen.

### Program Take-Apart

The following discussions describe Putmaker's main procedures. To examine or print out the source code, doubleclick on PUTMAKER.LST from the Desktop. To load it into GFA BASIC, run the GFA BASIC Interpreter, click on Merge and then select PUTMAKER.LST.

### PUT\_L0AD

Loading a PUT file from disk starts with clearing any previous PUT information in memory. A call to XBlOS(5,L:-l,L:- 1,W:0) sets the correct resolution for the workscreen. The first two parameters (passed as long words) affect the screen addresses and inform TOS not to modify these functions. The next parameter, a word, is 0 for low resolution; a <sup>1</sup> would change it to medium. PUT\_LOAD then reserves space for the longest possible PUT string and loads the file from disk with the command BLOAD. It then PUTs the file on the workscreen and stores the complete screen as the string WORKSCREENS. After a mouse click, it sets the program colors for the main menu screen and adjusts the resolution.

### SCR\_LOAD

A screen file contains no resolution or color information and unlike a PUT file, a screen file always takes up a full screen. This makes things very easy; SCR\_LOAD simply BLOADs the file to the screen address XBlOS(2).

### NE0\_L0AD

NEOchrome and DEGAS files include color palette information along with picture information in the file The procedure first opens a channel using the command OPEN 'T'#1. PATH\_FILENAME\$. It then moves to the fifth byte of the file using SEEK #1,4; this is where the color information starts. Each color value is stored as a word so it must be read in two bytes at a time, interpreted, and stored in the proper location. The command is XBIOS(7,N,Z). XBIOS(7) is the GEM routine, N is the color number and Z is the color value, found by multiplying the high byte by 256 and adding the low byte to the result.

NEOchrome picture information starts at byte 128. To load it at the proper memory location, NEO\_LOAD loads it to the screen address minus 128, then closes the channel, stores the workscreen with SGET and exits.

### DEG\_L0AD

DEGAS pictures may be either low or medium resolution. EXT\$="Pl"+ STR\$(RES) forces the extension to match the workscreen resolution. DEGAS color information begins at byte 3 so DEG\_LOAD uses the command SEEK #1,2. The procedure then BLOADs the picture information to the screen address minus 34 to display it properly.

### PUT\_SAVE

Saving information to a disk file is the reverse of the previous processes. The PUT SAVE procedure forces a conventional extension and then saves the PUT data using BSAVE.

### SCR\_SAVE

Saving the work screen string to disk is essentially the same as saving a PUT file; as before, the procedure calls BSAVE and passes it the file name, address and length of the file to save.

### NE0\_SAVE

NEOchrome pictures require a specific file format. After opening the disk file, NEO\_SAVE must print four nulls (CHR\$(0)) and the color palette information to it. Next, it saves the rest of the 128-byte header (PRINT#1;STRING\$ (92,0);) and then the picture data (PRINT#l,WORKSCREEN\$).

### DEG\_SAVE

The procedure uses the first two bytes to denote the resolution (PRINT#!; CHR\$(0);PRINT#1;CHR\$(RES-1);) followed by the color information and picture data in the same manner as NEOchrome files.

### PUT\_SELECT

This is the core of the program. After giving a message to the user, the procedure calls PART\_SELECT. This procedure displays the work screen and draws a rubber-band box around an area as long as the left mouse button is held down. It then displays the selected coordinates and gives the user a chance to try again, save the defined PUT block or cancel.

A. L. Hubbard is a 41-year-old father of three who tries to find time for a computer hobby which is fast becoming a passion. He is employed as a Technical Supervisor in the television broadcast business in Toronto, Canada.

### Product Mentioned

GFA BASIC Ver. 2.0, \$79.95. MichTron. 576 Telegraph, Pontiac, MI 48503, (313) 334-5700. CIRCLE 152 ON READER SERVICE CARD

### Sometimes Programming with ALICE **Can be Dangerous**

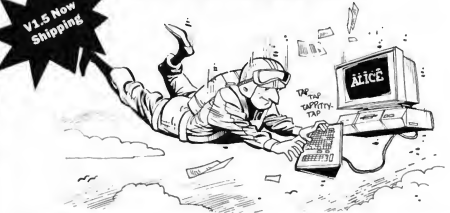

ALICE: The Personal Pascal makes programming so much fun it will distract you from other things that might need your attention.

• 700 Help Screens • Kill Bugs Fast<br>If that doesn't tell you that ALICE Use ALICE's Pascal interpreter

If that doesn't tell you that ALICE Use ALICE's Pascal interpreter<br>is the only system for learning to to debug Interactively at the is the only system for learning to to debug interactively at the program, then wait until you see source code level. Breakpoints program, then wait until you see ALICE's syntax directed editor single-step, variable tracing -<br>that prompts and makes it it's all there. that prompts and makes it impossible for you to make most<br>errors.

Nobody's GEM support comes<br>close. You can write a program dows in seconds, not hours.

"(ALICE) is all anyone could ask for. I "It is about as painless a method of<br>would recommend (it) to anyone who learning Pascal as can be devised sho is considering learning Pascal... or of Hypno<br>anyone who wishes to prototype small Shopper anyone who wishes to prototype small<br>applications which deal closely with applications which deal closely with  $\frac{m}{\sqrt{2}}$  , and with group programming languages,

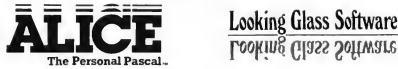

Only \$79.95. (Add \$20 for textbook) 124 King St. N. Waterloo, ON Orders dial: 1-800-265-2782 N2J 2X8 Phone 519/884-7473 -<br>Trademarks Atari ST - Atari GEM - Digital Research ALICE refers to ALICE: The ALICE - The

• Have Fun ALICE'S interactive feedback and • Use GEM <u>Now</u><br>Nobody's GEM support comes<br>Into the engrossing, enjoyable close. You can write a program task it was meant to be. And if<br>with menus or overlapping win-<br>programming can't be fun, why programming can't be fun, why<br>hother?

learning Pascal as can be devised short<br>of Hypnosis. It works!" - Computer

GEM." — ST Informer this comes pretty darn close to being<br>"An excellent value." — Antic sas much fun as a video game." as much fun as a video game." - Computing Canada

Looking Glass Software

**Pascal a trademark of Locking Class Safe** 

### ATTENTION ALL READERS!!! CALLING ALL READERS!!!

DO THE BOTTOM OF OUR ADS LOOK EMPTY? WELL, THEY SHOULD. THE READER SERVICE NUMBERS ARE NOW LOCATED ON OUR ADVERTISERS INDEX. KEEP CIRCLING AND KEEP ON LEARNING!

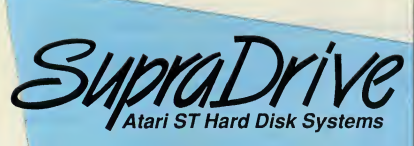

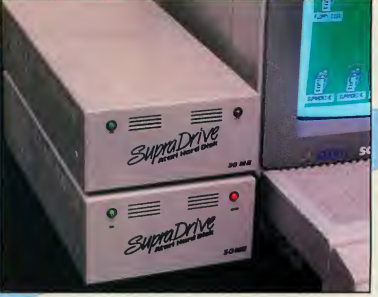

- High performance hard disk drives for Atari ST and Mega ST computers
- DMA and SCSI connectors for daisy-chaining additional devices
- 20, 30, 45, 60, 120, and 198MB capacities

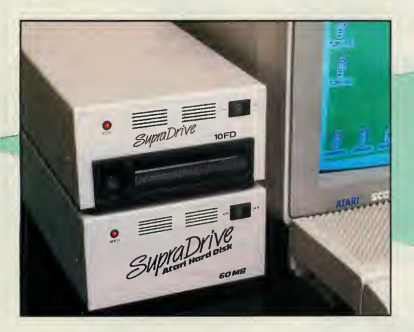

- Includes these useful utilities:
	- Formatting software that allows dividing the drive into as many as 12 partitions - Autobooting directly from the hard disk
- Battery backed-up real-time clock
- Built-in fan

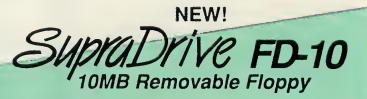

- Uses 10MB removable floppy disks for unlimited storage
- Fast transfer speed and disk access (80ms average access time)
- Reads IBM 360K and 1.2MB floppy disks
- Connects to Atari ST DMA port
- Built-in SCSI and DMA connectors
- Battery backed-up real-time clock
- Useful as primary storage and for hard disk backups and archival data storage

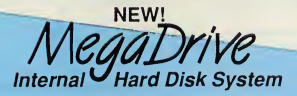

- 40MB capacity
- Mounts inside the Atari Mega ST case
- High speed DMA data transfer
- Fast RLL drive 28ms access time
- Leaves DMA and 68000 port free for other peripherals

Available at your local dealer, or call:

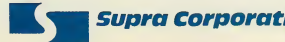

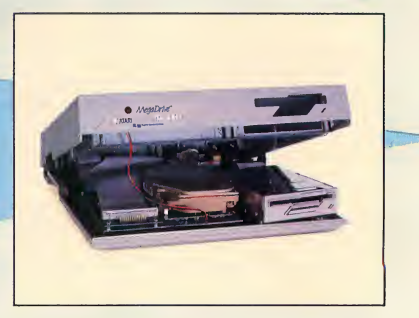

**Supra Corporation** 1-800-727-8772 (Orders Only) or 503-967-9075 1133 Commercial Way, Albany, OR 97321 USA Fax: 503-926-9370 Telex: 5106005236 (Supra Corp)

## Superbase Professional

### A Full-Powered, Programmable Relational Database Manager

### by Heidi Brumbaugh START Programs Editor

In the Winter 1987 issue of START I reviewed Superbase Personal, a relational database manager from Precision Software Ltd. (See that review for an overview of Superbase's interface and basic design.) At the time I found Superbase to be adequate for some database procedures, exceptional in its user interface but lacking in the flexibility needed for complex database functions.

Precision Software's Superbase line consists of Superbase Personal (now \$79.95), Superbase II and Superbase Professional. Superbase II was not avail able for review at presstime, but it's ba sically a down-scaled version of Superbase Professional. It includes a built-in text editor and mail merge facility and is an improvement over the original: it no longer requires two keystrokes to enter data and it has a batch mode so you can enter a number of records rapidly. The records are stored in RAM and are only sent to disk when you're finished.

Other improvements include the ability to define default file paths for data, temporary data storage and the parameters settings file. You can save Update specifications to disk and Superbase now remembers which fields in a file are open. There are also improvements to the data types available; for example, you can define a type as a time and perform all sorts of calculations on it. Also, you can set up a field that has multiple values-like an array.

Professional includes all of these changes and adds features that make it both the Shift key and a function key or the Help key.

Precision's upgrade policy lets you move to more powerful products as your needs increase You can buy the next product in the family for the differ-

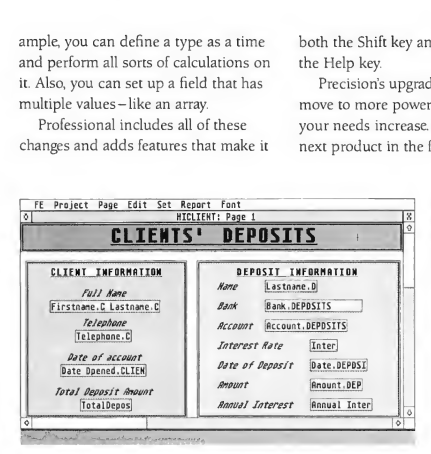

The Forms Editor, a separate program that allows you to generate custom ized forms.

really soar. The most dramatic improvement is a Database Management Lan guage (DML) that lets you program your Superbase application, customizing it to your own environment. The other major addition is the Forms Editor, a separate program that allows you to generate customized forms. You can also store up to 21 keywords, commands or text for later use by pressing a function key,

ence in retail price, plus \$10. When you upgrade, you can keep your original package.

### A Basic DML

The main feature of Superbase Professional is a programming language you can use in your own applications. The Database Management Language is based on BASIC for ease of use If you're coming from a dBASE environment, learning DML should be a breeze DML gives you the power to do everything from creating a file to processing a report. It uses arithmetic and string functions such as INT, SOR, MOD, INSTR. MID\$ and the logical operators AND, OR and NOT. Program control statements such as WHILE. . .WEND, IF. . THEN. . . ELSE and FOR. . . NEXT and labels for GOTO and GOSUB help to make longer, structured programs possible.

This language is designed for complete control over your environment. You can create your own alert or dialog boxes or even menu bars. It allows arrays of up to three dimensions. You can open any kind of sequential file and search through it. To execute a program immediately on running Professional, simply name it START.

You can pop into the program or text editor from Professional's main menu screen, and run programs from within Professional. The editor is adequate for the task but not much more than that. Fortunately, you can edit your programs in your own word processor or text editor and import them as ASCII text files.

### Here A Form, There A Form

The Superbase Forms Editor is so complex it requires its own separate program. Think of it as a page layout program for forms-you can graphically edit a page of information containing data from Superbase files. You can use this facility in three ways: as a front end to Superbase, as a forms generator and as a reports generator.

The Forms Editor lets you combine fields, text, boxes and lines to produce professional-looking forms just by pointing and clicking where you want objects to go. You can use an array of colors, fill patterns, line thicknesses, point sizes and styles to produce a form or report. The program comes with GDOS, so you can use multiple fonts in your reports. You can also load a picture

You can type your letters directly into the text editor and then merge them with a database.

into a form, clip a block of it and move it anywhere in the page. If you have a digitized copy of your company logo, for example, load it and combine it with text and data for internal company forms.

Using forms as a front end to Professional improves the interface dramatically. You can block out fields you don't need, use text to describe fields in more detail than you can with field names and link fields from multiple files. To further customize data entry, you can even write a short Professional program to monitor the user input and crossvalidate data as it is entered.

When Superbase Personal first arrived at the START offices, I intended to use it to coordinate a file of product information with a file of software company information. Personal let me combine the two files into a report, but it wasn't until Professional that <sup>I</sup> was able to link the two files in the data entry process. You can use the Forms Editor to generate reports with headers, footers, calculations and summing. If you create a report form, the Forms Editor creates a DML program for you to generate the report. This lets you go in and fine-tune the program itself later.

### The Superbase Text Editor

Being able to pop in and out of a text editor while using a database manager is a big convenience. You can type your-

self notes, draft letters or memos or simply use the screen as a scratch pad. You can define a Superbase data field as an external text file and then use the text editor to create the text files. This makes it easy to get around Superbase's limitation of 255 characters in a text field.

This is a bare-bones text editor; it doesn't have block copy or search and replace. It does let you set and change margins, delete lines and set text attributes like underline and bold. A major problem with the text editor is that it's slow; it's very easy to outtype it.

### How Do <sup>I</sup> Merge Thee?

Superbase Professional's new built-in mail merge feature saves you the trouble of outputting records to ASCII format and then setting up your word processor's mail merge feature (if it has one) to use your Superbase data. You can type your letters directly into Superbase Professional's text editor or load them as ASCII files. The mail merge feature is very easy to use; you simply type in the names of the fields to use in the mailing, delimiting the fields with ampersands (&). Next, open the relevant text and database files and click on mail merge

You can also access the mail merge function from the DML, so for more complicated merging operations you could write a program to control the text file contents, database contents and conditions of the merge

### Limitations And Lamentations

As much as I liked the power and flexibility of Superbase Professional, <sup>1</sup> found three consistent ways to crash the program and experienced a few unexplained program crashes during normal use. <sup>1</sup> reviewed version 2.03; according to the company they are now selling version 3.0 and some of these bugs have been fixed.

Professional was translated from an IBM environment-and it shows. IBM

programs generally must preserve every byte of RAM-and IBM programmers can safely assume every user has a hard disk. Like many ports, Professional doesn't really take into account that on the ST the opposite situation is more common. The program constantly accesses the disk, since it reads records from a file as it needs them rather then loading the file into memory all at once Also, the Forms Editor uses the disk as a clipboard for cut-and-paste operations. This problem is made up in part by a feature that lets you set aside a certain amount of RAM to use as a cache buffer.

Professional uses a non-standard file selector box that doesn't let you search through more than one directory or drive for a file Technically, you can open a file from a different directory by typing in the full file path before the name. However, the program is designed to work with everything in the same directory. On a floppy system this means all of your files should fit on one disk. If they don't, you'll be in for lots of disk swapping and you won't be able to combine two files from separate disks into the same form or report. The program documentation recommends a hard disk. So do I.

<sup>I</sup> find Professional's single-directory limitation very difficult to work with, even on a hard disk. You must put everything-forms, programs, databases, reports-in the same folder. You can store pictures and text files for external file fields in separate folders, but Professional's system commands (directory, copy, delete) use the same singledirectory file selector.

### Running On Manual

Superbase Professional comes with two manuals: one for the database manager and text editor and one for the DML and Forms Editor. It also has a large README file on disk that covers en hancements to the program not mentioned in the manual. The documentation is clear, but occasionally omits information: for example, it doesn't mention that fields must have an index to be linked together in the Forms Editor. Professional comes with an entire disk of sample files, but not all of them are referred to in the manual.

In general, the manuals are good for getting started, but they don't give you much help on sophisticated applications.

### Wrapping Up

Superbase Professional has some great features, but some features aren't com plete. Allowing a field to have multiple contents is a great idea, but you can't really do anything with the secondary field contents from the Forms Editor. The programs editor is adequate but it load the program anyway, this is very inconvenient.

<sup>1</sup> urge Precision to abandon their copy-protection philosophy. Professional is simply too powerful and complex a package to use without the manual anyway.

### Software With Precision

Precision Incorporated, the UK-based developer and publisher of Superbase, has recently opened offices in Texas and now offers North American distribution and customer support from there. (Previously, Progressive Peripherals and Software was supporting the product in the US.) The Superbase fam ily, which includes versions for the IBM and Amiga, has sold over 130,000 copies, mostly in Europe.

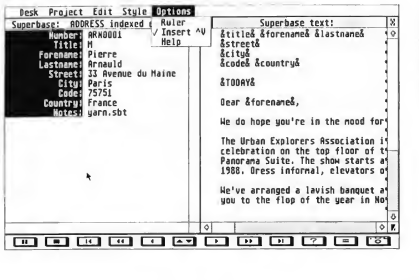

You can pop into the program or text editor from Professional's main menu screen, and run programs from within Professional.

wouldn't let me indent anything. Since I'm a programmer, not being able to indent statements inside loops and multiple-level IF THEN statements was maddening.

Finally, Professional is copyprotected. Following the instructions in the manual on running the program from a backup disk simply will not work; they're superceded by a "Read me first" card that comes in the package. You can install the program on a hard drive, but the original disk must be in one of the disk drives for the program to run. Considering how long it takes to

The latest version of Superbase Professional is 3.0. It offers telecommunications functions, both from the front menu and DML, full transactional browsing (you can link more than one record from the same file in a form), cut and paste in the text and program editor, and program indentation. It will also be able to read dBASE files through version 111+. Professional version 2.0 owners can upgrade to 3.0 for \$39.95.

Professional is designed to compete with corporate databases in the IBM market. Although many ST owners will find its price tag of \$349.95 daunting,  $\blacktriangleright$ 

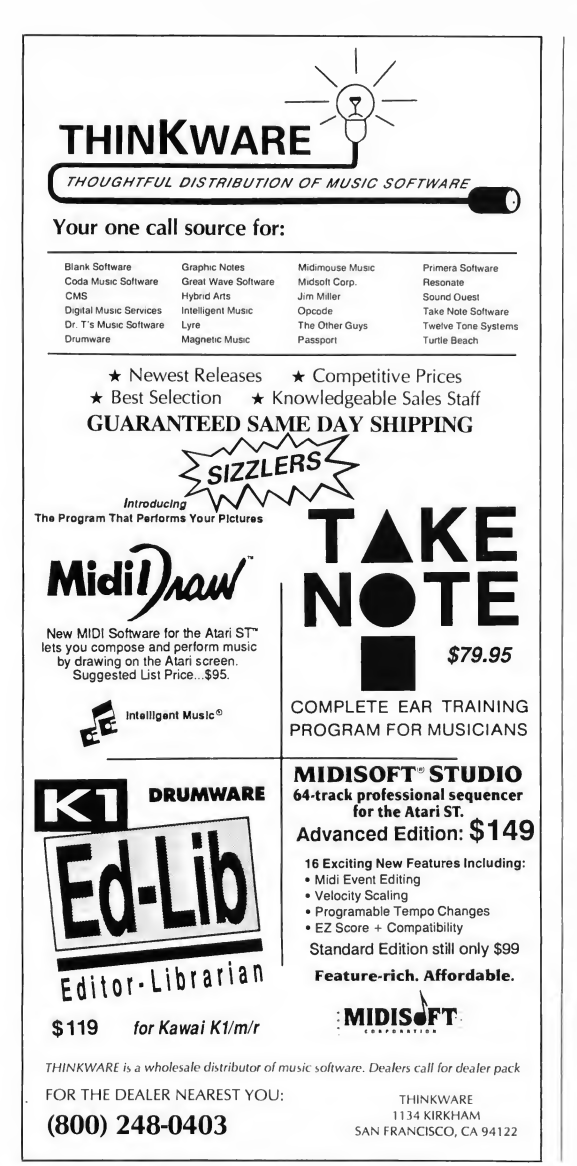

Review Superbase Professional

the same program on the IBM sells for \$795. Professional is a developer's tool, and Precision hopes to see vertical applications spring up as they have for the dBASE market. (A Superbase run-only package is in the works, but pricing and availability haven't been announced.) Precision offers developers both technical and marketing support.

Because the ST and IBM programs use the same file types, ST users will have access to IBM Professional programs and files; ST vertical application developers will be able to market their product for both machines. The company also plans to port their product to Windows and Unix. Precision is finishing up a book on Superbase Personal and is planning a programmers guide.

Customer support services for registered owners includes free premium technical support for 90 days after you purchase the product, a quarterly newsletter and access to a Superbase bulletin board (OSIN).

### Conclusion

When you consider an application that you use every day, little things really do make a big difference. I commend Precision for their changes; Superbase II and Professional's improvements over Superbase Personal are strong indicators of Precision's commitment to improving their products.

With Superbase Professional, Precision has increased the power of the program a thousandfold without sacrificing one iota of the ease of use that made the program so attractive in the first place. Complaints aside. Superbase Professional is the relational database manager for the ST.

### Products Mentioned

Superbase Personal, \$79.95; Superbase II, \$149.95; Superbase Professional version 3.0, \$349.95. Precision Incorporated, 8404 Sterling St., Suite A, Irving, TX 75063, (214) 929-4888.

## Drafix 1. Turn your ST into a powerful CAD tool for just 1195.

### The first serious CAD package for the ST.

Drafix <sup>1</sup> is loaded with drawing, designing and editing functions that Atari users have never seen before.

- Unlimited zooms and pans for extremely detailed work.
- Draw lines, arcs, circles, pointmarkers, polygons and ellipses. Select any of 16 pens, 256 layers, 8 line types, 32 point marker types, 14 cross hatch patterns and solid fill for tremendous design versatility.
- Flexible automatic dimensioning of lines, angles and arcs in the alignment that's best adapted to your workstyle
- Draw in English or metric units.
- Automatic calculation of areas and perimeters.
- Precise positioning using snap modes.
- Use ortho lock to draw vertical, horizontal or normal lines.
- Keyboard input optional in absolute, relative and polar coordinates allows you to draw to the precision of .0000001 accuracy.
- Powerful editing function that lets you stretch, shorten, trim, bevel, round and fillet, erase, unerase and more
- —Transform and copy commands allow copying, moving, rotating and alignment of items. Mirror objects about any axis and merge drawings together for true computerized cut and paste.
- Plus many more features that can usually be found only on sophisticated packages costing S2,000-S3,000. Yet with all of its power, Drafix is one of the easiest software packages you'll ever use.

### <sup>A</sup> breakthrough in screen design and user interface.

Drafix <sup>1</sup> features a second generation user interface—the Dynamic Screen Menuing System. This means all of the menus are visible at all times—there's no need to memorize menu hierarchies.

A "roll down" menu automatically appears to display all of the available options and a single keystroke or pointer device let's you make your selection "on the fly."

Pointer prompts display current mouse or digitizer button functions for ease of use.

Hem attributes, component and grid snaps can be selected "on the fly" for speed and accuracy.

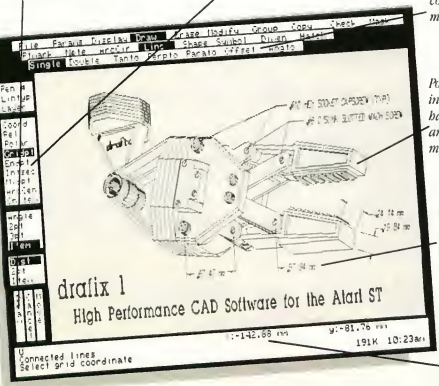

Menus remain visible continuously to eliminate memorization.

Powerful drawing functions include arcs, ellipses, crossbatching, solid fill, parallel 'and perpendicular lines and many others.

Flexible, automatic dimensioning system is powerful, easy-to-use and adaptable to your work style.

Message center displays step - bystep instructions and other useful status information.

Its powerful features and ease of use makes Drafix <sup>1</sup> ideal for everyone from the hobbyist or student designing a simple room layout to the top design engineers at NASA.

### New options available now!

- DotPlotter
	- —Provides hi-resolution output to dot matrix and laser printers
- General Symbols Library
- Professional Symbols Libraries

Proven CAD software for only \$195.

Although Drafix <sup>1</sup> is newly available for the Atari ST it's been around long enough to be described by PC Magazine and others as "The best CAD buy in town" with "Incredible performance for the price."

Turn your ST into a powerful CAD tool. Use our toll-free number to order Drafix today.

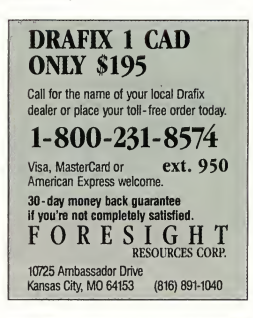

one of these distributors: Horizon Computers/Denver, CO/ 1-800-223-2487 ext. 133 IMSI/San Rafael, CA/1-800-222-4723 (In Calif, call 1-800-562-4723) Kenfil Distribution/Van Nuys, CA/ 1-800-662-0505 Micro-D/Santa Ana, CA/1-800-MICROD1

Dealers, contact us direct or call

It's a rogue planet. It's unstable. It's BIG. It's very dangerous— populated by strange and evil creatures whose sole purpose is to get rid of YOU! Hey, but you knew that when you volunteered. You were the best BLOB (Biologically Operated Being) controller in the Academy. If you can't do it, nobody can.

 $\frac{V_{\text{for the}}}{V_{\text{for the}}} \frac{ST}{T}$ 

file

Get to it! Every second counts. Quick-Survey the planet. Identify the missing core elements. Fight your way through those 500 caverns filled with the most sinister. bouncing, cutting, shooting, spinning creatures this side of the Madgelein cluster. Locate and deliver those missing elements to the planet's core before it folds in on itself, dragging everything you know into the cold, timeless abyss of non-space. If you don't make it, you're history. But if you do, you'll be hopping stars in a gleaming Mallian cruiser, living the life you've only dreamed about!

- Fast action arcade-style play.
- 500 action packed screens. A new, creative challenge game after game.
- Choose from four different musical scores.
- Terrific animations.
- Save scores to disk.

STAR QUAKE Exciting To The Core!

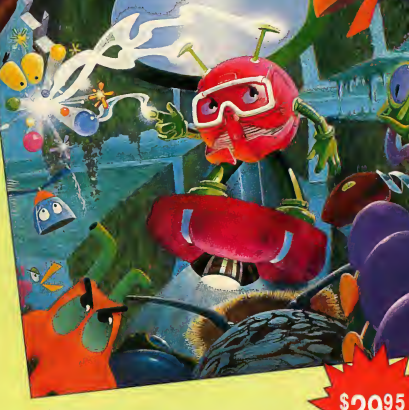

**AK** 

The Best Selling Action Packed Game in England

### Also New from Terrific Software!

ALL ABOARD! The Microgauge Train Set

It's a fantastic toy train set. Just like the one Dad got you for Christmas. Only this time you'll get to play with it.

Boot up All Aboard and design your own track layouts. Add tunnels, switches and scenery. Ready for trains? Choose the Black Cloud, the Red Devil or the streamlined Greased Lightening— or create your own. You might prefer to send a couple of trolleys around your route. Make sure you get those schedules right. You don't want any wrecks do you?

- Comes with pre-designed track layouts and trains, or
- Design your own with the All Aboard editor
- Detailed scenery for all seasons

Participate in Terrific's Casey Jones contest. Best track layout and engine design wins an HO train set. See product package for details.  $\frac{1}{2}$ \$2495 **-3455** 

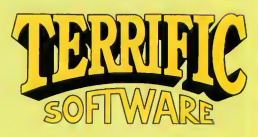

Look for these fine games at your favorite store.

### 800-234-7001

544 Second Street San Francisco, CA 94107

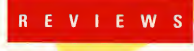

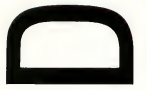

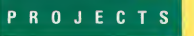

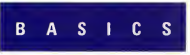

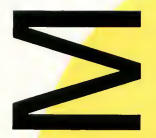

### Make the Most of your ST's MIDI port-

It's easier than ever with some help from Electronic Musician magazine.

Whether you're a computer enthusiast or an enthusiastic musician, Electronic Musician magazine is your complete guide to the new technology that links the world of computers with the world of music.

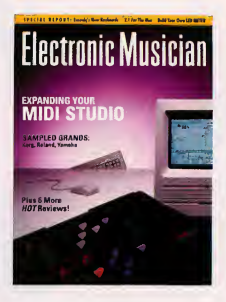

Every month, Electronic Musician de-mystifies musical electronics with articles on MIDI, microcomputers, recording, software - and of course, the instruments themselves: keyboards, guitar controllers, and electronic percussion. Special features of interest to Atari ST owners are often included, such as program listings, software reviews and special tips.

FREE ISSUE: send today to receive a free issue and to reserve your introductory subscription at the special rate of \$11 /year (outside US and Canada add \$15).

Use the attached card or write to: Electronic Musician 6400 Hollis St. #12 Emeryville, CA 94608

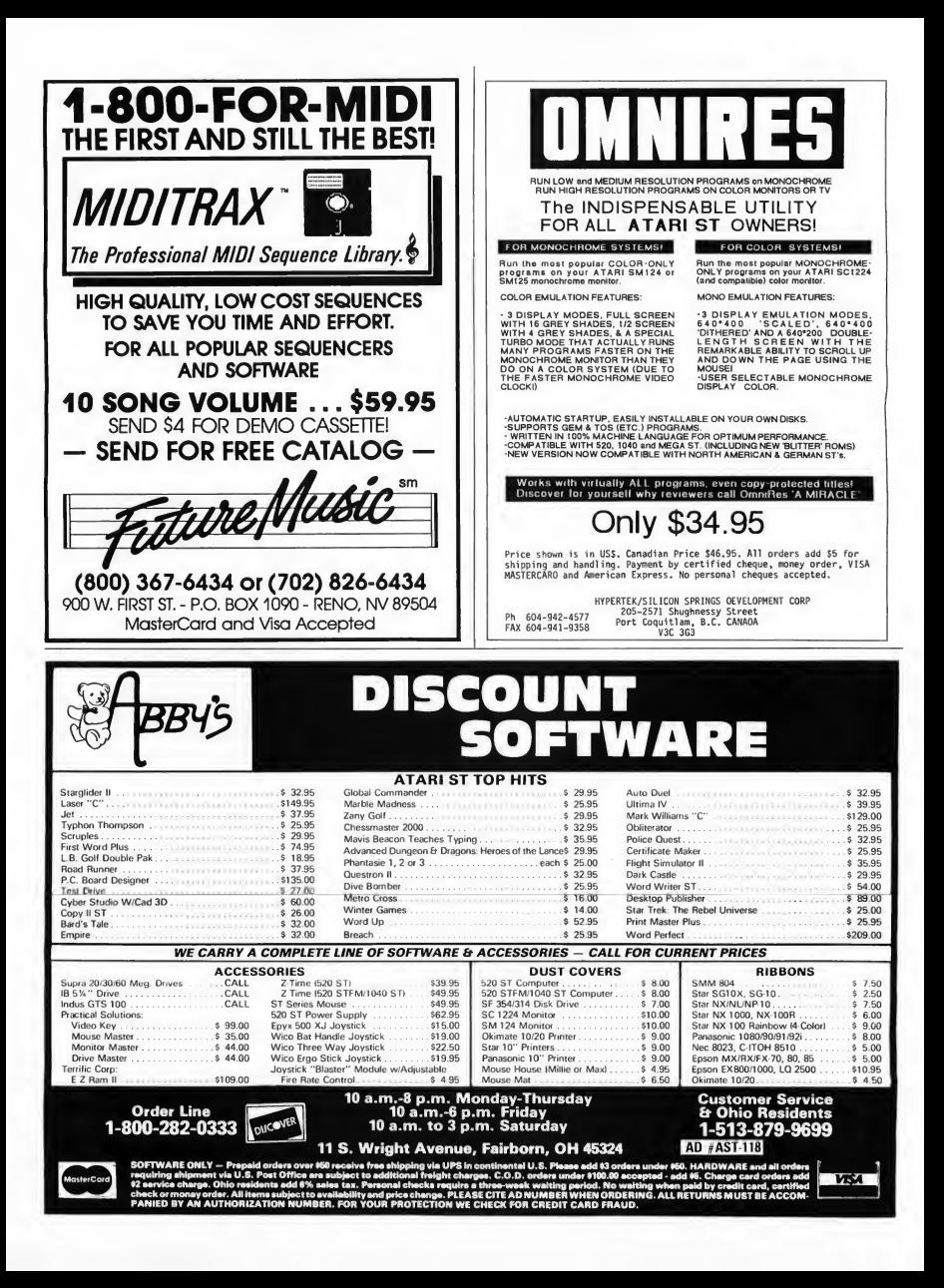

## **Online With START**

## Lotus and dBASE Files for Your ST

### by Gregg Pearlman Assistant Editor

When professionals use spreadsheets, chances are that they use Lotus 1-2-3 on an IBM PC. But since Microsoft hasn't ported Lotus over to the Atari ST, the first question asked about a new ST spreadsheet is always, "Can you use it with Lotus 1-2-3 files?" The answer is "yes" for VIP Professional from ISD Marketing and LDW Power from Logical Design Works. The advantage of 1-2-3 compatibility is that IBM software areas in online services such as CompuServe and GEnie offer a wealth of templates you can use immediately with LDW Power and VIP Professional.

On CompuServe, typing GO LOTUS from any "!" prompt brings up a menu for The World of Lotus.

Option 6 bring? you to the LOTUSA menu, from which you choose download library 4-1-2-3 Utilities. Now choose option <sup>1</sup> to BROwse through the files. Since VIP Professional can use Lotus templates with a .WKS filename extender, enter WKS at the keyword prompt. LDW Power can also use .WK1 files, so enter WKl or WKS.

Among the goodies available in this library are: TYMADD.ARC, TYSPEC.ARC and TESTT1.ARC. TYMADD ARC is a WK1 worksheet that does clock arithmetic, adding and

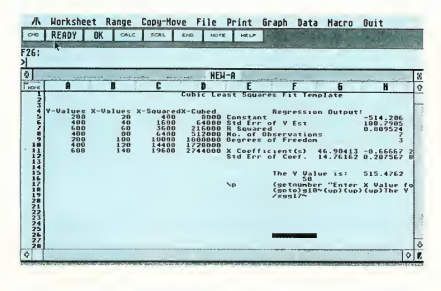

Figure 1: Numerous Lotus templotes are available online for just the cost of the downlood time. This is o scientific template from SCITEMP.ARC on GEnie.

subtracting hours and minutes (or minutes and seconds) in decimal for mat; this can be a true time-saver-in more ways than one! TYSPEC.ARC is also a .WK1 worksheet that simplifies copy preparation for typesetting and TESTTI.ARC is a .WK1 benchmark speed test that tracks the time your system needs to save and retrieve 1.5 megabytes of data.

In download library 8 (business ap plications), you'll find, among others, CPATOO.ARC, PAYROLARC and RENTAL.ARC. CPATOO.ARC is a set of .WKl accounting templates that in cludes a tax planner, a client database and a Z-score analyzer. PAYROLARC is a macro-automated payroll worksheet

(.WKl) featuring automatic calculation of FICA and Federal Taxes. RENTAL.ARC provides a complete tem plate set for keeping records of rental property; it also includes a function that lets you print monthly statements of the balance sheet. It's compatible with .WKS format, so you may have to convert it.

If you want .WKS files, try TIMMAN.WKS or GL.WKS. It's a com plete time and billing system that maintains records of employee hours and produces client progress reports. GL.WKS is the complete General Ledger model found in Lotus Magazine. If you're looking for a complete spreadsheet-based accounting system, GL.WKS may be just the thing for you.

### Online With START

If your online service of choice is GEnie just type "m617" - move to page 617-which brings you to the IBM PC Software Library. Choose option 3, Applications. From the Applications Li brary menu, choose option 3 again to search the file directory, using "Lotus" as a keyword. Among the Lotuscompatible files we found were 123LOAN.ARC, AMORTIZE.ARC, SCITEMRARC and 123BOWL.ARC. 123LOAN.ARC is a simple interest and payment calculator and AMORTIZE.ARC is a loan amortization worksheet. SCITEMP.ARC is a specialized set of scientific templates that would be of interest to those who use this issue's ST SciPlot. And to keep track of those times away from your ST, there's even a bowling league template: 123BOWL.ARC.

### DBASE Files

In the database area, we again run into the "IBM/industry standard" roadblock. Currently, dBASE III+ seems to be the standard, but dBMAN for the Atari ST is almost 100% compatible with dBASE III+. Again, CompuServe and GEnie are excellent sources for downloadable database forms.

On CompuServe, type GO IBMSW for the IBM Software Forum. Choose download library 3, General Utilities, and BROwse, using "dBASE" as a keyword. There for the downloading are LSRT23.ARC (LSORT) and CMGR.ARC. LSORT is a general purpose sort and merge program that sorts dBASE files and fixed and variable record size files. It even allows you to use your own subroutines. Contact Manager (CMGR.ARC) may be one of the most valuable programs to the businessperson. It lets you keep complete records on all business contacts, so that you'll be on top of things for that next telephone call or business meeting.

In download library 5, DBMS/Accounting, you'll find: DBMENU.PRG, MENUGE.ARC, LSTDB3.PRG, TELIST.ARC and PTOOLS.ARC.

### You'll save yourself hours of time by spending just a few minutes online.

DBMENU.PRG is a menu routine you can customize for your own applications and use with either full-blown command files or just to access selected dBASE functions. MENUGE.PRG is also a menu generating program; it generates main menu and submenu command files for you. To make dBASE file structures accessible, LSTDB3.PRG is available to write the structure of specified .DBF files to an editable text file At the other end of the spectrum, TELIST.ARC is a simple address and telephone database Finally, PTOOLS.ARC is a set of over 30 Turbo Pascal routines that can be accessed from dBASE III through the LOAD and CALL commands.

In download library 12, Desktop/ Shells, we found TICKLE.ARC, an "alarm calendar" that reminds you of important events or tasks. ("Kind of a computerized spouse," the blurb said.) It works best on computers with a hard disk and clock/calendar.

On GEnie, in the IBM PC Software Library, use dBASE as your keyword. Among other things, you'll find DBCONV11.ARC, DOLLARS.ARC, HOMEINV.ARC and DRUGS.ARC. DBCONV11.ARC converts dBASE II files to dBASE III and vice versa. DOL-LARS.PRG is a quick routine that converts dollar amounts to words. HOMEINV.ARC is just the thing to record a room-by-room home inventory. And from the generally useful to the very specialized: DRUGS.ARC is an ambulance drug-tracking program.

There are far more dBASE III+ and Lotus 1-2-3 files available than I've mentioned here If you find a template or form that will fill your needs and have the ST program that can use it, you'll save yourself hours of time by spending just a few minutes online.

(Editor's Note: If you find any files that are especially useful or that you think would be of interest to START's readers, just drop us a line. We'll be happy to pass on any information that would help our readers. Be sure include the name of the file, its applicability and where you found it. Thanks.

### Products Mentioned

- LDW Power, \$149.95. Logical Design Works, Inc., 780 Montague Expressway, #403, San Jose CA 95131, (408) 435-1445. CIRCLE 210 ON READER SERVICE CARD
- VIP Professional, \$249.95. ISD Marketing, 2651 John Street, Unit 3, Markham Industrial Park, Markham, Ontario, Canada L3R 6G4, (416) 479-1880. CIRCLE 211 ON READER SERVICE CARD
- dBMAN 5.0, \$249.95; Greased Lightning pseudo-compiler, \$99.95. Versasoft, 4340 Almaden Expressway #250, San Jose CA 95118, (408) 723-9044. CIRCLE 212 ON READER SERVICE CARD

### Online Services Mentioned

- CompuServe, CompuServe, Inc., 5000 Arlington Centre Blvd., PO. Box 20212, Columbus, OH 43220, (614) 457-0802: (800) 848-8190. CIRCLE 213 ON READER SERVICE CARD
- GEnie General Electric Network for In formation Exchange, General Electric Information Services Co., 401 N. Washington Street, Rockville MD 20850, (800) 638-9636.

## **For The Bun Of It**

## Ships, Planes, Strategy and Scrabble

This issue we present new ST entertainment programs: two futuristic strategy/ action games with military themes and a computer version of a classic board game.

### CARRIER COMMAND

by Scot Tumlin

Carrier Command, Rainbird Software's latest release, is the most complicated simulation I've ever played. It's also the best.

The game's scenario is complex: scientists have found a series of islands with volcanoes which they plan to tap as an energy source Assisting them in this plan are two super carriers-the ACC Epsilon (under your command) and the ACC Omega (droid controlled). These vessels will then populate the islands with Control Center Builders (C.C.B.'s), which will construct buildings, collect raw materials and defend the islands.

The two carriers start at each end of the island chain and begin to work their way to the center when disaster strikes. A terrorist group has programmed the Omega to destroy each island one by one. Your mission is to gain control of

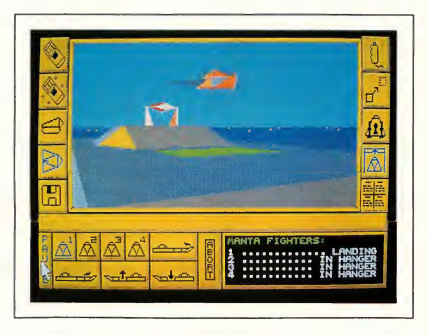

Carrier Command, Rainbird Software's latest release, is a complex futuristic simulation with great hardware.

each island and stop the ACC Omega, using every weapon at your disposal.

Your goal in Carrier Command is threefold: you must master the carrier's weapons and successfully engage the enemy's air and ground forces; use strategy to control the islands and battle the ACC Omega head-on-the greatest challenge in the game

### Island Strategy

The islands play an important part in Carrier Command. There are five types: base, resource, factory, stockpile and

defensive, and two base islands, one at each end of the island chain. Each carrier is at a base island when the game begins. The resource islands produce the raw materials used to manufacture equipment for the carrier. The factory islands create the equipment from the raw materials shipped from resource islands. The stockpiles island store the equipment which is then ferried to the carriers as needed. The defensive islands defend the other islands from enemy attack. The islands are connected by a network of transport routes used to move materials and equipment between them.

For example, if a resource island is connected to a factory island then raw materials from the first will be shipped to the second island and equipment will be produced. If during game play that network link is broken, then the raw materials won't make it to the factory island and your carrier's equipment and stores won't get replaced. As your network grows you'll find that some islands do not directly connect to others. Locating an island that connects both solves this problem.

### Screen Display

Onscreen, the Epsilon's operations are broken down into five sections, each represented by an icon. Another series of icons let you control different functions depending on which section you're in. The screen also displays radar, radar controls and carrier status information. The center of the screen displays a forward first-person view from whatever craft you select-your carrier, fighter planes or tanks, described below.

The first section lets you pilot the carrier, plot courses, check damage control and monitor your supply stores. The latter lets you decide which of the carrier's support equipment you should produce first.

The second section controls the carrier's weapons systems, such as your laser turret, flares (to deflect enemy missiles), defensive drones and surface-to-surface missiles. Before you fire a missile the carrier launches a viewing drone that shows a bird's-eyeview of the carrier and any enemy targets in the area.

Completing your carrier's defenses are the Manta, an attack jet, and the Walrus, an amphibious assault tank. The Manta can engage enemy aircraft or bomb ground targets; the Walrus can destroy ground-based targets and deliver cargo pods (loaded with C.C.B.'s) to islands. Different pods will convert

unoccupied islands to defensive ones, resource ones, etc. You can also deploy Virus bombs, which will convert enemy islands into friendly ones.

### ACC Epsilon Vs. ACC Omega

As <sup>I</sup> said earlier, your greatest challenge in Carrier Command is the final battle with the ACC Omega. Just remember: if you confront the Omega at the beginning of the game, you're toast. The Omega has most of the same equipment you have and will know when you're coming. A hint: both carriers need weapons, which they get from their network. Without a functional network even the most powerful carrier is helpless. . .

### The Game Play

There are many things to do in Carrier Command. Planning your strategy takes time and selecting islands to populate is very important. Certain islands are easier to defend than others. Make sure the islands you pick have network links, otherwise materials and equipment can't move through your network.

Most of the game's controls are fine, but there are a few things that could be improved. For instance, you can control only one Manta or Walrus at a timethe others are on autopilot, and if they get within enemy range they're sitting ducks. It would be nice if you could program autopilot macros that could set course adjustments or patterns like zigzag, dodge, etc. The macro could also instruct the craft to launch a weapon if engaged by an enemy. (Imagine a macro that instructed a Manta to provide air support as a Walrus under your control lands on an enemy island.)

Carrier Command's manual is thorough but certain sections seem out of order. Flight information about the Manta and Walrus comes before information about weapons fitting and craft navigation. (I lost three Mantas before I realized they had no fuel!) The game uses the "keyword" copy-protection

method, where you're asked to enter a word from a specific place in the manual after you boot the game Although some might find it annoying, it helps inhibit piracy but still allows you to make backup copies of the disk. Finally, enclosed in the package is a cassette tape with the Carrier Command soundtrack; a nice touch.

Overall, <sup>1</sup> recommend Carrier Com mand highly for anyone who takes their simulations seriously. There's a lot to leam and do, but that's what makes it so much fun!

### STELLAR CRUSADE

by George Miller

Stellar Crusade is perhaps the most detailed ST strategy game I've seen. It's an exciting struggle for control of a small but vital star cluster. You'll need to combine exploration, economic power and military conquest as part of your overall stategy. It's not enough to simply be a good general; you must also plan well, develop your resources and anticipate your opponents' actions.

### The Nuts And Bolts

Stellar Crusade is a two-player game (against either a friend or the computer). The two sides, comprised of The League (always human-controlled) and The People's Holy Republic (controlled by a human player or the computer) have been stuggling for decades for control of this portion of the galaxy.

As leader of one of the factions, you must begin by exploring the galaxy in order to colonize the best planets. Your expedition must be properly equipped; each system has different characteristics and you'll need to have the correct supplies.

As your colonies begin to prosper and grow, you'll be making decisions affecting the economics of your side. Should you use surplus materials to develop new factories or mines? Is additional farming needed on some world?

Are your armies strong enough or is more training needed? You'll even be making decisions about what types of ships to build, and how large your armies should be. You are in total control of your forces.

Eventually, the inevitable conflict will erupt. Then you must equip your fleet and launch your Task Force in defense

is that they don't require much in the way of fleet support.

A typical campaign can be divided into three phases; exploration, colonization and, finally, battle Your campaigns must be well-planned; a haphazard approach will only lead to disappointment and frustration. Expect to spend a considerable amount of time becoming

You'll need to com¬

vital star cluster.

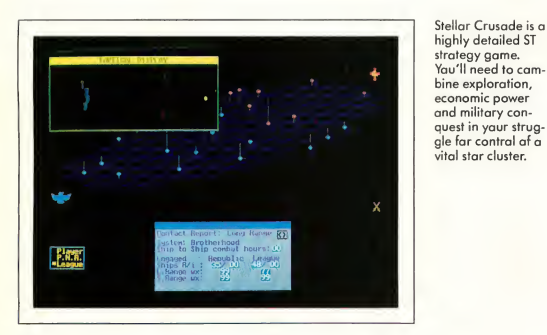

of your system, or even strike out on a bold mission of conquest. Movement of your forces and combat is quite complicated. Several pages in the manual are devoted to it and it's very difficult to master.

### Rank And File

There are four military units in Stellar Crusade; Security forces. Light regulars. Heavy regulars and Special Forces.

The Security forces are lightly equipped, mainly reservists and are best used for defenses. The Regulars are the main ground force. They are wellequipped and trained for both defensive and offensive operations. The primary difference between the Light and Heavy regulars is in their equipment.

The Special Forces, as the name im plies, are small elite units best used in independent operations. The nice thing familar with the game mechanics, not because Stellar Crusade is poorly constructed, but because it's so involved.

### Not For Beginners

Stellar Command is not an easy game. You can toggle "reality levels" on or off to add to the realism and uncertainty and select difficulty levels ranging from "pushover" (difficult enough for the first time) to "hideous." The main screen is a map of space surrounding Kiffryn's Cats Cluster. It's an isometric view quite easy to adapt to. Other screens are displayed as needed and all your options are menu-driven, simplifying what might otherwise be an overwhelming task. Often, the computer is available to offer hints as to your course of action.

As in Carrier Command, Stellar Crusade uses the "keyword" method of copy protection. The game is not copyprotected, so you can store it on your hard disk or make a backup copy.

Stellar Crusade is definitely not a beginner's game, but if you're ready for a challenge, it's definitely for you. Expect to spend many hours on each campaign.

You won't finish a campaign in one evening, but who wants a game you can master in one sitting?

### **SCRABBLE**

### by Louise Lanahan

Many people probably don't realize that the Scrabble board game is taken as seriously as chess by many fanatical players. Believe it or not, Scrabble players are nationally ranked, belong to officially sanctioned clubs, play in local and national tournaments and subscribe to newsletters to improve their games. The Scrabble ranking system is also surprisingly similar to the chess ranking system.

Leisure Genius/Electronic Arts' Scrabble should please a broad spectrum of Scrabble board game players, from the beginner up to the advanced player, although an extremely good player may be disappointed. The game has eight levels of play, with level one playing an average score of 200 points (in a two-player game) up to over 400 points at level eight. However, speaking as a nationally-ranked Scrabble player, <sup>1</sup> find the ST version's scoring system conservative at best.

### The Dictionary

Before getting into the actual game play, it's important to discuss the dictionary. Scrabble has a dictionary of 23,000 words, all of which it accesses for play levels five through eight. Interestingly, the lower levels access only part of the dictionary, not including some words considered to be obscure such as "all acceptable two-, three- and four-letter words and extensions-some of these  $\blacktriangleright$  words are obscure and unusual!" (the instructions warn).

Anyone seriously interested in Scrabble should learn all 86 two-letter words and take advantage of the full range of the dictionary by playing at level five or above. The Official Scrabble Players Dictionary (OSPD) is an excellent investment; it's \$4.95 in paperback, \$10.95 in hardcover. You'll find it handy for playing real people, too.

Rack randomly rearranges the letters on your rack which may help you to see other possible plays. Unfortunately, you can't point and click on these letters and rearrange them at your discretion-an annoying drawback. You can type them in and backspace to remove or rearrange them on another part of the screen, but it would be better to be able to rearrange the large tiles on your rack.

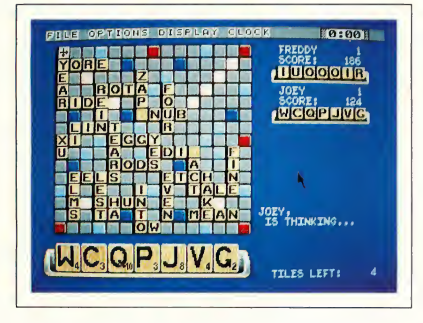

### Scrabble has eight levels of play, with level one playing an average score of 200 points (in a two-player game) up to over 400 points at level eight.

### Getting Wordy

After loading the game, the familiar color-coded board appears. There isn't room on the board to label each square so you should familiarize yourself with what premium each color represents (triple-word score, etc.). If you forget, a pull-down menu can show you Premiums, the Distribution of tiles and the Tile values of each letter; this information is also in the instructions.

Under the Option menu choices are Hint, Pass, Juggle Rack and Change Tiles. Hint will suggest possible plays, which may or may not be helpful. It gave me both good and terrible suggestions, but Hint might give you an idea you had missed or show you an unusual word or position.

Pass is usually used at the end of the game if you cannot play at all. Juggle

Change tiles is useful if your rack is, say, C1IQVVZ or E1IIUUV and you can play none of them. You type in which letters you want to exchange, from one to all of them. Another nice feature is a running count of how many tiles you have left displayed in the lower-righthand comer of the screen throughout the game.

### Playing The Game

When you type in a word it appears on the lower right of the screen. You can backspace to change your mind or fix a typing error. If you have a blank tile, you hit Shift when you type what letter you want it to represent, and it will be shown in inverse. A screen prompt asks you to click on the place on the board where you want your word to begin; another screen prompt asks Across or

Down. Click at the appropriate places to set your tiles and the word appears instantly with its score Then a screen prompt asks, "Do you want to try an other word?" If you click on Yes, it removes the word and you can try it in a different place or try another word to compare scores. (A complaint: why aren't the buttons labeled Try Again and Play instead of Yes and No? You click on NO when you want to play, which seems strange. Or maybe the question should be "Do you want to play this word?")

If you choose to use the clock, choices of playing times range from 30 seconds per turn up to five minutes per turn, in 30-second increments. Tournaments allow 50 minutes per game, so if you play slowly you can use this to help you learn to speed up your game.

The Display Menu features View Thoughts and View Racks checked. View Thoughts is an interesting tool for getting ideas of what and where to play. Since <sup>I</sup> don't like seeing the other player's rack <sup>I</sup> usually disable it at the start of the game, but seeing what choices are made from the other rack could be a good way to leam. You can even have two computer players play one another and observe how they perform.

One thing I don't like is that if you disable View Racks so that you can't see what the other player has, you also don't see what you have while the other player is thinking. And at the higher levels, it can think for a long time <sup>1</sup> got out a pencil and paper to record my rack so <sup>I</sup> could study both it and the board, just as you would in a regular Scrabble game. I'd prefer to just see my own rack still displayed on the screen.

Another thing I'd like to see im proved is that after the ST thinks for a while, it suddenly plays, flashes its play on the board and then immediately proceeds to your turn. If you aren't looking at the screen at that moment, you end up searching for the computer's

play on your own time (if you're using the clock). It should just display that information until you click to proceed. The game also plays only "good words," so you can't challenge it, but it will undoubtedly play unusual words that you'll want to look up and learn. (Know what feu or kier mean?) You can go to the Clock, turn it off, look the word up and turn the clock on, but it would be easier if you could just click to start your turn.

The same problem occurs at the end of the game. You get about a minute to study the board and look it over, but it clears automatically sooner than you might prefer. Again, I think you should click to clear it.

If the game challenges your word, you're on your honor. You can look it up in the OSPD then click on Yes when it asks if you're sure your word is good. The game has a finite (and presumably fixed) dictionary. You could cheat, but how fair (and fun) would that be?

### Mincing Words

An extremely good Scrabble player will probably feel that, unless he or she is playing a Cray supercomputer, a topranked human being will make a better partner. <sup>I</sup> don't mean that this version of Scrabble is bad-it'll probably help you come across a new word or two and you don't always have another person to play Scrabble with. Occasionally the clock runs out on the game without the ST having played, whereas you will be able to play something and not waste a turn, even without scanning a dictionary. Although my average is only 350 to 360 points per g^me (the real experts maintain averages in the 420 to 430 range!), <sup>1</sup> can beat the game at its top level of play, partly because the clock runs out on it.

Overall, though, The Computer Edition of the Scrabble Brand Crossword Game is a lot of fun, and it should help rabid Scrabble players improve their vocabulary, strategies of play and speed.

Scot Tumlin is Direct Mail Sales and Support Supervisor for Antic Software; George Miller is Director of Product Support for MichTron, Inc.; Louise Lanahan is, in her own words, "an oldfashioned housewife" and is a nationally-ranked Scrabble player.

### Products Mentioned

- Carrier Command, \$44.95. Rainbird Software, distributed by Mediagenic, 3885 Bohannan Drive, Menlo Park, CA 94025. (415) 322-0900. CIRCLE 150 ON READER SERVICE CARD
- Stellar Crusade, \$54.95. SSI, distributed by Electronic Arts, 1820 Gateway Drive, San Mateo, CA 94404, (415) 571-7171. CIRCLE 153 ON READER SERVICE CARD
- Computer Scrabble, \$39.95. Leisure Genius, distributed by Electronic Arts, 1820 Gateway Drive, San Mateo, CA 94404, (415) 571-7171. CIRCLE 155 ON READER SERVICE CARD

1

### ESTERN EUROPEAN TOUR"

Scenery Disk is so beautiful to fly, you'll want to make it the centerpiece of your Scenery Disk collection! This concludes our guided tour from London to Red Square.

Finally! After months of preparation and careful calculations, we'ver managed to make our way to Moscow. There's the Kremlin Wall to the left of Red Square.

We'll circle Red Square once in preparation for landing. Map view confirms that we've reached our goal!

> **SMbLOGIC** 501 Kenyon Road Champaign. IL 61820 (217) 359648? Tolo» 208995

"Find Red Square" Contestl Find Red Square in Moscow and enter to win a real trip for two to Europe, courtesy of SubLOGIC and TWA! See the SubLOGIC Product Chart at your dealer or write SubLOGIC for complete details ana contest rules.

7W -

## CircuitMaker I

Iliad Software is proud to present CircuitMaker 2.0 for the Atari ST computer system. CircuitMaker 2.0 provides many enhancements over it's predicessor including:

\* Macro devices: This gives you the ability to define your own working devices and save them in a library for future use!

\* Separate windows: CircuitMaker now shows the circuit and wave forms in separate windows each relocatable on the screen!

\* More devices: More devices are included in the standard library including a 32x8 PROM and 1Kx8 RAM!

\* Enhanced printer support: More printers are supported, and your drawings can be reduced or enlarged to whatever size you need! If your drawing is larger than one page, CircuitMaker 2.0 will break it up over several pages!

\* Much, much more!!

Come in and see CircuitMaker 2.0 today at your local Atari Dealer!!

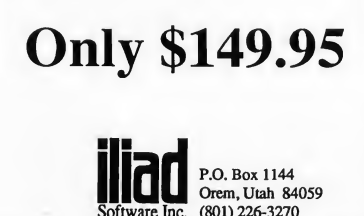

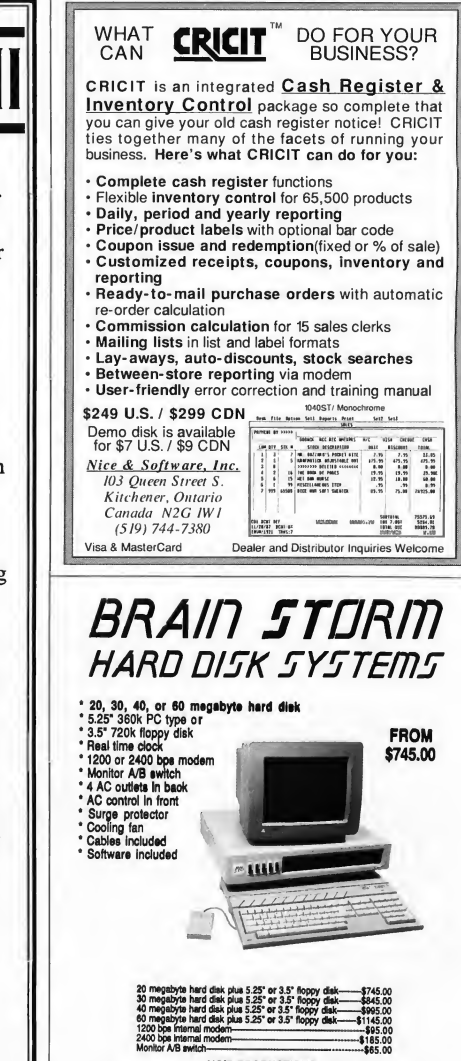

VOID PRODUCTIONS 911 E. PIKE, SUITE 325, SEATTLE, WASHINGTON 98122 206-324-6609 VISA/MASTERCARD ORDERS WELCOME

Pro Calendar will keep you from missing those appointments—or losing those to-do lists—because it's a memory-resident Desk Accessory that lets you load and save calendars, set alarms and remember bolidays.

# CALENDAR

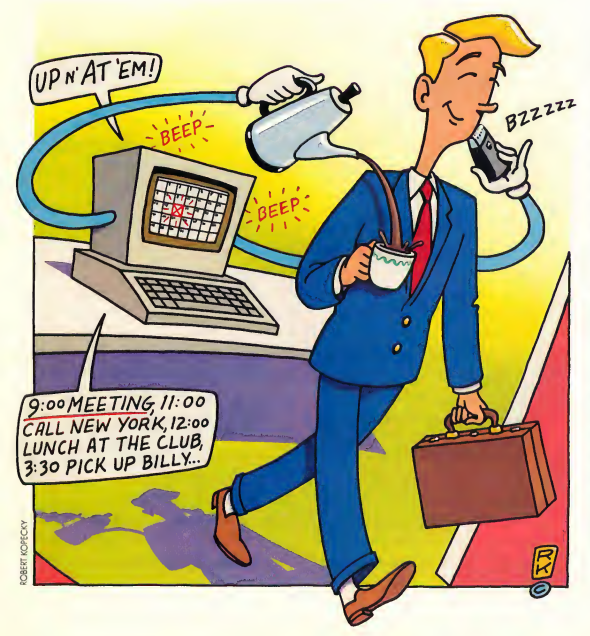

### Let START help you stay on time with CALENDAR.ARC on your START disk! Runs in medium and high resolution.

ONDISKI

Pro Calendar is an appointment calendar for your ST. It's also a Desk Accessory, which means you can check your appointments from the Desktop or from within any program that uses the GEM menu bar. You can scroll through calendars by months or years or jump direcdy to any month from January 1786 to December 32767. (We suggest you call and confirm any doctor's appointment you make for these later years.)

With Pro Calendar; you can enter your appointment schedule and write yourself short reminders or longer to-do lists, then save everything to disk. You can also set 279 (or fewer) alarms-and they'll even ring inside GEM programs! Pro Calendar has 22 major holidays memorized; it already knows, for example, that the fourth Thursday of every November is Thanksgiving. For those times you're away from your ST, you can also print out small, convenient ap-

### Pro Calendar

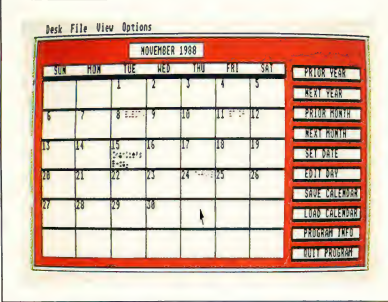

pointment schedules. You can even save a month's calendar in DEGAS picture file format. Pro Calendar runs in medium or high resolution.

### Time To Go!

To set up your appointment calendar, copy CALENDAR.ARC and ARCX.TTP onto a blank, formatted disk and un-ARC CALENDAR.ARC, following the Disk Instructions elsewhere in this issue Next, copy CALENDAR.ACC into the root directory of your boot disk and reboot your ST. Pro Calendar will read the ST's internal clock and set itself correctly; unless you have a Mega, hard drive with an internal clock or have an add-on ST cartridge or chip clock, you must set your ST's clock to the correct date and time using CONTROL.ACC or any of the public domain time-setting accessories available

To access Pro Calendar, simply click on Pro Calendar on the Desk menu of the Desktop or any GEM-based program. Pro Calendar will then display a calendar of the current month, such as that shown in Figure 1. On machines with no clock (or if you haven't set your ST's clock), you will most likely see January 2028.

You can move forward or backward through the calendar by month or by year by clicking on PRIOR YEAR, NEXT YEAR, PRIOR MONTH or NEXT

MONTH. Alternately, you can choose a month and year to display directly by clicking on SET DATE.

Figure 1. Pro Calendar is a full-screen appointment and reminder calendar. You can generate a calendar for any month between January 1786 and December 32767.

To load a calendar from disk, simply click on LOAD CALENDAR. Pro Calendar's default filename extender is CAL but Pro Calendar will check for invalid file formats so that you may use other extensions. Don't worry about setting the date before loading your calendar; Pro Calendar will automatically display the correct month and year. If you want to make maximum use of Pro Calendar, always load the current month's calendar before moving on to another application. Pro Calendar will then be able to ring any alarms set for that day.

In order to minimize memory usage, Pro Calendar holds only one calendar in memory at a time Whenever you change calendars, an alert box will warn you that the current calendar will be cleared (and any entries you've made erased) if you continue Just save your current calendar before moving on by clicking on SAVE CALENDAR. You may even have multiple calendars for the same month, say, one for business appointments and another for personal notes; just save each under a different filename Pro Calendar will overwrite any calendar file on disk if you save your new calendar with the same filename, so if you want to have two different calendar files, just assign them

different filenames.

### Appointments And Reminders

Just like any desk calendar or daybook, Pro Calendar lets you write down your appointment calendar, notes and reminders. To enter appointments or notes, first highlight a date by clicking on its number. Then click on EDIT DAY and a notepad such as shown in Figure 2, will appear. If you have already written yourself a note or reminder for that date, it will appear; otherwise the notepad will be blank. The APPOINT-MENTS AND THINGS TO DO area gives you nine text lines for grocery lists, appointments or notes. You can move the text cursor with the mouse or with the cursor control keys and the Tab key will take you to the next line.

If you want to start over; click on CLEAR ALL to empty all the entries in the APPOINTMENTS AND THINGS TO DO area. If you decide not to keep any changes you've made, simply click on Cancel and you will be returned to the main Calendar screen with your original list intact.

The small notepad in the upper right corner labelled REMINDERS is for important notes that you want to appear on the calendar itself. Simply position the cursor in this area with the mouse, cursor keys or Tab key and type in your reminder.

Note that the cursor does not "wrap around" to the next line in either the APPOINTMENTS AND THINGS TO DO or REMINDERS areas. If you have an en try that requires more than a single line of text, you will have to Tab down to the next line when you come to the end of the first line The Return key has no effect in text entry. To erase individual lines in the appointment or reminder box, position the text cursor on the line and press the Escape key. Once you are satisfied with your entries, click on OK and Pro Calendar will remember your list and reminders and return you to the main screen.

### It's Alarming!

You can also set alarms that will ring from the Desktop or while running a GEM program. To set an alarm, type a number sign (#) at the beginning of a line in the APPOINTMENTS AND THINGS TO DO area, then the time in 24-hour format, a space and then the note itself. For example, a note to go shopping at 1:25 PM would be:

#13:25 Time to go shopping!

You can set up to nine alarms for each day of the month. After you set an alarm and return to your host program or the Desktop, Pro Calendar will monitor the system clock to see if it's time for an alarm. You must have the current month's calendar loaded into Pro Calendar and the system clock/calendar must be correct. When an alarm goes off, the monitor bell will ring and, if possible, an alert box will appear on the screen saying "IT'S TIME TO. . ." followed by the text of the alarm message.

New Year's Day Martin Luther King Jr. Da Lincoln's Birthday St. Valentine's Day Washington's Birthday Ash Wednesday St. Patrick's Day Good Friday

Easter Sunday Mother's Day **Memorial Day** Father's Day Independence Day Labor Day Columbus Day

**Election Day** Veteran's Day **Thanksgiving** 

Christmas Day

Figure 2. The notepad lets you post a quick reminder for a certain day or type in up to nine lines of appointments and notes.

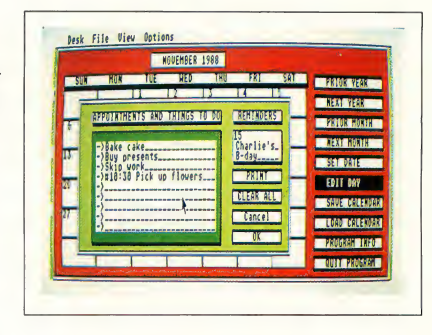

### Take Me Along

You won't always be sitting at your ST when you need to know your appointments. Pro Calendar will print out a wallet-size reproduction of your APPOINTMENTS AND THINGS TO DO list for you. Just make sure your printer is on-line and then click on PRINT from

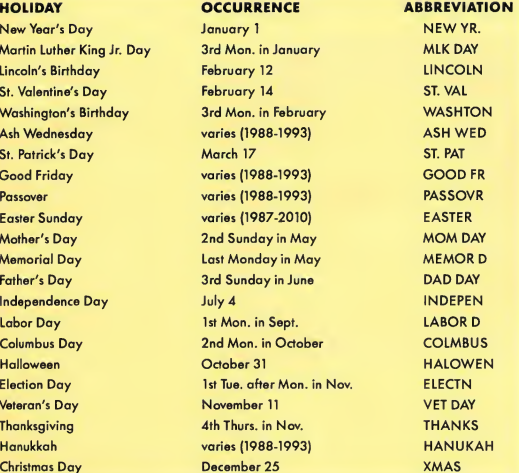

the Edit Day screen. The printout consists of the title APPOINTMENTS AND THINGS TO DO, the date and your appointment list surrounded by a box of asterisks.

When you are done making entries, click on OK to return to the main calendar

### <sup>I</sup> Remember When. . .

You can save your calendar as data for Pro Calendar or save the entire screen as an uncompressed DEGAS image file in the current screen resolution. If you want to save your calendar as an image, be sure you have enough (at least 32K) free space on your disk. Once saved as a DEGAS file, you can load it into most popular drawing programs, edit it, em bellish it, stretch it, shrink it and then print it out.

If you choose this to save your calendar as Data, a default disk and filename is provided for you; you need only press the Return key to use them. Otherwise, type the entire path and filename for the calendar. It's good practice to save your calendars before you exit Pro Calendar to the Desktop or enter another program, just in case your other program bombs and locks up the computer. ►

Figure 3. Pro Calendar remembers 22 secular and religious holidays. You can plan around them—or plan for them.

### Holidays

Pro Calendar is programmed to remember the religious and secular holidays listed in Figure 3. You should never forget Mother's Day again (your mother will appreciate this). Certain religious holidays, such as Easter and Passover, are not based on our Julian calendar and are only included over the time frame noted.

### Customizing Pro Calendar's Source Code

Pro Calendar makes an excellent desk accessory, but there may be times when it's more convenient for you to use it as a stand-alone application. If you have a C compiler with all the standard libraries for GEM, this is easy. First, completely delete these procedures and functions: int alarm(day,hour,min,textp), display\_alarm(al\_line) and get\_rtime(year,month,day,hour,min). Next, replace the main() procedure with this:

```
main()
 ^{\prime}
```

```
appl_init();
graf_handle(&gl_wchar,&gl_hchar,
&gl_wbox,&gl_hbox);
get_date(&curmonth,&curvear);
resolution=Getrez();
if (Iresolution) /* if in low
  resolution */
 form_alert(1,
 "(311 | Only works in MEDIUM RES
 | or HIGH RESI[Abort]");
 else{
     build_tree();
     startup();
      I
appl_exit();
```
Finally, compile and link it as a standard program. You must reserve a stack size no smaller than 4K.

### Adding Your Own Holidays

For example, to add your birthday as

 $...$ Turns Your Atari $^{\scriptscriptstyle\mathsf{int}}$  Into A Mac $^{\scriptscriptstyle\mathsf{int}}$ 

}

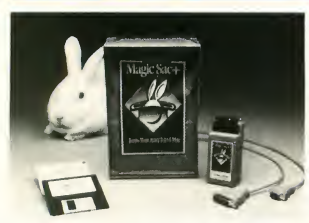

 $\Box$  be most exciting product of the /West Coast Computerj show... " -Infoworld Magazine

*#Probably the most interesting product* demonstrated..." -Jerry Poumelle. Byte Magazine

**gta** Data Pacific attracted a lot of attention." - San Francisco Chronicle

*M* The best back of 1986." - Bruce Webster, Byte Magazine

### The Magic Sac...starting at \$149.95 list price.

For further Information contact: or your local Atari dealer.

Oll)H~ XX. Dala Pacific Inc., all rights reserved. Trademarks, and registered trademarks listed

are of the respective companies.

Data Pacific Inc. 609 East Speer Blvd. Denver, Colorado 80203 USA Telephone: (303) 733-8158 Telex: 880366 (DATAPACIFIC) Data Pacific, Inc.

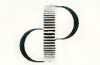

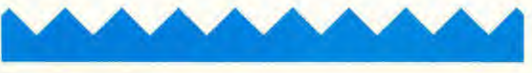

November 30th, first find the procedure called ins\_holidays(month,year,off). Next, find the case statement which corresponds to the number of the month your holiday is in (i.e. 11 for November). After the preset holidays and before the break enter a line in the form:

hol\_tedloff+ (the date of holiday-1}  $\text{l.te\_ptext}=" \{7 \text{ chars. } \text{Max}\}$ ";

our example is:

hol\_tedloff+29l.te\_ptext="MY BDAY";

You may add as many new holidays as you wish, but if two fall on the same day, only the last one assigned will be shown on the screen.

Here's hoping that you'll never miss an appointment again!

Anthony Barbieri is currently a junior Computer Science major at San Jose State University

### Fame and Fortune! Get Your Work Published in START!

The articles you read in START don't grow on trees-they're written by dedicated ST users like you!

We want articles of all kinds: programming tutorials (with accom panying software for our START disks), reviews, news, perspectives and tips on how to get the most out of the ST and Mega computers.

If you want to have your work read by over 75,000 ST owners and be well-paid for it, then submit your best efforts to us!

For a free copy of our author guidelines, write to:

> Author Guidelines START 544 Second Street San Francisco, CA 94107

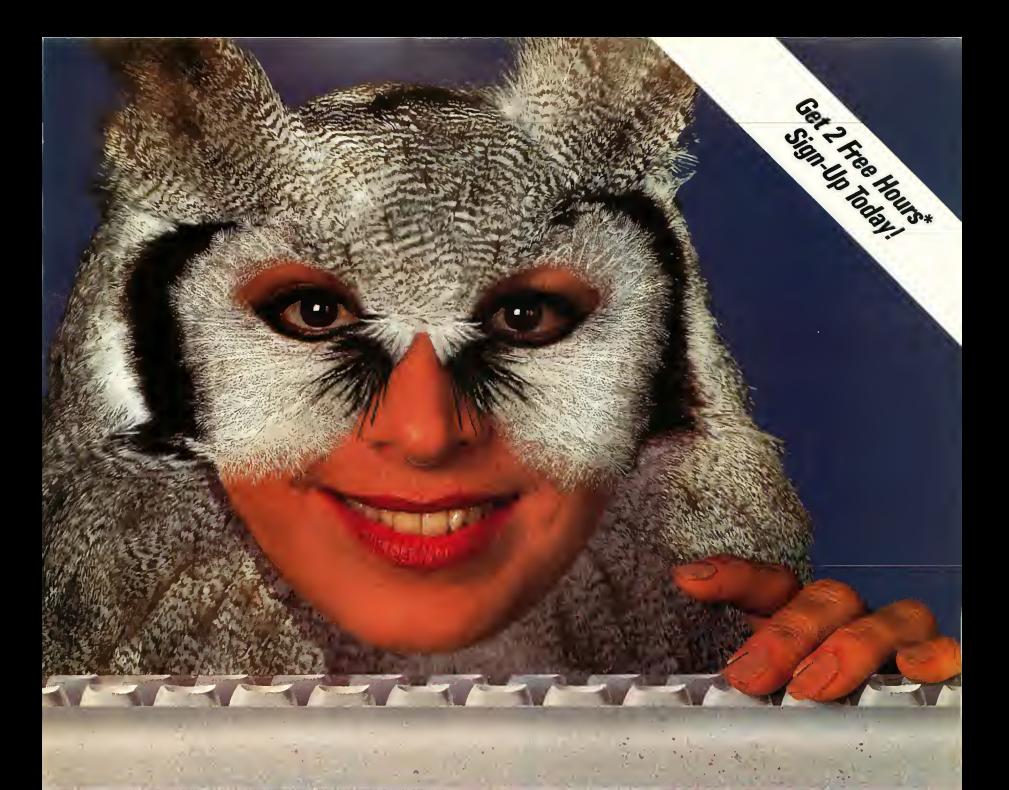

### Wise up to nightly savings online with GEnie.

**GEnie has opened my eyes to what an online service** can do for me. I thought I knew it all until I discovered GEnie's vast array of Special Interest Groups, offering thousands of software files, dynamic bulletin boards, lively discussions and "tips" from the experts. Not to mention services like Comp-u-store Online® shopping service, USA Today Decisionlines and access to Dow Jones News/Retrieval.<sup>®</sup> And those friendly people at GEnie really give a hoot about being helpful, day or night

Compare GEnie forselection, services and price, night after night It will open your eyes too. Only GEnie offers you so much online, for less.<sup>99</sup>

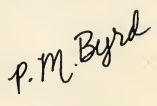

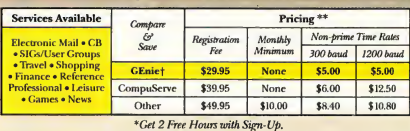

Still just \$5 per hour. Get online today!

1. Have your major credit card or checking account number ready. 2. Set your modem for local echo (halfduplex)—300 or 1200 baud. 3. Dial 1-800-638-8369. When connected, enter HHH 4. At the U#= prompt enter XJM11753,GEnie then RETURN.

Need help or more information? No modem yet? We can help. In U.S. or Canada call 1-800-638-9636 or write GEnie, 401 N. Washington St., Rockville, MD 20850.

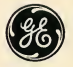

We bring good things to life.

day Sat, Sun, and nat'l. holidays. Subject to<br>\* \$10 credit applies. Offer good for 30 days<br>© 1988 General Electric Company, U.S.A.

### ADVERTISERS LIST

This list is provided as a courtesy to our advertisers. START does not guarantee accuracy or comprehensiveness.

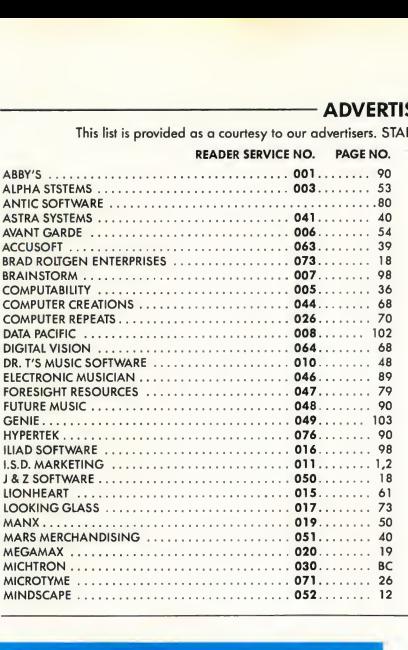

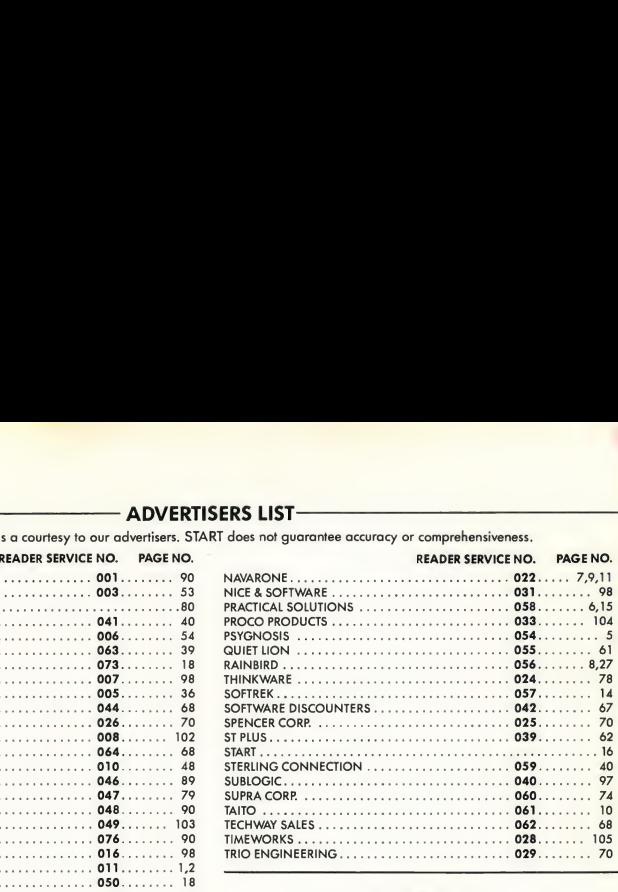

### Don't Forget!

Advertising Deadlines for the January 1989 Issue On Sale: December 1, 1988 Insertions: October 3, 1988 Artwork: October 10, 1988

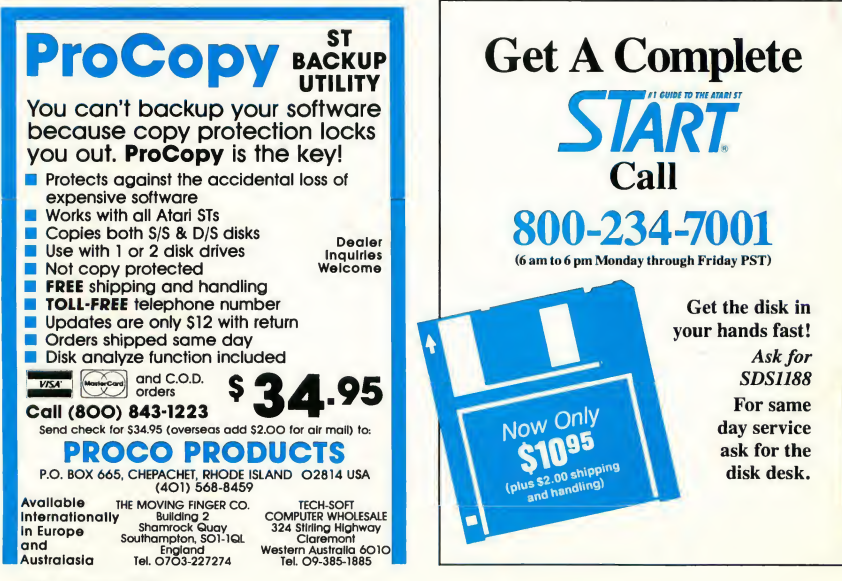

For Atari, 1040, and Mega ST Computers:

## and Mega ST Computers:<br>
PUBLISH IT Condition of Technical Support  $N$ e $w$ ! IN LESS THAN AN HOUR!

Without advertising your business could

Introducing The... TIMEWORKS DESKTOP PUBLISHER ST... <sup>A</sup> full-featured, fully integrated desktop publishing powerhouse with word processing, page layout, typesetting, and graphics.

Even if you have no design skills or publishing experience, you can get results in less than an hour with THE TIMEWORKS DESKTOP PUBLISHER ST!

For all its state-of-the-art ability, PUBLISHER ST is incredibly easy to learn refreshingly so. PUBLISHER ST combines the familiar GEM User Interface, our Quick-Start Mini-Manual, a full comple ment of Help Screens, and the practical WYSIWYG (What-You-See-ls-What-You-Get) display—all designed to get you up and running in lessthan one hour!

### SPECIAL FEATURES

• GEM User Interface: It's fast and easy. Pull-down menus, icons, scroll bars, and dialogue boxes help you learn and use the program quickly. Your display screen shows you exactly what your final product will look like when you print— What-You-See-ls-What-You-Get!

• Flexible Page Layout: Use your mouse to overlap, reposition, or resize your text columns & graphics. Change your layout or experiment—almost effortlessly!

• Built-In Fonts: Chose from thousands of possible type-style combinations! Opt for bold, italic, underlined, outlined, light, and superscript or subscript characters. Type sizes range from 7 to 96 point.

• Premium Quality Printouts: PUBLISHER ST uses a special high density printout format to give you superior quality printouts on yourdot matrix orlaser printer.

• Built-In Word Processor: All the features necessary for everyday word processing, plus most of the sophisticated features found in complete word processing programs.

• Text Importing: Load documents directly from WORD WRITER ST, FIRST WORD, and FIRST WORD PLUS\* or from any standard ASCII file.

• Built-In Graphic Toolbox: Draw lines, boxes, circles, polygons, and more. Plus, choose from a wide variety of built-in line and fill patterns.

• Graphics Importing: Import graphics created with popular drawing programs such as DEGAS, NEOCHROME, & EASY DRAW\* Crop&scaletofityourdocument.

• Kerning & Leading: Adjustable letter and word spacing add those professional "finishing touches" to your document.

• Automatic Text Flow & Word Wrap: Flows text around graphics; and from column to column on the same page, or carries it over to subsequent pages.

For Atari 520, 1040, & Mega ST Computers\* Sug. Retail Price . . . . \$129.95

Available at your local dealer or order direct from Timeworks. Call 1-312-948-9202

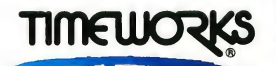

444 Lake Cook Rd., Deerfield, IL 60015 312-948-9200

• Multiple Page Views: View, edit, and layout pages at actual, double or halfsize. Or, reduce them so the entire page fills the screen.

SALES HONTH'S

• Professionally Drawn Graphics: Readyto-use art makes your documents even more eye-catching.

• Plus you get special time-saving features, sample documents & more!

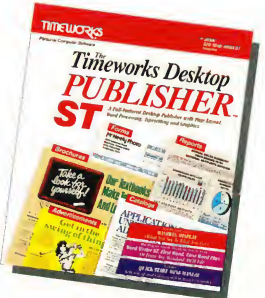

(Documents do not print out in color.) © 1988 Timeworks. Inc. All Rights Reserved. \*Registered Trademarks oftheir respective companies.

### GFA BASIC 3.0 the ultimate programming language just got better!

GFA BASIC 3.0 comes with over three hundred new commands, and offers an enormous increase in speed (40 to 60% faster for some programs). While others talk, GFA BASIC continues to deliver!

Even more important to the many thousands of current users of GFA BASIC, Version 3.0 remains compatible. You can still use all of the existing GFA BASIC program listings and reference books.

If you're tired of waiting for other languages to live up to their promises, come over to the one that offers automatic syntax checking, and an interactive programming environment that makes program development a snap. One of the more impressive new features is the ability to *hide* procedures. Once a procedure has been debugged, the programmer can conceal it. Only the procedure's name is shown in the listing. No longer will it be necessary to page through screen after screen of procedures.

### Other important new functions are:

All AES functions have been implemented Structured Programming

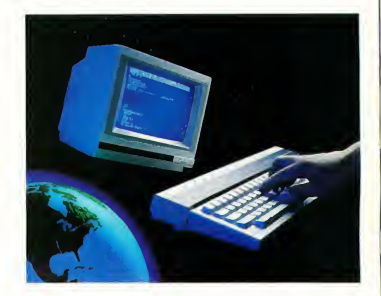

- Line-A commands are now supported
- $\geq$  Joystick commands<br> $\geq$  Case distinction (See
- Case distinction (Select-case and Else-if)
- $\geq$  Fast integer math operations

And much more!

Available for all Atari ST and Amiga computers with color or monochrome monitors \$99.95

### GFA BASIC Programming Aids — No other BASIC is as well supported

### Programming with GFA BASIC 3.0

 $\overline{a}$ 

Learn how to take advantage of the new power and structured programming commands in GFA BASIC 3.0.This in termediate programmers tutorial will guide you through theintracacies ofthis excellent programming language. Short example programs demonstrate the use ofthe new GFA BASIC 3.0 commands, while larger examples show you how to create complex programs. This book will enable you to begin creating the programs you've only dreamed about until now. \$24.95

### GFA BASIC Programmers Reference Guide, Volume <sup>1</sup>

This is the reference book that all intermediate and advanced programmers must have. It covers virtually every concept and command in the concentration you need. Many demonstration routines are included, suitable for use as procedures in your own programs. Whether looking to create sensational graphics and animation, or just having problems programming the RS-232 port, you'll find what you need and more in this impressive volume. For all GFA BASIC users. \$29.95

### GFA BASIC Training Deboot Camp

A brilliant beginners guide to the amazing world of GFA BASIC. This book will lead you effortlessly through the early steps necessary to make you a first class programmer. You'll even work with graphics and sound.

\$19.95

### GFA BASIC Reference Card

The ultimate pocket guide to programming. Now every command is at you finger tips in this easy to follow card. \$4.95

For more information on these or other fine products ask for our latest catalog!

**XMichlron** 576 S. Telegraph Pontiac, MI 48053 (313) 334-5700

Dealer inquiries welcome. Visa and Mastercard accepted.

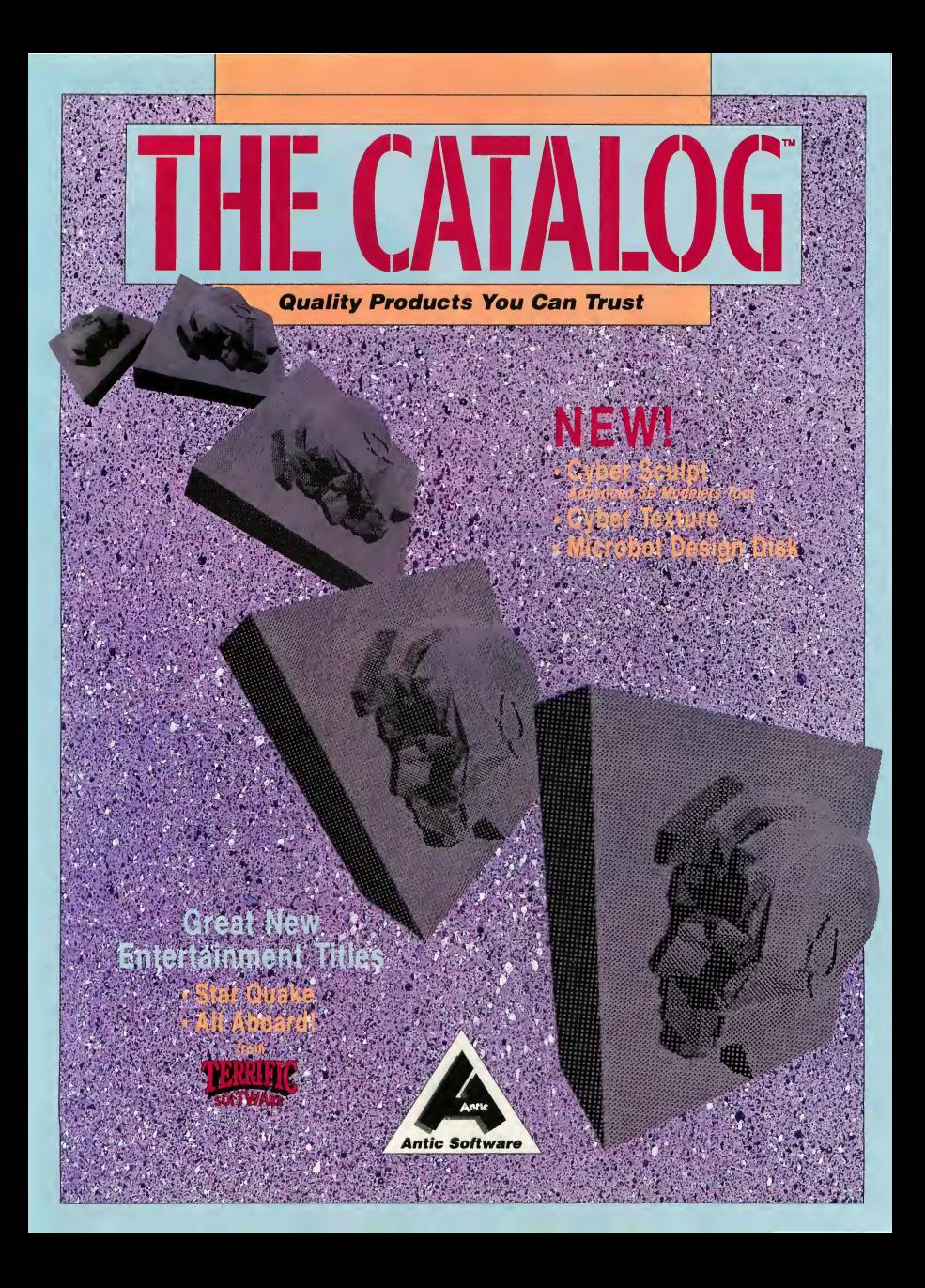

### ST Cyber Graphics

### CYBER SCULPT<sup>tm</sup> The Advanced 3D Modeling Toolton

by Tom Hudson

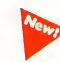

Create the most fantasic shapes imaginable with CYBER SCULPT —the mouse-controlled, 3D solidobject modeler featuring sophisticated tools previously found only on high-end workstations. CYBER SCULPT adds push, pull, twist, and bend tools to the basic spin and extrude features found on CYBER STUDIO(tm). The possibilities have now become endless!

CYBER SCULPT includes cross-sectional modeling for shapes like boat and airplane hulls, or dimensional topography. Variable

magnification, spline path extrude and spin are only a few of the many sophisticated options. More include: object distortion; vertex pulling; magnetic distortion; crosssectional model creation; complex and simple extrude with end-capping; 3D mirroring; 3D primatives; and 2D/3D coordinate display. Requires: 1 Megabyte RAM and CYBER STUDIO ST0255 \$89.95 © 1988 Tom Hudson

### The Omni-color Paint Prog

SPECTRUM 512tm The New Standard in Paint Programs by Trio Engineering

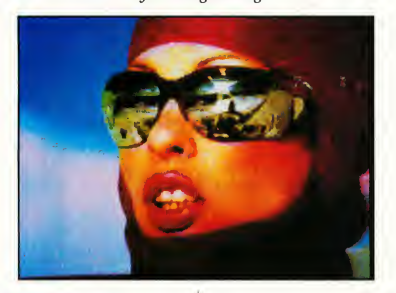

SPECTRUM 512 is more than 24,389 2D colors. And, more colors means dramatically higher perceived resolution. But that's not all! SPECTRUM 512 contains a collection of the most sophisticated graphic paint tools available on any microcomputer. Take a look at just some of SPECTRUM'S special features:

• Drawing: Freehand; Fill and New Fill: Patterns: Brush: Adjustable Airbrush; Search and

Replace with Sophisticated Color.

- Colors: Select 512 Array Menu; Save/Load Color Palettes; Auto-create Color Range; Color Cycle Brush or Airbrush; Color Edit Mode; Load CYBER, DEGAS\* or NeoChrome\* Pictures; Pro grammable Slideshow.
- Anti-aliasing: No Zag; Zag-Out.

Requires: Color monitor ST0249 \$69.95 © 1986 Trio Engineering

### CYBER TEXTURE The Object Raster Master

by David Ramsden Turn your DEGAS\* or Neo-Chrome\* pictures, or CYBER PAINT<sup>tm</sup> animations into CAD-3D<sup>tm</sup> objects with CYBER TEX-TURE. Imagine a DEGAS picture pasted around a CAD-3D object—

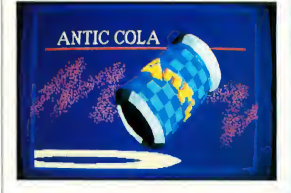

with CYBER TEXTURE, you can do it! It even includes a mobius strip! And with CYBER CONTROL<sup>tm</sup>, CYBER TEXTURE objects can be animated for mind-boggling f/x! Requires: 1 Megabyte Ram, a color system, CYBER STUDIO, and a source of low-resolution color images compatible with DEGAS or Neo-Chrome (such as CYBER PAINT). CYBER CONTROL is recommended for animating objects; CYBER PAINT is recommended for animating surfaces. ST0263 \$49.95 © 1988 David Ramsden

### ST Cyber Graphics

"Antic's CAD-3D<sup>tm</sup> is one of the best programs I've seen for the Atari ST\* or anything else."

—Jerry Pournelle BYTE MAGAZINE

### CYBER STUDIO $t$ m

A two disk set featuring: • CAD-3D 2.0 by Tom Hudson • CYBERMATE<sup>tm</sup> by Mark Kimball

CYBER STUDIO is an intuitive 3D solid-modeling design system that has no limits. Sophisticated enough for professional artists, advertising agencies, and design firms—yet friendly enough for home and personal use. Let your creativity soar with the DEGAS\* style color design system; graphic lighting controls; enhanced spin, extrude and join tools; and GDOS output that supports laser and dot matrix printers.

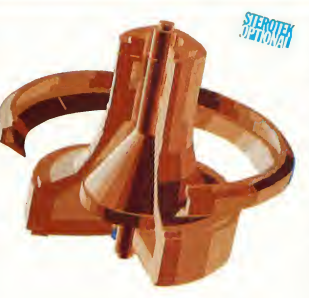

CYBERMATE is a "post production" animation editing language that features sound effects; title generation and text display; sequence looping, cuts fades and dissolves; and color cycling animation.

Requires: 1 Megabyte RAM (Upgrade from  $CAD$ -3D 1.0 \$60.00 plus original disk and \$5.00 shipping and han dling) ST0236 \$89.95 © 1986 Tom Hudson and Mark Kimball

### CYBER CONTROL<sup>tm</sup> The CAD-3D motion control language

by Tom Hudson

Create animations automatically in hours that would normally take days. Expand and enhance your ST graphics universe with this animation scripting language that locks into any CAD-3D 2.0 feature. Write your own BASIC-like pro grams with CYBER CONTROL<sup>tm</sup> using CAD-3D as a "graphics engine." Just start the program and walk away—your ST and CYBER CONTROL will do all the work! Requires: CYBER STUDIO ST0250 \$59.95

 $© 1987$  Tom Hudson

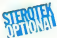

### $CYBER$  PAINT $tm$  2.0

The pro animation studio by Jim Kent

This program does it all! CYBER PAINT 2.0 is an animation system; a time-oriented paint program; a "cel" (celulloid) animation program; and a digital optical printer.

CYBER PAINT 2.0 contains all the standard paint tools—box, brush, rubber, line, fill, etc.—but adds the dimension of time animation. Images spin and glide around the screen like a magic carpet. Special features include a pixel f/x menu; palette change per frame and cut & paste color range; and an automatic traveling mask. All these features make CYBER PAINT 2.0 the fastest possible way to create professional looking animations.

Requires: <sup>1</sup> Megabyte RAM & Color Monitor (Upgrade from CYBER

PAINT 1.0 \$25.00 plus original disk) ST0251 \$79.95 ©1986 Jim Kent

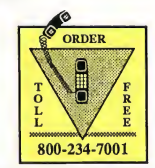

24 HOURS A DAY . VISA/MC ORDERS ONLY FOR CUSTOMER SERVICE CALL (415) 957-0886

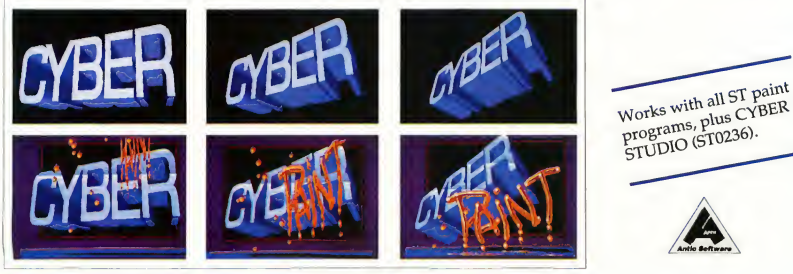

Three frames of CYBER STUDIO animation without CYBER PAINT enhancement. The same three frames are shown below them, after a CYBER PAINT touch-up.

### Complete your collection of CYBER GRAPHICS Design Disks

Create and fill your 3D graphics universe with the com plete library of Antic Software's design disks. From architectural renderings to animated video cartoon characters, these disks will bring your video creations to life! All contain a potpourri of sophisticated 3D clip art and component parts. A real bargain at \$29.95 each!

3D Fonts I<sup>tm</sup>

by Tom Hudson ©1986 Requires: CAD-3D<sup>tm</sup> 1.0 or CYBER STUDIO" ST0224 3D Fonts IItm by Doug Thomas @1987 Requires: CAD-3D 1.0 or CYBER STUDIO ST0254

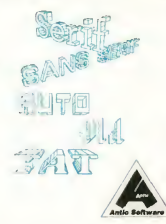

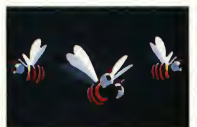

Cartoon Design<sup>tm</sup> by Maurice Molyneaux and Andy Eddy  $\degree$ 1987 Requires: CYBER STUDIO; CYBER CONTROL"" recommended ST0256

Human Design<sup>tm</sup> by Richard Berry ©1986 Requires: CAD-3D 1.0 or CYBER STUDIO ST0242

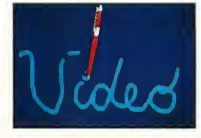

Future Design<sup>tm</sup> by Darrel Anderson @1986 Requires: CAD-3D 1.0 or CYBER STUDIO ST0232

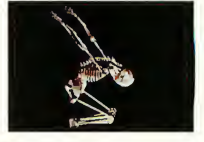

Video Titling Design<sup>tm</sup> by Maurice Molyneaux and Andy Eddy ©1987 Requires: CYBER STUDIO; CYBER CONTROL"" recommended; CYBER PAINT<sup>m</sup> for special f/x STQ261

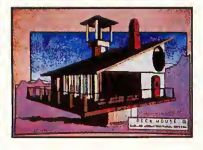

Architectural Design<sup>tm</sup> by Darrel Anderson ©1986 Requires: CAD-3D 1.0 or CYBER<br>STUDIO **STO243** 

### THE MICROBOT DESIGN DISK<sup>tm</sup>

by Darrel Anderson ©1988

This new addition to the ST\* CYBER GRAPHICS design disk family by Darrel Anderson, designer of the incredible FUTURE<sup>tm</sup> and ARCHITEC-TURAL DESIGN DISKS"", contains advanced 3D clip art robotic designs and component parts for a variety of 3D applications. Use detailed, surrealistic modules to create cyborgs, both humanoid and alien. Comes complete with blueprints, models and design tips. Requires: CYBER STUDIO STQ262

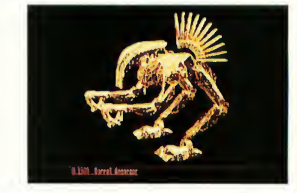

### GENESIS<sup>tm</sup>

### The 3D Molecular Modeler

by Scott Legrand Create virtually any known molecule using the online periodic table of elements. Load and display amino acids, hydrocarbons, and

### $CYBER VCR^{tm}$

by Tom Hudson

Now you can transfer and edit your "CYBER GRAPHICS" creations onto video tape. CYBER VCR, a video sequencer, quickly produces professionally edited video tapes suitable for display to clients or viewing by friends and family. Bring the power of the

sugars. Create your own molecules on screen. Output molecules as CAD-3D objects, or as DEGAS\*/ NeoChrome\* pictures. Or, explore X-Ray Crystallography. Requires: One megabyte RAM. STO<sub>239</sub> \$79.95

© 1987 Scott Legrand

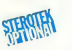

most expensive high-end computer graphics to your ST system. Requires: One megabyte RAM; CYBER STUDIO or CYBER PAINT; SONY BETA VCR MODELS HF750 or HF1000, or SONY 8mm EVC8U, or SONY Camcorder CCD-V8 or CCD-V8FU or CCD-V9 or CCD-V110. ST0257 \$69.95 © 1987 Tom Hudson

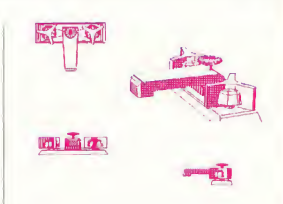

 $CAD-3D<sup>tm</sup> 1.0$ by Tom Hudson All you need to create 3D computer graphics on your ST is 512K of RAM and CAD-3D 1.0. It's the original, basic animation system and is 520ST compatible. ST0214 \$29.95 ©1986 Tom Hudson

Cyber Graphics Gallery

All products in our Cyber Graphics Gallery (which have the letters "PD" in the product code) are public domain and may be distributed freely. Disks are \$12.00 each; the CYBERMATION VIDEOTAPE\* is \$24.95.

All disks are self-running, with the exception of the three CAD-3Dtm COL-LECTION disks, which require CYBER STUDIO'm or CAD-3D 1.0. Please note the special requirements for each product before ordering:

 $SS = single \, sided \, disk \quad DS = double \, sided \, disk \, C = color \quad M = mono \, or \, color \,$  $C = color$   $M = mono$  or color<br>1 = 1 megabyte RAM  $5 = 1/2$  megabyte  $.5 = 1/2$  megabyte RAM

### CYBERMATION VIDEOTAPE

The definitive "CYBER" display tool in both VHS and 8mm formats (\$24.95) © 1987 Tri Vision VHS0002

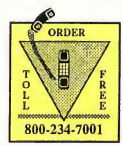

24 HOURS A DAY • VISA/MC ORDERS ONLY FOR CUSTOMER SERVICE CALL (415) 957-0886 CAD-3D COLLECTION I Tom Hudson's original collection of CAD-30 objects (SS, M, .5) PD9085

CAD-3D COLLECTION II More complex CAD-3D objects (SS, M, .5) PD9101

CAD-3D COLLECTION III The very latest complex CAD-3D objects (SS,M,.5) PD9103

**CYBERSCAPE** Darrel Anderson's tour de force CYBER animation (DS,C,1) © 1986 Darrel Anderson SB0104

CYBER DEMOS I A demonstration of CYBER CONTROL'stm capabilities (DS,C,1) PD9104

CYBER DEMOS II Features texture mapping and advanced CYBER PAINTtm techniques (DS,C,1) PD9105

CYBER DEMOS III Real-time sequences and many more CYBER animations (DS,C,1) PD9106

SPECTRUM 512 DIGIPIX The best of beautiful digitized Spectrumtm pictures (SS,C,.5) PD9107

SPECTRUM SLIDE SHOW The original slide show disk (SS,C,.5) PD9100

SPECTRUM PORTFOLIO A Darrel Anderson and Richard Berry collaboration of Spectrum's fine art capa¬ bilities (SS,C,.5) © 1986 Darrel Anderson and Richard Berry SB9108

HOLO CONTEST I Dann Parks demonstrates realistic object dynamics with a simple, six-line CYBER CONTROL routine (DS,C,1) PD9109

HOLO CONTEST II Create moving star fields for CYBER CONTROL with Paul Dana and Robert Mills' desk accessory (DS,C,1) PD9120

HOLO CONTEST III Dan Reifsnyder's topographical contour-

mapping program plus animation (DS,C,1) PD9121

For a complete list of Atari ST\* PUBLIC DOMAIN products, call our toll free customer service line: (800) 234-7001 24 hours a day!

### ST Mapping

### DATAMAPS Itm Boundaries of the World

Create national political boundaries with overlay files, or access historical maps with this original DATAMAPS collection. Requires: MAPS AND LEGENDS 2.0, or greater ST0227 \$24.95

Rivers and Highways

by David Murray New DATAMAPS files create the world's rivers, the great highways, and spectacular man-made at-

tractions such as the Great Wall of China, the Alaskan Pipeline, the Trans Siberian Railroad, and the Orient Express. Requires: MAPS AND LEGENDS 2.0, or greater ST0258 \$24.95 © 1987 David Murray

5

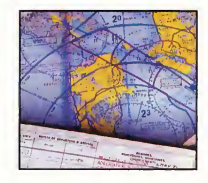

THE NAVIGATOR $m$  2.0 The professional, automated flight planner—a two disk set

by Scott D. Stephenson Whether you are a private pilot, navigator, commercial operator, amateur, arm chair flyer, or student, THE NAVIGATOR 2.0 will enable you to create accurate, detailed flight plans. (Upgrade to version 2.0 only \$15.00, including original disk) ST0245 \$49.95 © 1987 Scott D. Stephenson

### MAPS AND  $LEGENDS<sup>tm</sup> 3.0$

### See the world on a disk!

by Harry Koons and David Chenette MAPS AND LEGENDS accurately plots Earth land masses on your Atari screen using one of eleven available map perspectives. Float over any spot on Earth, from any

altitude. Or if you wish, in stereoscopic depth. This is a fascinating and educational program! Features include a custom overlay function to design

n П Æ

your own maps, or use the DATA-MAPS disks; load pre-designed overlays; or save multiple map views. (Disk upgrade \$15.00)

You'll need StereoTek glasses\* for stereoscopic effects. ST0202 \$34.95 © 1987 Harry Koons and David Chenette

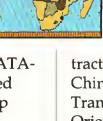

### DATAMAPS II<sup>tm</sup>

### ST Finance & Productivity

### $PHASAR^{tm}3.0$ The Intelligent Financial Management System.

by Marksman Technology PHASAR, the friendly, GEMbased single-entry accounting system, is designed to manage all your financial affairs conveniently. PHASAR utilizes interactive accounts to track and provide you with a comprehensive record of your income and expenses. Here are just some of the many features PHASAR offers:

- Relational design integrates financial data
- Artificial intelligence parser predicts input, minimizes typing
- 130 expense/income categories
- Up to 500 transactions per month
- Custom check printing
- Instant help messages
- Split-category transactions
- Automatic transfers between accounts
- Transaction macros for repetitive entries
- Easy budget set-up and maintenance
- Loan/savings plans analysis • Outstanding transactions
- display for any account
- Designs individual tax forms
- Clearly formatted printed reports
- Categories sorted in any order
- Stores up to 250 names, addresses and phone numbers
- Display calendar with highlighted special occasions

"Programs like this are making the promise of the personal computer revolution a reality." —Richard S. Lee, Photographer, Charleston, WV

ST0237 \$89.95 © 1986 Tom Marks

### BASE TWO The next step in databases!

by Dan Matejka and Stanley Crane Until now, ST databases have either been too complex or too simple. None have had the ease or flexibility of BASE TWO. Entirely GEM-based, BASE TWO is an

### **MACRO MOUSE**tm The Mouse Recorder

by Charles Johnson

MACRO MOUSE automatically records every move your mouse makes. A special "freeze" feature allows you to insert instructional text at any point for demos. Even load DEGAS fonts for customized displays. MACRO MOUSE also includes two bonus utility programs: ALTHELP, a collection of handy utilities instantly available from any program and; START SELECTOR, an improved replacement for the GEM file selector. Eliminate repetitive mouse movements on the Atari ST forever! STO260 \$34.95 © 1987 Charles Johnson

intuitive, yet powerful database featuring an adaptable report generator plus many other features that add up to simply the best database application for your ST dollar.

ST0246 \$59.95 © 1986 Dan Matejka and Stanley Crane

### ST Telecommunications

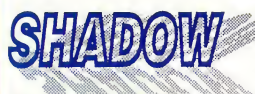

### The multitasking file transfer answer

by Adrian Jovanovich

This multitasking file transfer program works independently or with any telecommunications application. Now the Atari ST\* can do what could never be done before multitasking. SHADOW transfers files in the background while using any other program. Imagine, change resolutions, switch monitors, or press system reset-transfers will never be interrupted. No more waiting for file transfers!

Among SHADOW's features are a built-in desk accessory for

Easy access to a background autodialer, and a VT52 terminal for standalone operation. For programmers, sample source codes and access information on SHADOW's routines are included.

"FLASH is my #2 choice on the Atari ST/'

—Ron Luks, Founder of CompuServe's SIG\* Atari and Atari Developers' Forum.

### $FI.ASH<sup>tm</sup> 1.6$ The most popular ST terminal program!

by Joe Chiazzese and Alan Page Simplify your online time and make telecommunications more enjoyable and less expensive! If And, FLASH owners, remember our special offer! Buy SHADOW and find a patch program to update your FLASH to the 1.6 version. ST0259 \$29.95 © 1987 Adrian Jovanovich

you own a modem, you should be using FLASH—totally programmable plus built-in word processing; terminal emulation and bulletproof file transfers. FLASH is packed with features including in telligent, programmable macro ("do") files; a capture buffer large enough to record an entire online session; and the capacity to support most major protocols. ST0220 \$29.95

FLASH COMMAND CARDS TH9025 \$7.95

### ST Entertainment

 $\frac{1}{\sqrt{2}}\sqrt{2\pi}$ in Deep Space by Steve Crow and Bubble Bus \*

Test your knowledge of Einsteinian Physics to repair the very fabric of our universe! Your mission: replace the nine core elements in the rogue planet before the entire cosmos is destroyed. But wait, it's not gonna be that easy....

If the bugs don't kill you, the quake sure will. This is a new planet, and BIG! Fresh from that planet, and BIG: Tresh hold that<br>black hole. It's unstable and ready to blow! To make matters worse,

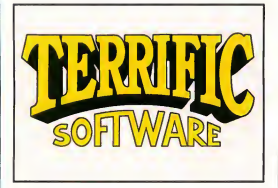

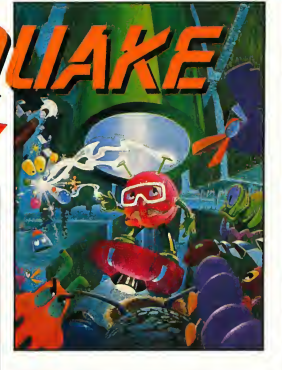

you don't know where the planet's core is located, or what the nine elements are. And there's these things floating around that suck the energy right out of you when they pass by, not to mention those whirly-slicer doobads with blades, and weird artifacts everywhere. You could get stuck wandering around the alien-infested caverns for years without finding your way out, if you should live that long (but you won't).

Features include:

- Fast action arcade-style play
- 500 action-packed screens
- 30 on-screen colors
- Save scores to disk
- Four different musical scores
- available
- Beautiful animations

Requires: Color system and joystick STO403 \$29.95 © 1988 Steve Crow and Bubble Bus

### 3D BREAK-THRUtm Point-of-View Handball

by Shelbourne Software This is the latest, real-time dimensional challenge for the optically adventurous. Don't get trapped in another ghostly corridor of this haunted three-dimensional labyrinth. Enhanced by rich graphics, stereoscopic depth illusion works beautifully in 3D BREAK-THRU. To view in 3D, use Stereotek Glasses\*. Requires: Color monitor ST0253 \$39.95

© 1988 Shelbourne Software

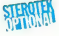

### ALL ABOARD!tm The Microgauge Trainset

by Bay Cities Software ALL ABOARD! is a wonderful computer toy for the youngster in all of us. It's endless hours of fun for people of all ages, from the adult train enthusiasts to the very young. ALL ABOARD! is a toy touring train set, just like the one Dad snuck home one Christmas and hid on the closet shelf.... Just like the one he spent all morning and most of the afternoon setting up and playing with, while you stood there itching to get your hands on it! Well here's your chance, 80's style!

ALL ABOARD! comes with several pre-designed track layouts, plus trains and detailed scenery for

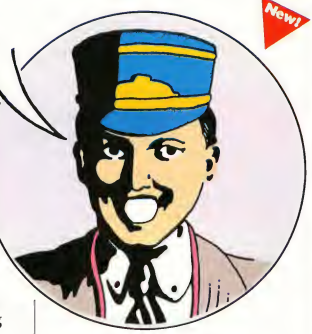

all seasons. It's completely selfcontained, or create your own miniature railroad, because ALL ABOARD! comes with its own editor. Use ALL ABOARD! with any DEGAS\* or NeoChrome\*

compatible paint program to create custom cars and scenery. Requires: Color monitor

STO402 \$24.95 © 1988 Bay Cities Software

Cyber Sculpt, Cyber Texture, CAD-3D, Cyber Faint, Cyber<br>Studio, Cyber Control, Cybermate, Cyber VCR, Microsot<br>Oesign Disk, Puture Design Disk, Human Design Disk,<br>Architectural Design Disk, Video Titling Design Disk,<br>Carton and Antic are trademarks of Antic Publishing, Inc.

•DEGAS is a trademark of Electronic Arts; \*Cybermation Videotape is a trademark of Tri Vision; 'NeoChrome and Atari ST are trademarks of Atari Corp.; 'Stereotek Glasses is a trademark of Tektronics. Inc.

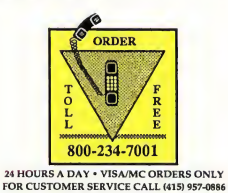

### ORDERING INFORMATION

### Mail Orders

To order by mail, complete order form and return, with payment to The Catalog, 544 Second Street, San Francisco, CA 94107.

### Phone Orders

MasterCard or Visa cardholders, phone in, using our toll-free number, (800) 234-7001

### Payment by check, money order, MasterCard or VISA

Payment must accompany all mail orders. Include shipping and handling charges with your payment. California residents add 6.5% sales tax to merchandise total. U.S. currency only.

### Minimum order: \$20 U.S., \$40 Foreign,

plus shipping and handling charges We fill orders of \$20 or more. We ship domestic, Canadian and Mexican orders via first class mail. Foreign orders are shipped via air mail. For prompt delivery, be sure to include the correct shipping and handling charges with your order.

### SHIPPING AND HANDLING CHARGES

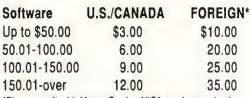

'Please remit with MasterCard or VISA number or check money order in U.S. funds drawn on a U.S. bank. Wire transfers will not be accepted.

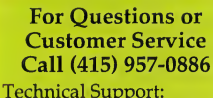

8AM-12PM PST

Customer Service: 8AM-4PM PST

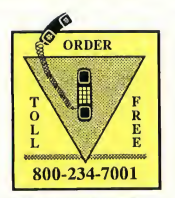

MasterCard, VISA orders only All 50 States, 24 Hours a Day

ORDER FORM - Please read all ordering information before filling out this form. Allow 3 to 4 weeks for delivery.

CL8S

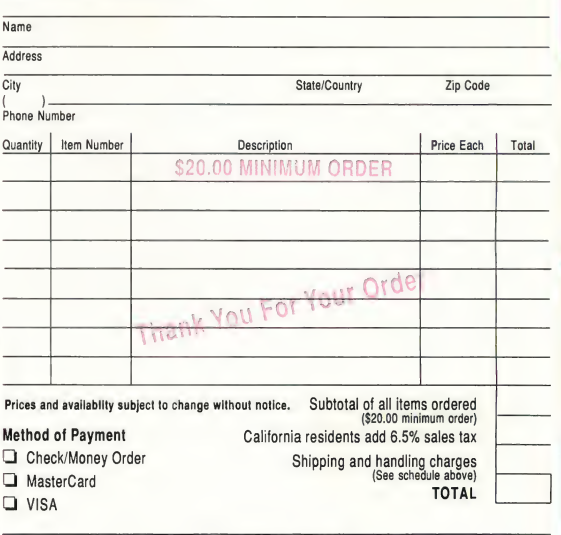

No Service Charge lor MasterCerd or VISA

Credit Card No. -

Expiration Date -

Name-

Signature

### CUSTOMER SERVICE INFORMATION

### Our customer service team is here to serve you!

For technical support, product information, upgrade policies, or order inquiries, just call (415) 957-0886. Customer Service hours are Monday thru Friday 8:00 a.m. - 4:00 p.m., Pacific Time. Technical support hours are Monday thru Friday 8:00 a.m. -12:00 p.m., Pacific Time.

Antic' Software 544 Second Street San Francisco, CA 94107

Bulk Rate U.S. Postage Paid Antic Publishing, Inc.
## READ THIS!

Dear Subscriber,

START magazine has gone monthly!

This change from 8 to 12 issues per year will also change your subscription expiration date. Don't worry, if you signed up for 8 issues of START magazine  $+$  disk, that is exactly what you will get. This means that you will now get your magazine every month, rather than every 6 weeks like before. Because of this, your subscription is going to expire sooner.

We don't want you to miss a single information packed issue or disk of START. So take a look at your new expiration date in the upper right hand corner of your mailing label. If it's getting close, take this opportunity to RENEW TODAY!

Sincerely,

Amber Lewis Subscription Coordinator

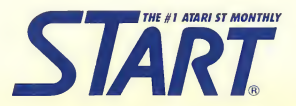